DISEÑO DE UN SOFTWARE PARA EL CÁLCULO TONELADA - MILLA DE DRILLING LINE EN OPERACIONES DE PERFORACIÓN Y WORKOVER DE LA COMPAÑÍA PETROLAND SAS.

# GERSON ANDRÉS PARRA RAIGOSO CAMILO ANDRÉS ORTEGÓN CUEVAS

# Proyecto integral de grado para optar por el título de: INGENIERO DE PETRÓLEOS

# **Director** ARNUL DAVID PAZ ARANGUREN Ingeniero de Petróleos

FUNDACIÓN UNIVERSIDAD DE AMÉRICA FACULTAD DE INGENIERÍAS PROGRAMA DE INGENIERÍA DE PETRÓLEOS BOGOTÁ D.C 2024

Nota de aceptación:

\_\_\_\_\_\_\_\_\_\_\_\_\_\_\_\_\_\_\_\_\_\_\_\_\_\_\_\_\_\_\_

 $\mathcal{L}_\text{max}$  , and the set of the set of the set of the set of the set of the set of the set of the set of the set of the set of the set of the set of the set of the set of the set of the set of the set of the set of the \_\_\_\_\_\_\_\_\_\_\_\_\_\_\_\_\_\_\_\_\_\_\_\_\_\_\_\_\_\_\_

Ing. Nelson Fernández Barrero Firma del Director

\_\_\_\_\_\_\_\_\_\_\_\_\_\_\_\_\_\_\_\_\_\_\_\_\_\_\_\_

Nombre Firma del Presidente Jurado

\_\_\_\_\_\_\_\_\_\_\_\_\_\_\_\_\_\_\_\_\_\_\_\_\_\_\_\_\_\_\_

\_\_\_\_\_\_\_\_\_\_\_\_\_\_\_\_\_\_\_\_\_\_\_\_\_\_\_\_\_\_

\_\_\_\_\_\_\_\_\_\_\_\_\_\_\_\_\_\_\_\_\_\_\_\_\_\_\_\_\_\_\_\_

Nombre Firma del Jurado

Nombre Firma del Jurado

Bogotá D.C. Enero de 2024

### DIRECTIVAS DE LA UNIVERSIDAD

Presidente de la Universidad y Rector del Claustro Dr. Mario Posada García Peña Consejero Institucional Dr. Luis Jaime Posada Garcia Peña Vicerrectora Académica Dra. Maria Fernanda Vega Mendoza Vicerrector Administrativo y Financiero Dr. Ricardo Alfonso Peñaranda Castro Vicerrectora de Investigaciones y Extensión Dra. Susana Margarita Benavides Trujillo Secretario General Dr. José Luis Macias Rodríguez Decano Facultad de Ingenierías Ing. Naliny Patricia Guerra Prieto Directora de Programa de Ingeniería de Petróleos Ing. Naliny Patricia Guerra Prieto

Las directivas de la Universidad de América, los jurados calificadores y el cuerpo docente no son responsables por los criterios e ideas expuestas en el presente documento. Estos corresponden únicamente a los autores.

#### **DEDICATORIA**

Dedico este hermoso logro a mi mayor ejemplo en la vida, a mi Abuela Elvia Vanegas, quién creyó en mi desde que era un pequeño, esto es por ti.

A mis padres Nelson Ortegon Rubio y Luz Estella Vanegas Cuevas quienes aceptaron errores cometidos en mi pasado, y actualmente me dan un apoyo incondicional.

A mis hermanas Kelly Johanna Ortegon Cuevas y Jennifer Andres Ortegon Cuevas, quienes siempre fueron mi ejemplo para empujarme a terminar esta pasión que creció desde pequeño por la industria energética.

A todos mis profesores, quienes me dieron las herramientas para ser el profesional y el humano que soy ahora mismo, espero siempre hacerlos sentir orgullosos de lo que me dieron, son mis héroes.

A mis jefes y compañeros de trabajo, quienes son ahora mi familia, valoro y valoraré siempre todo lo que han hecho por mí, estoy seguro de que, con profesionales como ustedes de mi lado, seré uno de los mejores.

A mi compañero de tesis Andres Parra Raigoso, gracias por darme la definición de amistad y trabajo en equipo, gracias a ti fue que estamos ahorita aceptando un grado por ingenieros de petróleos.

A mis mejores amigos Alejandro, Egon, Aaron, Kevin y Andres, por siempre haberme demostrado el valor de la amistad incondicional junto al amor de un hermano.

A mí mismo, quien decidió nunca dejar tirada la toalla por fuerte que el camino se haya puesto a lo largo de mi carrera, esto es por todo el tiempo que decidí invertir en mi futuro, en mi vida, en mi amor y en mi pasión.

> *En el libro de la vida, una página escrita, Con gratitud y amor, mi corazón palpita. Que estas palabras breves, como guía y faro, Inspiren a otros a seguir su propio claro.* Camilo Ortegón – Canto Luminoso

#### **DEDICATORIA**

Quiero comenzar expresando mi más profundo agradecimiento a Dios, quien ha sido la fuente de infinitas posibilidades y capacidades que me ha brindado a lo largo de esta travesía académica.

A mi amada madre, Esperanza, quien es un pilar inquebrantable en mi vida, le agradezco su presencia constante y su apoyo incondicional. Sus sacrificios, amor y orientación han sido la brújula que me ha guiado en este camino. A mi abuela, Elena, le dedico un agradecimiento en especial por ser la sólida base de apoyo y por cada consejo que iluminaron mi camino en momentos desafiantes. Agradezco de corazón a mis tíos, quienes han sido el núcleo familiar que siempre ha estado presente, apoyando y contribuyendo para que nuestra familia salga adelante. Su generosidad y respaldo han sido fundamentales en mi desarrollo. Agradezco a mis amigos y compañeros de la universidad quienes fueron parte fundamental en esta bonita experiencia académica, por brindar ese apoyo académico y laboral, ese interés de que todos estemos bien.

A mi compañero de tesis, agradezco su responsabilidad, ingenio y, sobre todo, su amistad; por confiar en mí y trabajar juntos para sacar adelante esta tesis, ha sido un verdadero honor y un testimonio de la fortaleza de que si se quiere se logra.

Para concluir, quiero expresar mi profundo agradecimiento a todos aquellos que de alguna manera contribuyen a este logro, ya sea con palabras de aliento, gestos de apoyo o simplemente estando presentes en este viaje académico.

> Sin cada uno de ustedes, este camino no habría sido tan significativo ni tan memorable.

Gracias por ser parte de este capítulo inolvidable de mi vida y por compartir conmigo la alegría de alcanzar este importante hito académico.

Gerson Andres Parra Raigoso.

# **TABLA DE CONTENIDO**

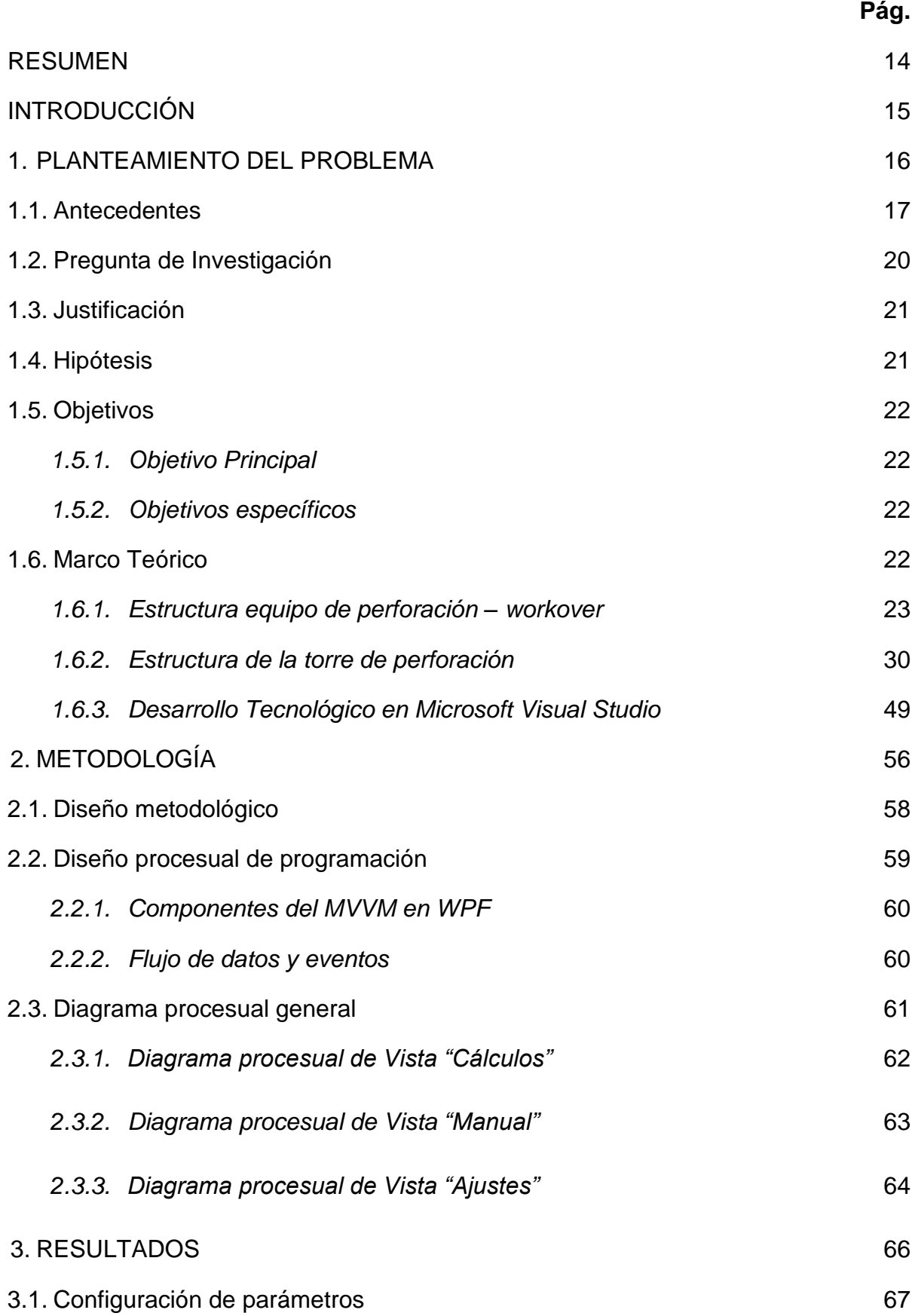

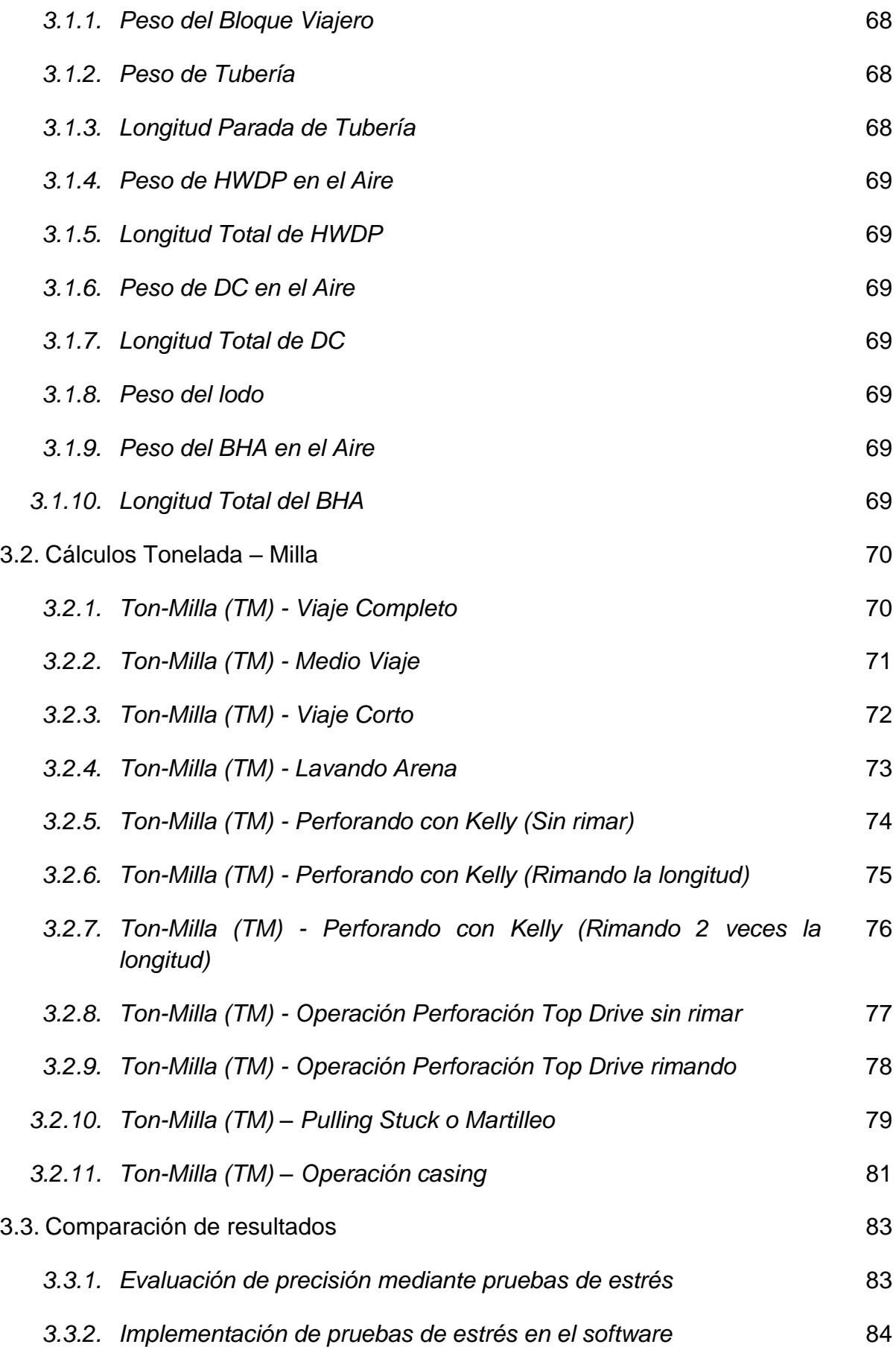

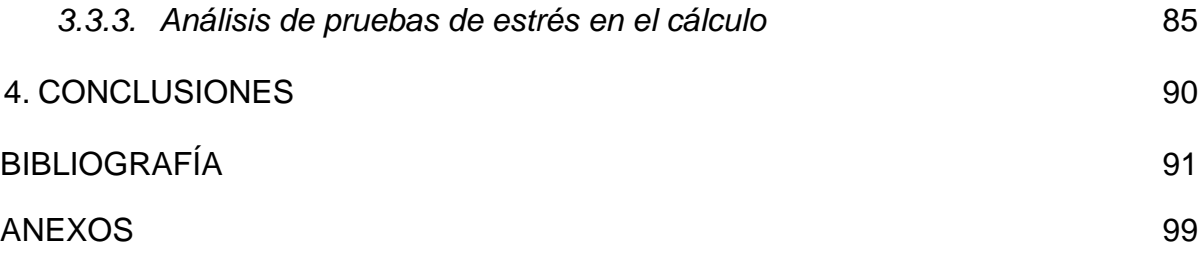

# **LISTA DE FIGURAS**

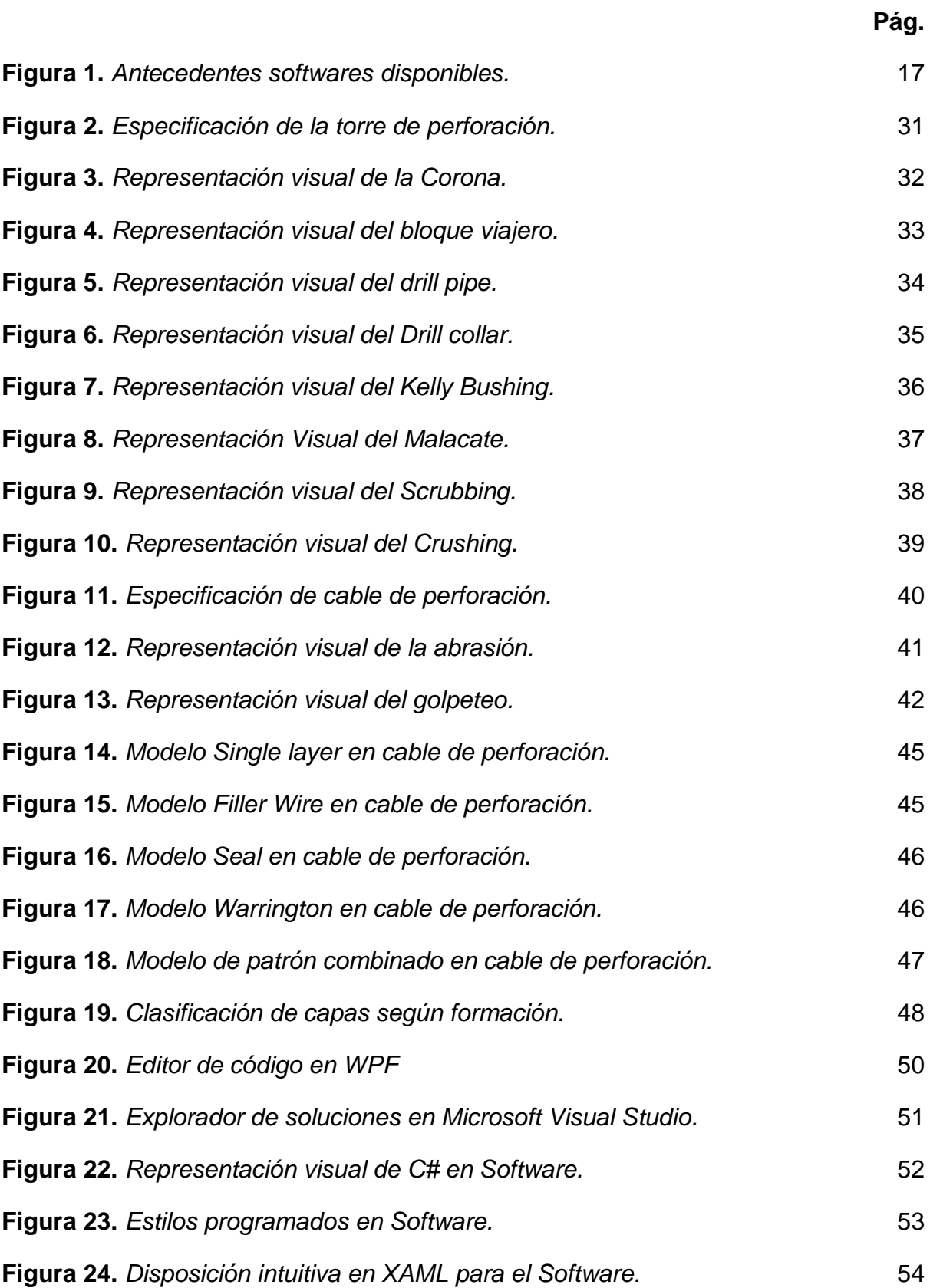

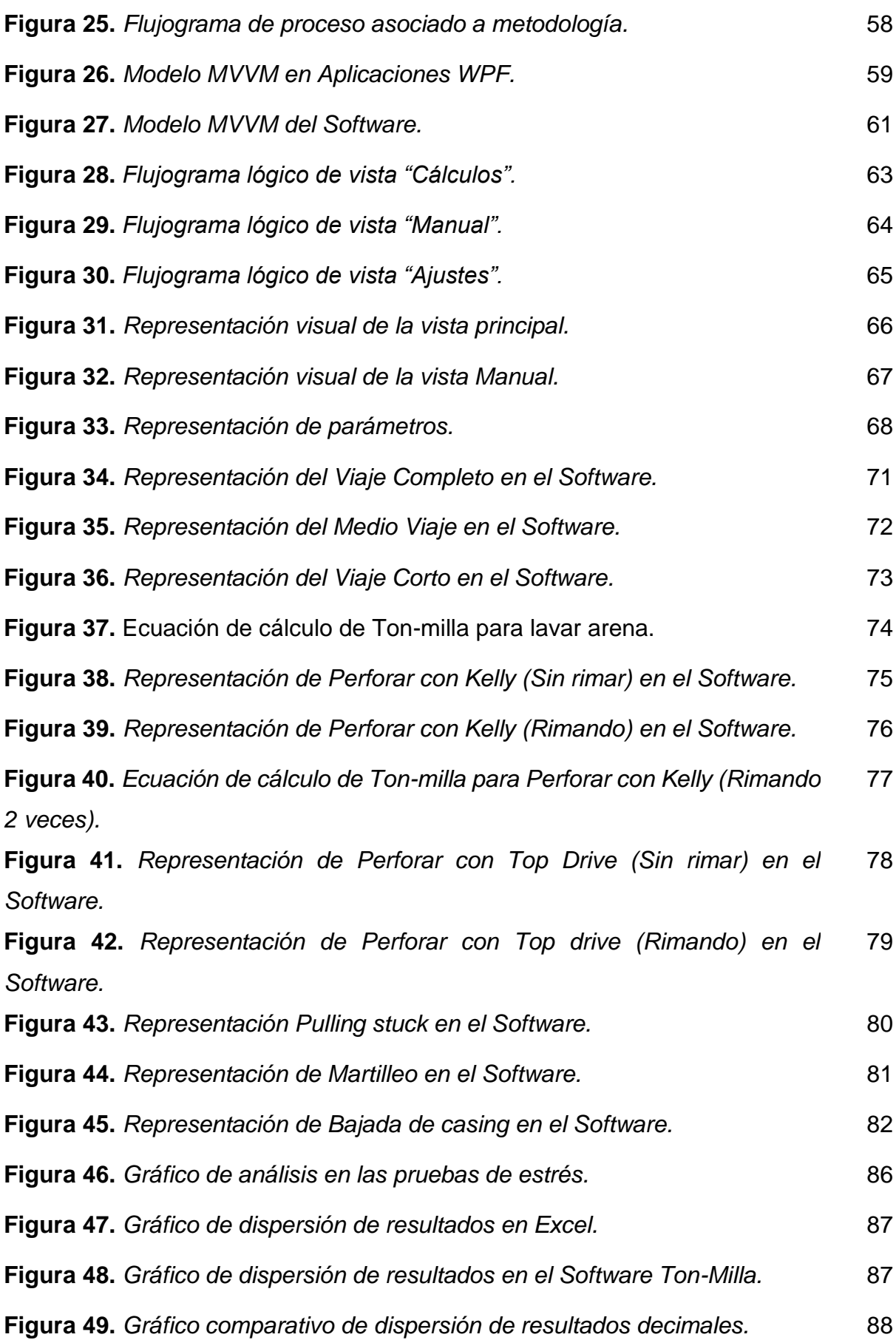

# **LISTA DE TABLAS**

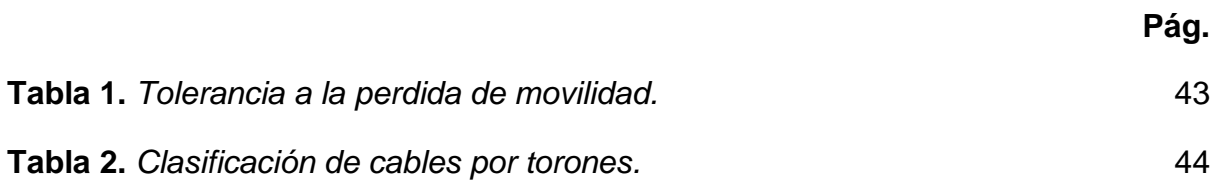

# **LISTA DE ECUACIONES**

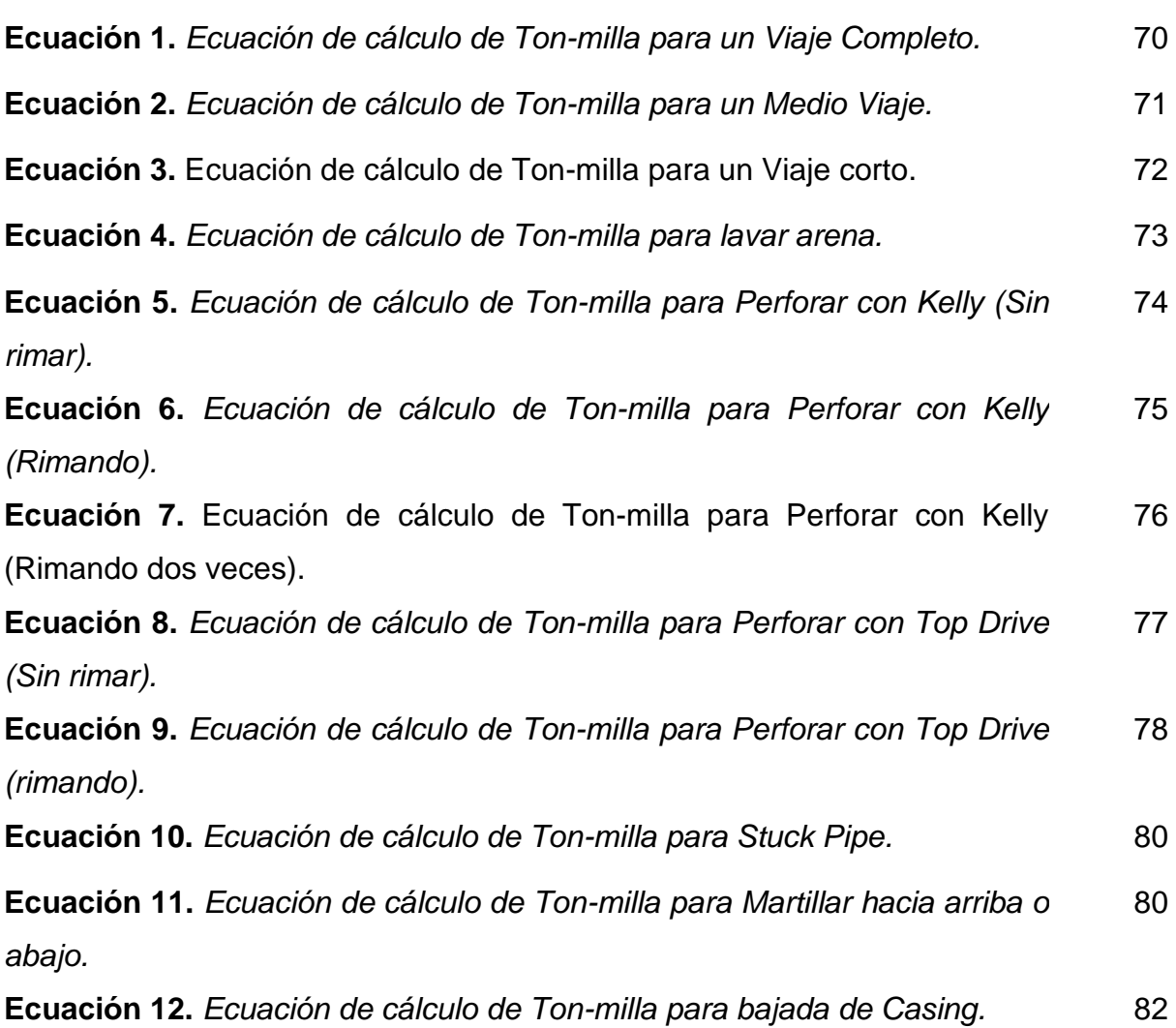

#### **RESUMEN**

La industria del petróleo y gas enfrenta constantemente el desafío de optimizar sus operaciones de workover y perforación para maximizar la eficiencia y reducir los costos operativos. Uno de los indicadores clave en estas operaciones es la Tonelada-Milla (TM), que mide la eficiencia en el desplazamiento vertical de la sarta de perforación y workover en un pozo.

Este proyecto se centra en el diseño y desarrollo de un software especializado para el cálculo preciso y eficiente de la Tonelada-Milla en operaciones de perforación y workover. El software propuesto se ha concebido con el objetivo de proporcionar a los profesionales de la industria una herramienta versátil y fácil de usar que permite realizar cálculos precisos de la TM, lo que a su vez contribuirá a una toma de decisiones más informada y a una optimización de las operaciones en el campo.

El software desarrollado se basa en algoritmos avanzados que tienen en cuenta una variedad de factores, como la profundidad del pozo, la densidad del fluido de perforación, el diámetro de la tubería, estructura de la torre y otras variables relevantes. Además, se ha diseñado una interfaz de usuario intuitiva que permite a los operadores ingresar fácilmente los datos necesarios y obtener resultados precisos de la TM en tiempo real. El software desarrollado en esta tesis ofrece un software valioso para la industria petrolera y de gas al proporcionar un medio eficaz para el cálculo de la Tonelada-Milla en operaciones de workover y perforación. Su implementación puede resultar en una mejora significativa de la eficiencia operativa y una reducción de costos, lo que contribuirá a un impacto positivo en la rentabilidad de las empresas del sector. Además, sienta las bases para futuras investigaciones y desarrollos en la optimización de operaciones en la industria energética.

**Palabras clave:** Perforación, Workover, Ton-milla, Software especializado, seguridad de procesos, eficiencia.

14

#### **INTRODUCCIÓN**

La eficiencia y productividad en la industria de perforación y workover son evaluadas mediante el cálculo de tonelada-milla [1]. La tonelada-milla se refiere a la cantidad de trabajo realizado por una unidad de potencia durante una unidad de distancia recorrida [1]. Con el avance de la tecnología, se han desarrollado diversas herramientas y software para facilitar el cálculo y mejorar la precisión. Sin embargo, muchos de estos software son costosos, complejos y no están diseñados específicamente para las operaciones de perforación y workover.[2]

Para abordar esta problemática, se propone el desarrollo de un software para el cálculo de tonelada-milla en operaciones de perforación y workover, en donde Petroland SAS emerge como una empresa líder en la provisión de servicios de perforación, completamiento, y mantenimiento a pozos de crudo y gas [3]. El objetivo es mejorar la eficiencia y reducir los errores de cálculo, este software debe ser fácil de usar, asequible y adaptable a las necesidades específicas de la empresa Petroland SAS.

Además, se debe tener en cuenta la seguridad como un factor crucial en las operaciones de perforación y workover, debido a que para Petroland SAS, ayudará a prevenir accidentes y lesiones, cumplir con las normativas y regulaciones, y proteger al persona. Por lo que es importante que la empresa tome las herramientas necesarias para asegurarlo a sus trabajadores y al entorno en el que opera, debido a que en las operaciones de perforación y workover se puede tener un impacto negativo en las operaciones si no se realizan de manera segura y responsable.[4]

Por lo tanto, se deben considerar todas las recomendaciones y procedimientos de inspección en el desarrollo del software [5], garantizando la integridad del equipo utilizado en estas operaciones [6]. Este desarrollo de software para el cálculo de tonelada-milla en operaciones de perforación y workover, tomando en cuenta la seguridad y las recomendaciones de inspección, permitirá una mejor planificación y optimización de las operaciones, lo que resultará en la mejora de la practicidad en el cálculo de Ton-Milla para las diferentes operaciones de la empresa Petroland SAS.

15

#### **1. PLANTEAMIENTO DEL PROBLEMA**

Este trabajo presenta una contribución importante al desarrollo de herramientas informáticas, específicamente en el área de cálculo de tonelada milla para operaciones de perforación y workover. Se espera que el software desarrollado sea una herramienta valiosa para los profesionales de la industria y para mejorar la eficiencia y la productividad de las operaciones.

Las operaciones de perforación y workover en los pozos para mantener o aumentar la producción de hidrocarburos. Estas operaciones pueden involucrar el uso de herramientas y equipos pesados, lo que aumenta la complejidad y los riesgos asociados a la operación.

Una medida importante para el control de la operación es el cálculo de la ton-milla, que es una unidad de medida que combina el peso de la herramienta o equipo con la distancia recorrida por ésta en el pozo. El cálculo de la ton-milla es esencial para el diseño y control de la operación, permitiendo estimar el esfuerzo mecánico que se aplica en el pozo y evitar daños a la tubería o al equipo.

Sin embargo, el cálculo de la ton-milla puede ser un proceso complejo y tedioso si se realiza manualmente, lo que aumenta el riesgo de errores y retrasos en la operación. Por lo tanto, se requiere de una herramienta que automatice el cálculo de la ton-milla y lo haga de manera rápida y precisa.

En Petroland SAS, una empresa dedicada a la exploración y producción de hidrocarburos, se han identificado problemas en el cálculo de la ton-milla durante las operaciones de perforación y workover, lo que ha llevado a retrasos en la operación y a pérdidas económicas. Por lo tanto, se plantea la necesidad de diseñar un software que automatice el cálculo de la ton-milla y permita una gestión más eficiente de las operaciones en los pozos de Petroland SAS.

16

### **1.1. Antecedentes**

La industria petrolera es una de las más importantes y complejas del mundo, este éxito depende en gran medida de la eficiencia y precisión de las operaciones de perforación y workover. Es por esto que, a lo largo de los años, se han desarrollado diversas herramientas y metodologías para optimizar estas operaciones, desde la selección de equipos y herramientas adecuadas hasta la medición y análisis de diversas métricas relacionadas con la perforación. Entre estas métricas, destaca la tonelada-milla, que se utiliza para evaluar la eficiencia de la perforación en términos de la cantidad de peso movido a lo largo de la distancia recorrida.

# **Figura 1.**

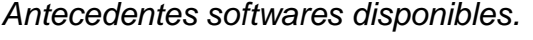

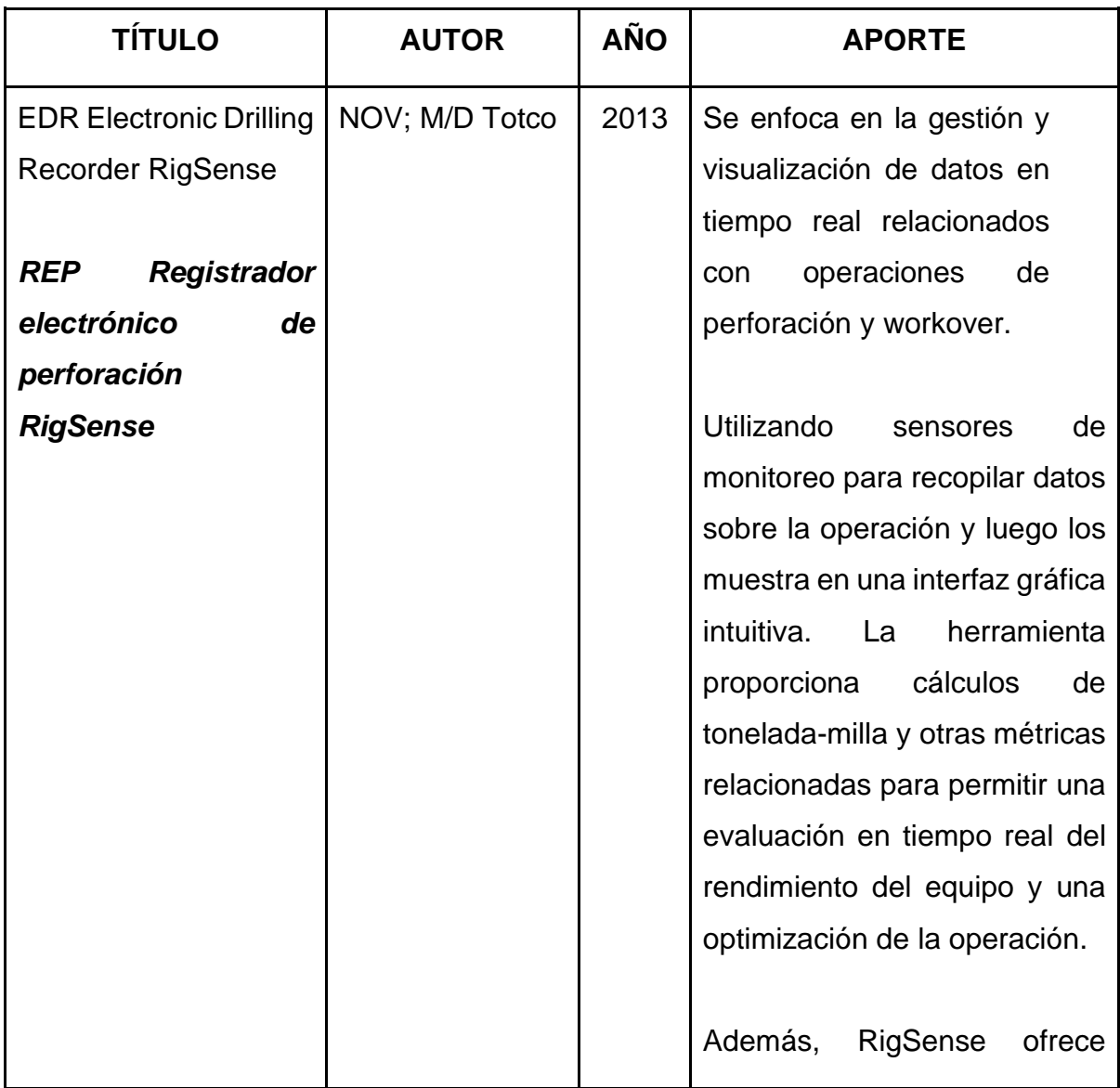

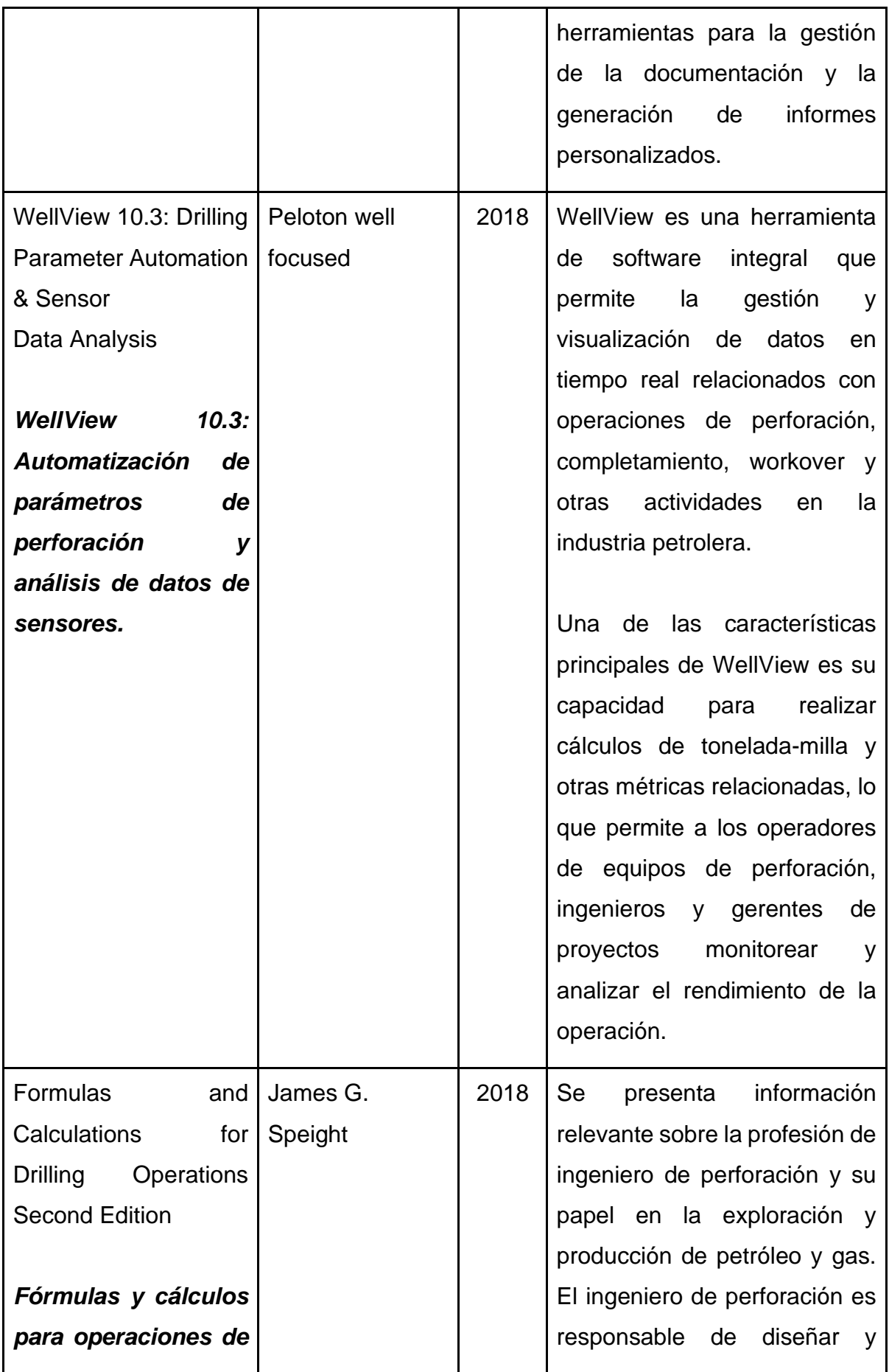

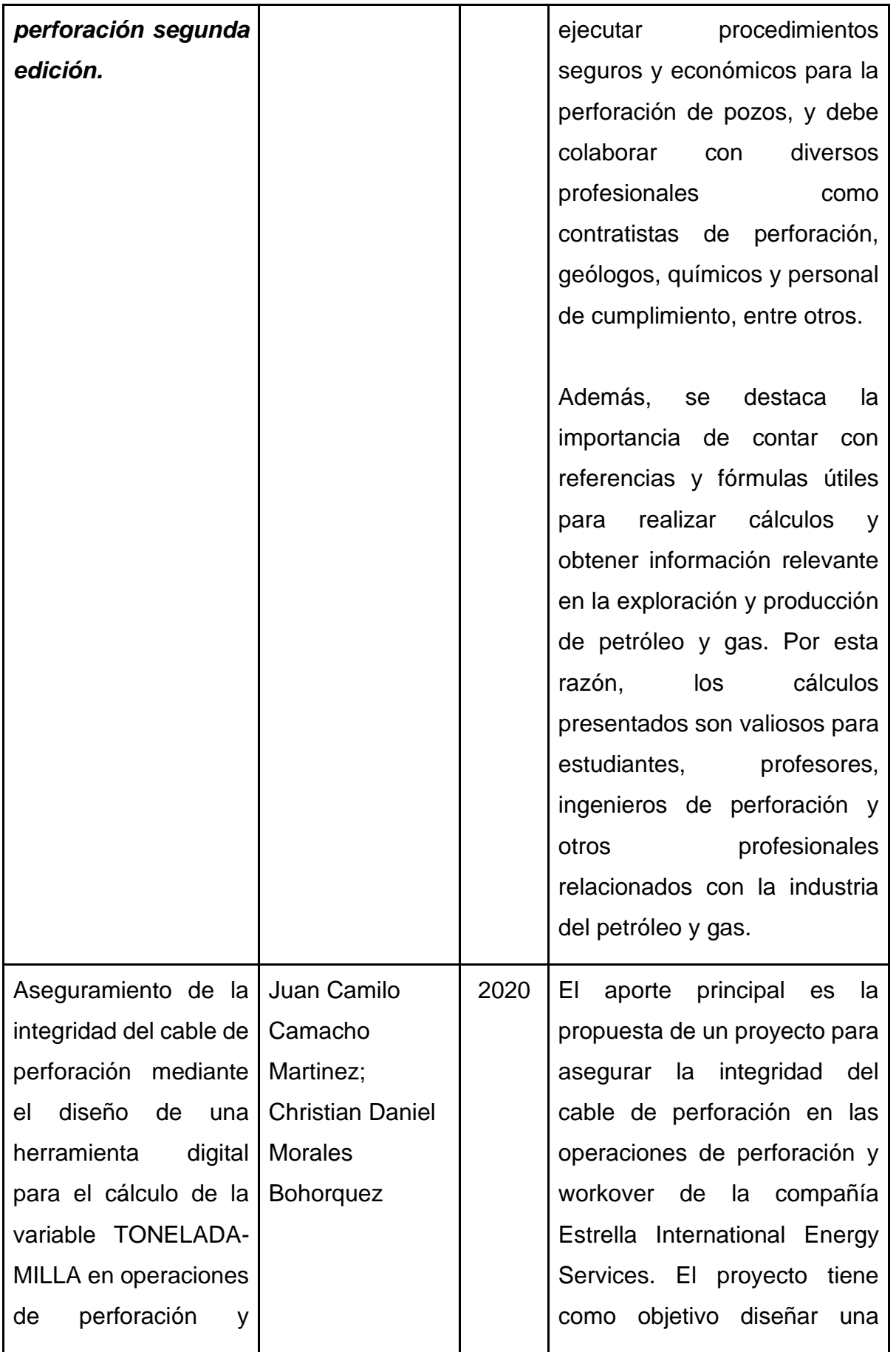

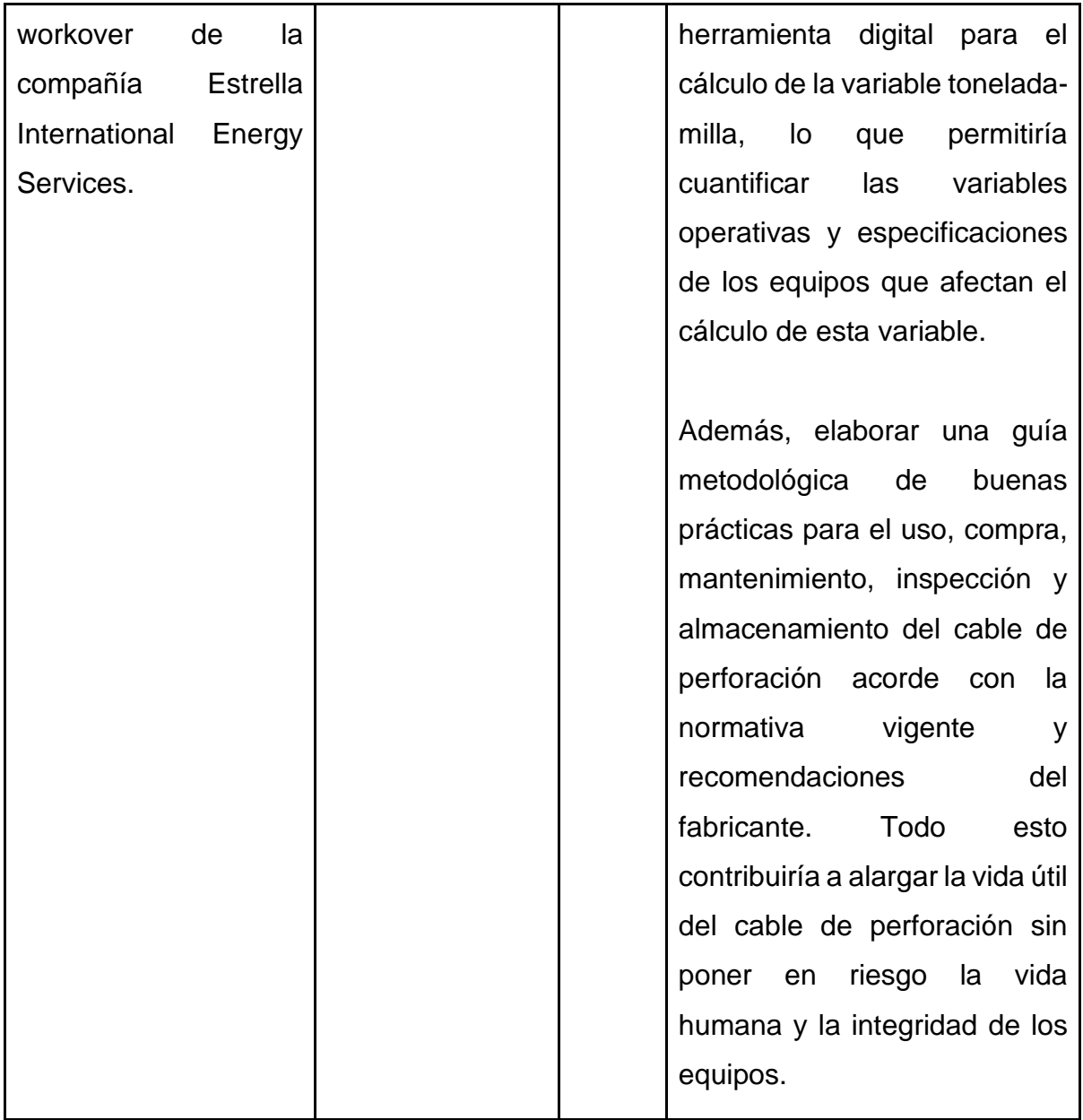

*Nota.* La figura representa los software disponibles en el mercado para el cálculo de ton-milla.

# **1.2. Pregunta de investigación**

¿Cómo se puede desarrollar un software que permita el cálculo en tiempo real de la ton-milla durante las operaciones de perforación y workover en los pozos de Petroland SAS, teniendo en cuenta factores descritos en las normas API 9B e IADC?

#### **1.3. Justificación**

La industria petrolera realiza operaciones de perforación y workover las cuales desempeña un papel crítico en la industria petrolera y gasífera, y el cálculo de tonelada-milla es una métrica crucial para medir la cantidad de trabajo realizado por una unidad de potencia durante una unidad de distancia recorrida[1] La tonelada-milla es una medida importante para comparar el rendimiento de diferentes equipos de perforación y workover, planificar y optimizar las operaciones. El éxito de las operaciones de perforación en proyectos de petróleo y gas también depende de un aumento en la velocidad de perforación, una reducción en el costo total y el mantenimiento de la seguridad. Los retrasos en la perforación debido a problemas como tuberías atascadas, fallos de brocas y pesca pueden generar costos adicionales, que representan más de la mitad del presupuesto de cualquier proyecto de exploración y desarrollo. Por lo tanto, la industria está constantemente buscando optimizar la operación de perforación en general [7].

Es por esta razón que se justifica la necesidad de desarrollar un software específico para el cálculo de la tonelada - milla en operaciones de perforación y workover, que sea fácil de usar, asequible y adaptable a las necesidades específicas de compañía Petroland SAS. Este software mejorará la eficiencia de las operaciones de perforación y workover, reducirá los errores de cálculo y permitirá una mejor planificación y optimización de las operaciones.

Además, el software permitirá a la compañía Petroland SAS, recopilar y analizar datos de manera más efectiva, lo que a su vez les permitirá tomar decisiones más informadas y mejorar su desempeño. También ayudará a la empresa a cumplir con los estándares y regulaciones establecidos por organizaciones como la API (American Petroleum Institute) y la IADC (International Association of Drilling Contractors).

#### **1.4. Hipótesis**

El Diseño de un software para el cálculo Tonelada - milla de drilling line en operaciones de perforación y workover de la compañía Petroland SAS, utilizando los parámetros de las normas API 9B e IADC, permitirá una mejora significativa en la exactitud y confiabilidad de las operaciones, al reducir los errores de cálculo, permitir una mejor planificación y optimización de estas.

#### **1.5. Objetivos**

#### *1.5.1. Objetivo General*

Diseño de un Software para el cálculo Tonelada - milla para drilling line en operaciones de perforación y workover de la compañía Petroland SAS.

#### *1.5.2. Objetivos específicos*

- Identificar parámetros necesarios para los cálculos de ton-milla, empleadas en las normas establecidas para equipos de corrida de perforación - workover (API RP 9B Wire Rope Specification y IADC).
- Diseñar un software para el cálculo Tonelada milla para drilling line en operaciones de perforación y workover de la compañía Petroland SAS bajo parámetros de Visual Basic Studio con lenguajes de programación tales como: C#, CSS, XAML, WPF.
- Validar el software mediante pruebas rigurosas que incluyan la comparación de los resultados del software con los resultados de las operaciones reales y ejemplos dados por las normas (API RP 9B Wire Rope Specification y IADC).
- Elaborar un manual de buenas prácticas que describa los procedimientos y las metodologías adecuadas para el uso del software en PETROLAND SAS, con el fin de garantizar su uso eficiente y seguro**.**

# **1.6. Marco Teórico**

En el marco teórico de este proyecto se sustenta los pilares fundamentales de la industria petrolera y de gas, específicamente en las operaciones de workover y perforación. Además, se apoya en las normativas establecidas por la International Association of Drilling Contractors (IADC) y la American Petroleum Institute (API), en particular las normas API 9B, como marco de referencia esencial para el cálculo preciso de la tonelada milla (TM).

### *1.6.1. Estructura equipo de perforación - workover*

1.6.1.a. Sistema de levantamiento. El sistema de levantamiento es un conjunto de componentes y equipos utilizados para elevar la sarta de perforación, tubería u otros elementos desde el fondo del pozo hasta la superficie [8]. Este sistema está conformado por la torre, llaves de esfuerzos, bloque viajero, consola de control de instrumentos, corona, winches auxiliares, gancho, rampa, malacate, elevadores y cuñas.

- **Torre:** estructura que soporta los componentes del sistema de levantamiento y se encuentra en la superficie [9].
- **Llaves de esfuerzos:** Herramientas utilizadas para apretar o aflojar las conexiones de la tubería [9].
- **Bloque Viajero:** Conjunto de poleas utilizado para guiar la tubería y la sarta de perforación [9].
- **Consola de control de instrumentos:** Panel de control utilizado para monitorear y controlar el sistema de levantamiento [9].
- **Corona:** Estructura ubicada en la parte superior de la torre que soporta el peso de la tubería y la sarta de perforación [9].
- **Winches auxiliares**: Equipos utilizados para mover la tubería y la sarta de perforación [9].
- **Gancho**: Componente utilizado para sujetar la tubería y la sarta de perforación [9].
- **Rampa**: Estructura utilizada para guiar la tubería y la sarta de perforación hacia el pozo [9].
- **Malacate**: Equipo utilizado para enrollar y desenrollar el cable de acero que se utiliza para mover la tubería y la sarta de perforación [9].
- **Elevadores**: Herramientas utilizadas para levantar la tubería y la sarta de perforación [9].
- **Cuñas**: Herramientas utilizadas para sujetar la tubería y la sarta de perforación [9].

1.6.1.b. Sistema de circulación. El sistema de circulación es un componente crítico en la perforación de pozos, dado que contribuye a eliminar los recortes de perforación, enfriar y lubricar las brocas, y mantener la presión adecuada en el pozo [10]. Los componentes principales del sistema de circulación incluyen:

- **Tanques**: Los tanques de lodo son utilizados para almacenar el lodo de perforación antes y después de su circulación a través del pozo. Estos tanques son fundamentales para mantener un suministro constante de lodo durante el proceso de perforación [11].
- **Flow line**: La línea de flujo, o Flow line, es un conducto a través del cual el lodo de perforación es transportado desde los tanques hasta el pozo de perforación. Este componente es crucial para mantener un flujo continuo de lodo durante la operación de perforación [11].
- **Fluido de circulación**: El fluido de circulación, o lodo de perforación, es una mezcla de agua, arcilla y aditivos que cumple diversas funciones, como la refrigeración de la broca, la eliminación de recortes de perforación y el mantenimiento de la presión en el pozo. Este fluido es fundamental para el éxito de la operación de perforación [11].
- **Equipo de control de sólidos**: Este equipo se encarga de separar los sólidos indeseados del lodo de perforación, garantizando su calidad y eficiencia. El control de sólidos es esencial para mantener la viscosidad y las propiedades del lodo durante la perforación [11].
- **Bombas principales y auxiliares**: Las bombas de lodo principales y auxiliares son utilizadas para circular el lodo de perforación a través del pozo, transportando los recortes de perforación a la superficie y manteniendo la presión adecuada en el pozo. Estas bombas son componentes críticos del sistema de circulación [11].
- **Fosas de asentamiento**: Las fosas de asentamiento son utilizadas para separar los sólidos del lodo de perforación, permitiendo que el lodo limpio sea recirculado al pozo. Estas fosas son esenciales para mantener la calidad del lodo durante la operación de perforación [11].
- **Stand-pipe**: El stand pipe es un conducto vertical que conecta la bomba de lodo con la tubería de perforación, permitiendo la circulación del lodo a través del pozo. Este componente es crucial para mantener un flujo continuo de lodo durante la perforación [11].
- **Desgasificadores**: Los desgasificadores son utilizados para eliminar los gases indeseados del lodo de perforación, garantizando su estabilidad y eficiencia durante la operación de perforación [11].
- **Manguera de circulación**: Las mangueras de circulación son utilizadas para transportar el lodo de perforación desde los tanques hasta el pozo de perforación, proporcionando un flujo continuo de lodo durante la operación [11].
- **Separadores de gas**: Los separadores de gas son componentes utilizados para separar el gas del lodo de perforación, garantizando la seguridad y eficiencia del sistema de circulación [11].

1.6.1.c. Sistema de rotación. El sistema de rotación es un conjunto de componentes que interactúan entre sí para hacer girar la sarta de perforación y facilitar el corte de la roca en el fondo del pozo mientras se está perforando [12]. Algunos de los componentes que pertenecen al sistema de rotación son la sarta de perforación, la broca, el estabilizador, el drill pipe, entre otros [13].

- **Mesa rotatoria y accesorios:** La mesa rotatoria se encuentra en el piso de perforación sobre el pozo. Se utiliza para rotar la sarta de perforación, junto con el buje principal y el buje de la flecha. Desde el gancho, la unión giratoria y la flecha se encuentran enroscadas en la tubería de perforación [14].
- **Broca:** La broca es el componente que corta la roca en el fondo del pozo. Existen diferentes tipos de brocas, como las brocas triconicas y las brocas PDC (de diamante policristalino), que se eligen según las características geológicas del terreno a perforar [15].
- **Drill pipe:** El drill pipe, o tubería de perforación, es un tubo largo y delgado que transmite la rotación y la presión del sistema de rotación a la broca. Suele estar fabricado con acero de alta resistencia para soportar las condiciones extremas del pozo [14].
- **Kelly y accesorios:** El kelly es una sección de tubería cuadrada o hexagonal que se conecta a la mesa rotatoria y transmite el par de torsión y la rotación a la sarta de perforación. Los accesorios del kelly incluyen la junta universal y la manguera rotatoria [14].
- **Drill collar:** Los drill collars son tubos pesados y de paredes gruesas que proporcionan peso a la broca para ayudar en la perforación. También ayudan a estabilizar la sarta de perforación y a mantenerla recta durante la perforación [14].
- **Swivel:** La unión giratoria, o swivel, es un componente que permite que la sarta de perforación gire mientras se inyecta lodo de perforación al pozo. Esto evita que la tubería se enrosque durante la rotación [14].
- **Heavyweight:** El heavyweight es un accesorio que se utiliza para proporcionar peso adicional a la sarta de perforación, lo que ayuda a mantenerla estable y a mejorar la eficiencia de la perforación [14].

1.6.1.d. Sistema de potencia. El sistema de potencia en un equipo de perforación rotatoria es esencial para proveer energía a todos los equipos del taladro de perforación, así como a las instalaciones y acomodaciones del personal. Este sistema está constituido por varios elementos, y su función primaria es proporcionar la energía necesaria para operar todos los otros sistemas del equipo de perforación [14].

- **Motores primarios**: Los motores primarios son los encargados de generar la potencia necesaria para el funcionamiento de los equipos de perforación. La potencia generada por los motores primarios se transmite a los equipos para proporcionarles movimiento. Si el taladro es mecánico, la potencia se transmite directamente a través de la mesa rotatoria o el top drive [16].
- **Generadores**: La forma más común de generación de potencia en un equipo de perforación rotatoria es mediante generadores, como se menciona en el documento "Equipo de Perforación Rotatoria" en Scribd. Estos generadores suministran la potencia necesaria a los motores primarios, que a su vez transmiten la energía a los equipos de perforación [17].
- **Transmisión de potencia**: La potencia generada por los motores primarios se transmite a los equipos para proporcionarles movimiento. Si el taladro es mecánico, la potencia se transmite a través de la mesa rotatoria o el top drive. En el caso de los equipos modernos, se utiliza un sistema top drive, que consiste en un motor que se desplaza sobre rieles verticalmente dentro de la cabria para efectuar la rotación y la circulación [17].

1.6.1.e. Sistema control de pozos. El sistema de control de pozos en la perforación petrolera es un conjunto de componentes esenciales que cumplen la función de cerrar el pozo en caso de ser necesario. Estos componentes son fundamentales para garantizar la seguridad y el control durante la perforación. A continuación, se amplía la información sobre los componentes del sistema de control de pozos [18]:

- **Válvulas preventoras BOP'S:** Las válvulas preventoras BOP (del inglés Blowout Preventer) son válvulas grandes y especializadas que se utilizan para sellar, controlar y monitorear los pozos de gas y petróleo. Los BOPs vienen en dos tipos básicos: de arietes y anulares, y ambos se utilizan a menudo juntos en pilas de BOP de equipos de perforación [19]. Los arietes, o bloques de ariete, son de cuatro tipos comunes: tubo, ciego, cizalla y cizalla ciega. El BOP es una válvula grande instalada en el extremo superior de un pozo que puede cerrarse si la brigada de perforación pierde el control de los fluidos de formación. Al cerrar esta válvula, el equipo de perforación normalmente recupera el control del depósito y se pueden iniciar procedimientos para aumentar la densidad del lodo hasta que es posible abrir la BOP y retener el control de presión de la formación [20]. Los BOPs se comercializan en una diversidad de estilos, tamaños y presiones nominales. Debido a que se depende de los BOP por su seguridad y confiabilidad, aún se realizan esfuerzos para inspeccionar, probar y remozarlos a intervalos regulares [21].
- **Anular o esférico:** Un anular de pozo petrolero es un tipo de preventor de reventones (BOP) que se utiliza en la parte superior de un pozo para sellar el espacio anular entre la tubería de revestimiento y la tubería de perforación. El anular BOP es una válvula grande que se utiliza para controlar la presión del pozo y el flujo de petróleo y gas. Los BOPs son críticos para la seguridad de la cuadrilla, los equipos y para el monitoreo y mantenimiento de la integridad del pozo [19].
- **Blind Rams:** Las Blind Rams son un tipo de preventor de reventones (BOP) que se utilizan en la parte superior de un pozo petrolero para sellar el espacio anular entre la tubería de revestimiento y la tubería de perforación cuando no hay tubería en el pozo. Las Blind Rams tienen una cara plana de elastómero y están diseñadas para cerrar el pozo cuando no hay tubería en el conjunto de BOP [22]. Las Blind Rams son diferentes de las Shear Rams, que tienen cuchillas de acero

para cortar la tubería de perforación y sellar el pozo. Las Blind Rams y las Shear Rams son dos tipos comunes de BOPs que se utilizan a menudo juntos en pilas de BOP de equipos de perforación. Los BOPs son críticos para la seguridad de la cuadrilla, los equipos y para el monitoreo y mantenimiento de la integridad del pozo. Los BOPs vienen en una variedad de estilos, tamaños y clasificaciones de presión [23].

- **Shear Rams:** Las Shear Rams son un tipo de preventor de reventones (BOP) que se utilizan en la parte superior de un pozo petrolero para sellar el espacio anular entre la tubería de revestimiento y la tubería de perforación. Las Shear Rams tienen cuchillas de acero endurecido diseñadas para cortar la tubería de perforación y sellar el pozo [24].
- **Unidad Acumuladora de Presión:** Un acumulador de presión es una unidad hidráulica utilizada en la industria petrolera para operar los componentes de la BOP (Blowout Preventer), como los arietes, el preventor anular, el HCR y algunos equipos hidráulicos usados en la perforación de pozos de petróleo. Los acumuladores son la solución a los déficits o aumentos de presión que la maquinaria exige para un óptimo funcionamiento [25]. Los acumuladores producen y almacenan energía hidráulica para usarla cuando hay que cerrar rápidamente el BOP por condiciones de emergencia. El funcionamiento del acumulador de presión se caracteriza por las siguientes fases: precarga, carga, control de la bomba y regulación [26].
- **Kill Manifold:** El Kill Manifold es un equipo utilizado en la industria petrolera para controlar la presión del pozo y prevenir un brote de petróleo o gas, se utiliza en conjunto con el Choke Manifold, que se encarga de controlar la presión del pozo durante la perforación [27]. El Kill Manifold se utiliza para matar el pozo, es decir, para inyectar lodo pesado o fluidos de matanza en el pozo para controlar la presión y evitar un brote. También se utiliza para prevenir incendios y ayudar en la extinción de incendios. El Kill Manifold puede tener diferentes configuraciones, como de una sola ala, de doble ala, de múltiples alas o de manifold de riser. Su control puede ser manual, hidráulico o RTU [28].
- **Válvulas auxiliares:** Las válvulas auxiliares en sistemas de control de pozos son componentes críticos que se utilizan para regular el flujo de fluidos y gases en la industria petrolera. Estas válvulas desempeñan un papel fundamental en la prevención de problemas de control de pozos y en la seguridad de las operaciones. Según el manual de terminación y mantenimiento de pozos de OilProduction.net, las válvulas de control de presión subsuperficial son esenciales en los sistemas de control de pozos. Además, el documento de NOV sobre equipos de prueba de pozos de superficie menciona las válvulas de control con cero pérdidas que permiten el funcionamiento de las válvulas activadas hidráulicamente, de doble actuación, con lecturas de presión, temperatura y posición de la válvula, según la necesidad [29]. Estas válvulas son críticas para el control preciso de la presión y el flujo en los sistemas de control de pozos. Las válvulas de seguridad de alta presión también son mencionadas en el contexto de sellar el pozo y bloquear las fugas de gases y fluidos para evitar que pueda producirse un Blowout [30].
- **Válvulas de descarga:** Las válvulas de descarga son un tipo de válvula que se utiliza en la industria del petróleo y el gas para regular el flujo de descarga de control, estas válvulas regulan la cantidad de fluido permitiendo limitar o detener el flujo [31]. En general, las válvulas de control son esenciales en la industria del petróleo y el gas para regular el flujo de fluidos y gases en los sistemas de control de pozos y garantizar la seguridad y eficiencia de las operaciones [32].
- **Válvulas Choke Line:** Las líneas de estrangulamiento, conocidas como "Choke Lines" en inglés, son componentes críticos en los sistemas de control de pozos utilizados en la industria petrolera. Estas líneas se utilizan para regular el flujo de fluidos y gases durante la perforación, la terminación y la producción de pozos. Las líneas de estrangulamiento conectan las bombas de lodo a la salida lateral del conjunto de BOP (preventoras de reventones) y se utilizan para controlar el flujo de fluidos durante las operaciones de perforación [33]. Además, el manual de prácticas recomendadas de la IAPG menciona las válvulas de estrangulamiento y shut down como parte de los sistemas de control de pozos [33].
- **Válvulas Super Choke:** Las válvulas super Choke son un tipo de válvulas de estrangulamiento utilizadas principalmente en pozos de petróleo y gas para controlar el flujo de fluidos en la inyección y producción. Estas válvulas son críticas para el control de la presión y el flujo en condiciones de alta presión y manejo de fluidos trifásicos. Son diseñadas para manejar presiones de hasta 400 bar y se utilizan en situaciones que manejan fluidos trifásicos (sólido, líquido y gas) [34].
- **Válvulas Kill Line:** Las válvulas Kill line son válvulas se utilizan para controlar el flujo de fluidos en situaciones de emergencia, como en el caso de un pozo descontrolado. La Kill line es la línea conectada desde el manifold de Kill hasta la válvula de retención no retornable (NRV), que a su vez está conectada a la válvula de compuerta manual interna y la válvula de compuerta, que está conectada al spool de perforación. La función de la Kill line es bombear lodo de matanza bajo presión para controlar el pozo en situaciones de emergencia. Por otro lado, la Choke line es una línea conectada al manifold de lodo / spool de perforación debajo del Stack de BOP, alineada con el manifold de estrangulamiento. Su función es desviar el retorno del pozo al sistema de lodo / pozo de pobre / fosa de llama mientras se realizan operaciones de matanza y establecer la presión de estrangulamiento en el pozo si es necesario [35].

#### *1.6.2. Estructura de la torre de perforación*

La torre de perforación es un equipo complejo que consta de varios componentes. El tanque de lodo es un contenedor de techo abierto utilizado para almacenar fluidos de perforación en una torre de perforación [36]. Las zarandas son dispositivos principales del equipo de perforación para remover los sólidos perforados del lodo [37]. La bomba de lodo es capaz de mover materiales viscosos y fangosos que a menudo se encuentran en diversas industrias, incluidas las aguas residuales [38]. La manguera de bomba ofrece la movilidad necesaria en contraste con las tuberías, funcionando muy bien para aplicaciones que requieren la reubicación frecuente [39]. La línea de succión de lodo se utiliza para la succión y descarga de lodos de perforación [37]. El cuello de cisne es un componente de la torre de perforación que permite la conexión de la sarta de perforación con la línea de viaje de lodo [40]. El top drive es un sistema

de perforación rotativa que se monta en la parte superior de la torre de perforación, permitiendo la rotación de la sarta de perforación [40]. La válvula anular BOP es un dispositivo de cierre utilizado para sellar, controlar y regular el flujo de fluidos en la sarta de perforación [40]. La sarta de perforación es un conjunto de tuberías utilizadas para perforar el pozo [40]. Estos componentes fundamentales se muestran en la imagen**,** y hacen parte de la operación de una torre de perforación, contribuyendo a la eficiencia y seguridad en el proceso de perforación.

#### **Figura 2.**

*Especificación de la torre de perforación.*

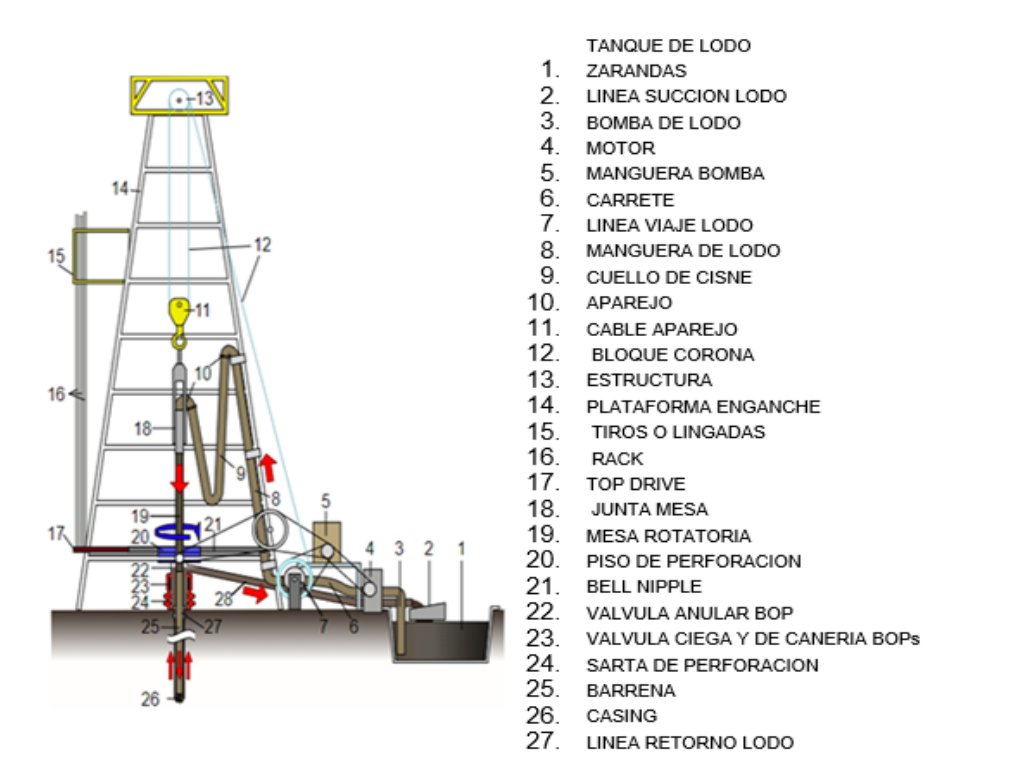

*Nota.* La figura representa los diferentes componentes de la torre de perforación. Tomado de: [41] M. Gómez, "Sistemas y Componentes de los Equipos de Perforación," 2015, Presentación de diapositivas. [En línea]. Disponible en: [https://es.slideshare.net/MagnusMG/sistemas-y](https://es.slideshare.net/MagnusMG/sistemas-y-componentes-de-los-equipos-de-perforacion)[componentes-de-los-equipos-de-perforacion.](https://es.slideshare.net/MagnusMG/sistemas-y-componentes-de-los-equipos-de-perforacion) [Accedido: oct. 19, 2023].

Algunas partes de la torre serán de suprema importancia para este proyecto los cuales profundizaremos.

1.6.2.a. Corona. Es un ensamblaje de poleas montado sobre vigas en el tope del taladro. el cable de perforación es corrido sobre las poleas hasta el tambor de levantamiento (parte del malacate) [42].

# **Figura 3.**

*Representación visual de la Corona.*

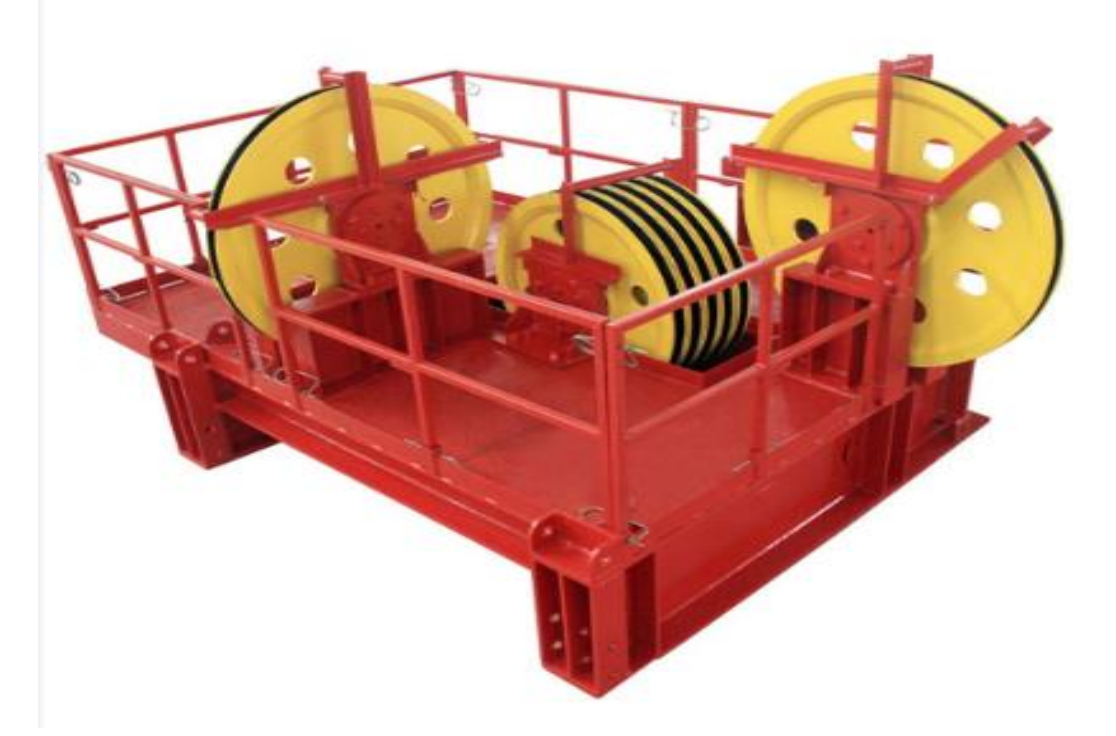

*Nota.* Esta figura representa una visual de la corona y su disposición. Tomado de: [41] M. Gómez, "Sistemas y Componentes de los Equipos de Perforación," 2015, Presentación de diapositivas. [En línea]. Disponible en: [https://es.slideshare.net/MagnusMG/sistemas-y-componentes-de-los](https://es.slideshare.net/MagnusMG/sistemas-y-componentes-de-los-equipos-de-perforacion)[equipos-de-perforacion.](https://es.slideshare.net/MagnusMG/sistemas-y-componentes-de-los-equipos-de-perforacion) [Accedido: oct. 19, 2023].

1.6.2.b. Bloque viajero. El bloque viajero es una estructura metálica cilíndrica que se encuentra suspendida en la torre de perforación. Soporta el peso de la sarta de perforación y está conectado a la mesa rotaria y a la corona de perforación. Según la norma IADC RP-048-2019, el bloque viajero debe estar fabricado con acero de alta resistencia y tener una forma cilíndrica. También debe tener una plataforma superior para soportar el peso de la mesa rotaria y una guía inferior para guiar la sarta de perforación a través de la corona de perforación.[6].

# **Figura 4.**

*Representación visual del bloque viajero.*

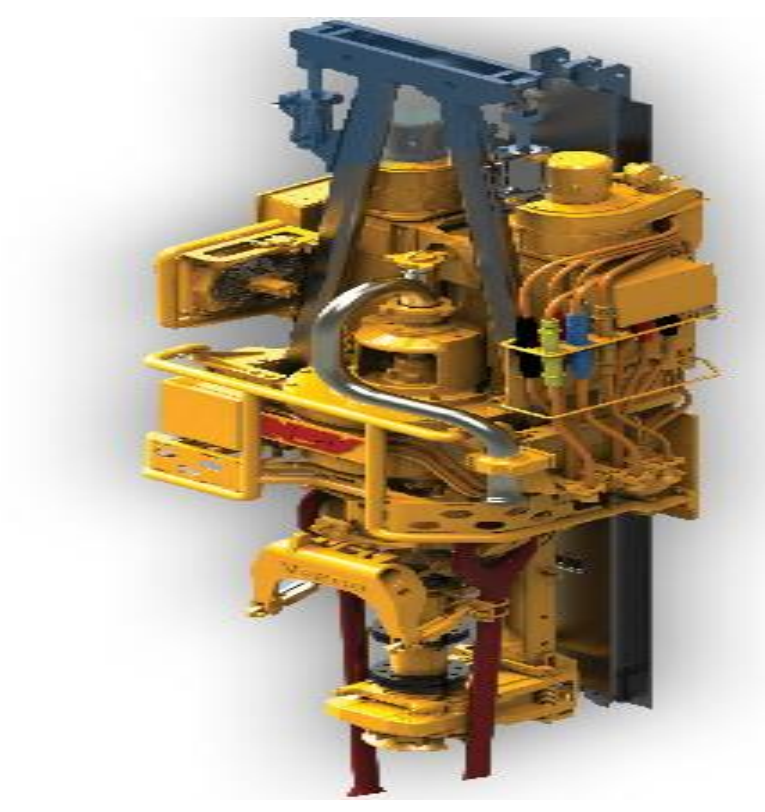

*Nota***.** Esta figura representa una visual del bloque viajero. Tomado de: [41] M. Gómez, "Sistemas y Componentes de los Equipos de Perforación," 2015, Presentación de diapositivas. [En línea]. Disponible en: [https://es.slideshare.net/MagnusMG/sistemas-y-componentes-de-los](https://es.slideshare.net/MagnusMG/sistemas-y-componentes-de-los-equipos-de-perforacion)[equipos-de-perforacion.](https://es.slideshare.net/MagnusMG/sistemas-y-componentes-de-los-equipos-de-perforacion) [Accedido: oct. 19, 2023].

1.6.2.c. Drill pipe. Son tubos de alto peso utilizados para rotar la broca y circular el fluido de perforación. Por lo general son juntas de 30 Ft que permiten acoplarse entre ellas y con herramientas necesarias para perforar.[42] La norma IADC nos indica que se debe tener en cuenta:

- **Material:** Debe estar fabricado con acero de alta resistencia; teniendo en cuenta corrosión, desgaste, economía y resistencia.
- **Diámetro:** El diámetro debe ser lo suficientemente grande para permitir el paso del fluido, pero no demasiado grande esto con el fin de evitar que la sarta de perforación se deforme. Este se mide en pulgadas y el diámetro estándar es de 5 pulgadas.
- **Espesor:** Este debe ser lo suficientemente grueso para soportar la presión interna que genera el fluido. El espesor estándar es de 0,375 pulgadas.
- Longitud: Debe ser lo suficientemente para lograr la profundidad deseada del pozo.

### **Figura 5.**

*Representación visual del drill pipe.*

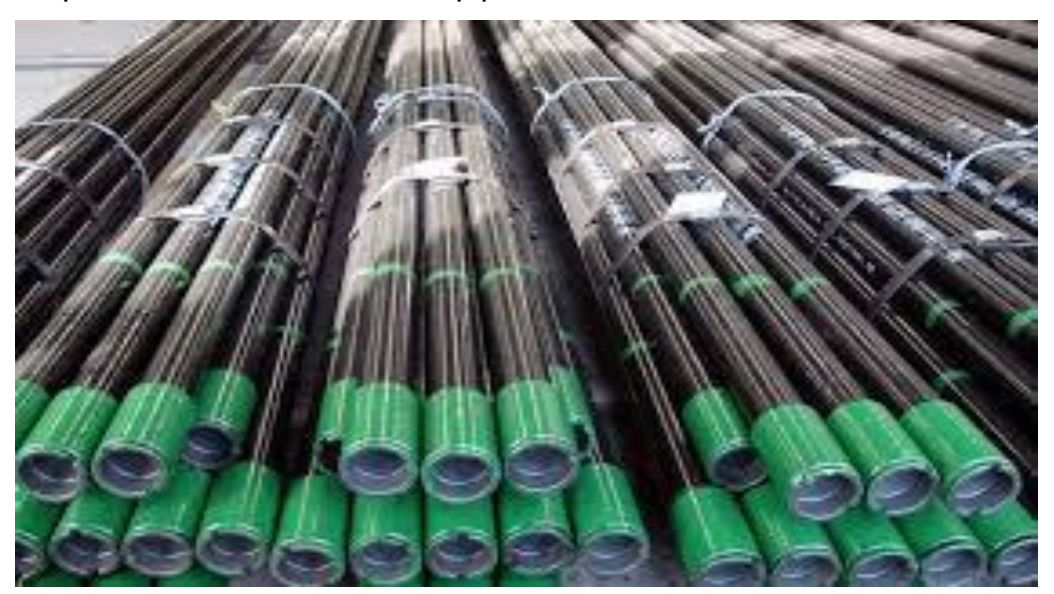

*Nota.* Esta figura representa una visual del drill pipe utilizado en operaciones de perforación y workover. Tomado de: [41] M. Gómez, "Sistemas y Componentes de los Equipos de Perforación," 2015, Presentación de diapositivas. [En línea]. Disponible en: [https://es.slideshare.net/MagnusMG/sistemas-y-componentes-de-los](https://es.slideshare.net/MagnusMG/sistemas-y-componentes-de-los-equipos-de-perforacion)[equipos-de-perforacion.](https://es.slideshare.net/MagnusMG/sistemas-y-componentes-de-los-equipos-de-perforacion) [Accedido: oct. 19, 2023].

1.6.2.d. Drill collar. La IADC describe al drill collars como Tuberías metálicas huecas que cumplen la función de dar peso a la fuerza ejercida por la sarta para perforar [6]. Algunos requisitos expedidos por la norma son:

- Deben tener una fabricación con acero de alta resistencia [6].
- Para disminuir la fricción el drill collars deberá tener paredes lisas [6].
- Para garantizar un flujo laminar se exige un diámetro interno uniforme [6]

### **Figura 6.**

*Representación visual del Drill collar.*

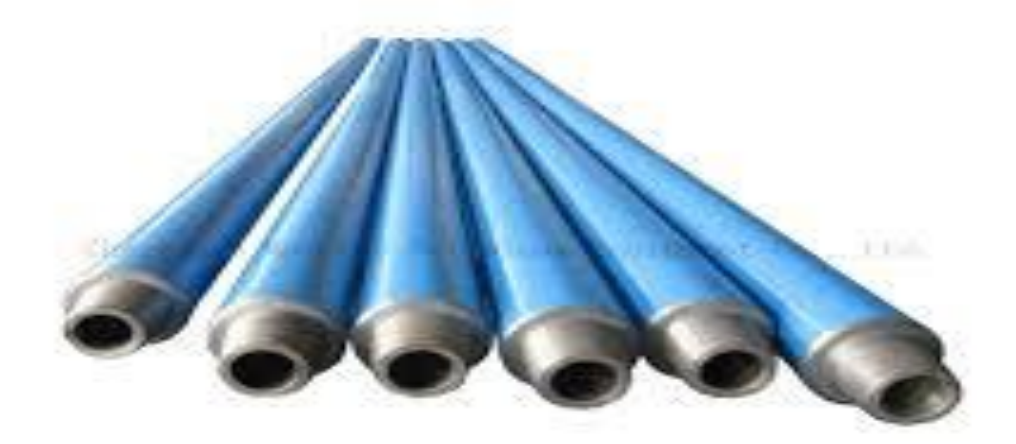

*Nota.* Esta figura representa una visual del Drill collar en operaciones de perforación y workover. Tomado de: [41] M. Gómez, "Sistemas y Componentes de los Equipos de Perforación," 2015, Presentación de diapositivas. [En línea]. Disponible en: [https://es.slideshare.net/MagnusMG/sistemas-y-componentes-de-los](https://es.slideshare.net/MagnusMG/sistemas-y-componentes-de-los-equipos-de-perforacion)[equipos-de-perforacion.](https://es.slideshare.net/MagnusMG/sistemas-y-componentes-de-los-equipos-de-perforacion) [Accedido: oct. 19, 2023].

1.6.2.e. Kelly Bushing. Es un componente de acero hexagonal de gran peso el cual se encuentra suspendido por el bloque viajero a través de la mesa rotaria. Está conectado a la última junta de la sarta para girar la tubería a medida que rota la mesa.[42]

# **Figura 7.**

*Representación visual del Kelly Bushing.*

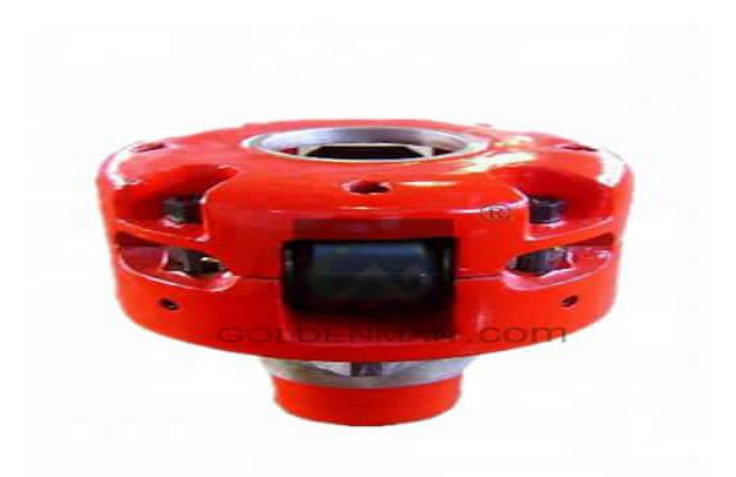

*Nota.* Esta imagen representa una visual del Kelly Bushing en operaciones de perforación y workover. Tomado de: [41] Estructura de la torre de perforación. M. Gómez, "Sistemas y Componentes de los Equipos de Perforación," 2015, Presentación de diapositivas. [En línea]. Disponible en: [https://es.slideshare.net/MagnusMG/sistemas-y-componentes-de-los](https://es.slideshare.net/MagnusMG/sistemas-y-componentes-de-los-equipos-de-perforacion)[equipos-de-perforacion.](https://es.slideshare.net/MagnusMG/sistemas-y-componentes-de-los-equipos-de-perforacion) [Accedido: oct. 19, 2023].

1.6.2.f. Malacate (Draw works). Es el mecanismo de levantamiento en un taladro de perforación. Consiste en un winche de gran tamaño que enrolla y libera el cable de perforación y así levanta o baja los componentes de la sarta y las herramientas. [42]

• **Recomendación:** Los tambores del malacate deben ser lo suficientemente grandes para manejar el cable con el menor número posible de capas. Los tambores que tienen un diámetro de 20 veces el diámetro nominal del cable deben considerarse mínimos para una práctica económica. Se prefieren diámetros superiores a este. Para medir bien el alambre, el diámetro del tambor debe ser tan grande como el diseño del equipo lo permita, pero no debe ser inferior a 100 veces el diámetro del alambre.[5]
# **Figura 8.**

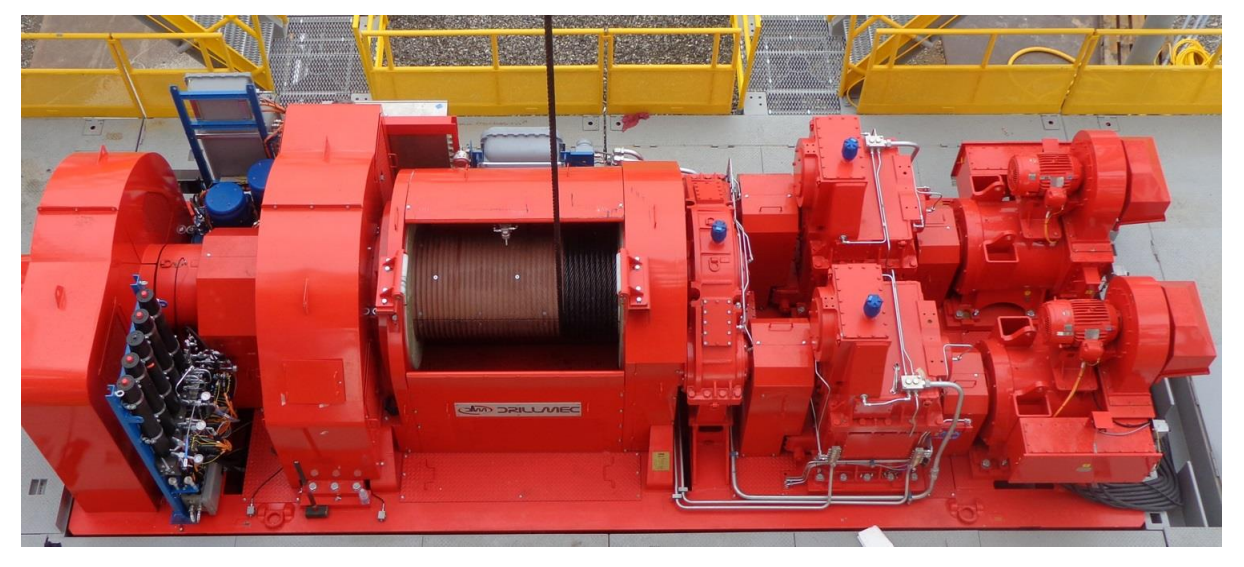

*Representación Visual del Malacate.*

*Nota.* Esta imagen representa una visual del Malacate en operaciones de perforación y workover. Tomado de: [41] Estructura de la torre de perforación. M. Gómez, "Sistemas y Componentes de los Equipos de Perforación," 2015, Presentación de diapositivas. [En línea]. Disponible en: [https://es.slideshare.net/MagnusMG/sistemas](https://es.slideshare.net/MagnusMG/sistemas-y-componentes-de-los-equipos-de-perforacion)[y-componentes-de-los-equipos-de-perforacion.](https://es.slideshare.net/MagnusMG/sistemas-y-componentes-de-los-equipos-de-perforacion) [Accedido: oct. 19, 2023].

1.6.2.g. Desgaste en el malacate. El cable que se enrolla en varias capas en un tambor experimenta fatiga, roce y aplastamiento. Esto ocurre en el bobinado adecuado "con hilo", donde el cable en cada capa sigue principalmente el valle entre dos vueltas adyacentes en la capa inferior [5]. Cuando el enrollado del cable no está controlado y no está colocado con hilo, se producirá un rápido deterioro del cable.[5]

**Scrubbing:** Se da cuando el cable que llega al tambor del malacate hace contacto con el cable que ya se encontraba en el tambor, se genera una fricción y a este contacto ocurre en los costados del cable y podría generar afectaciones a la circunferencia del cable.[5]

## **Figura 9.**

*Representación visual del Scrubbing.*

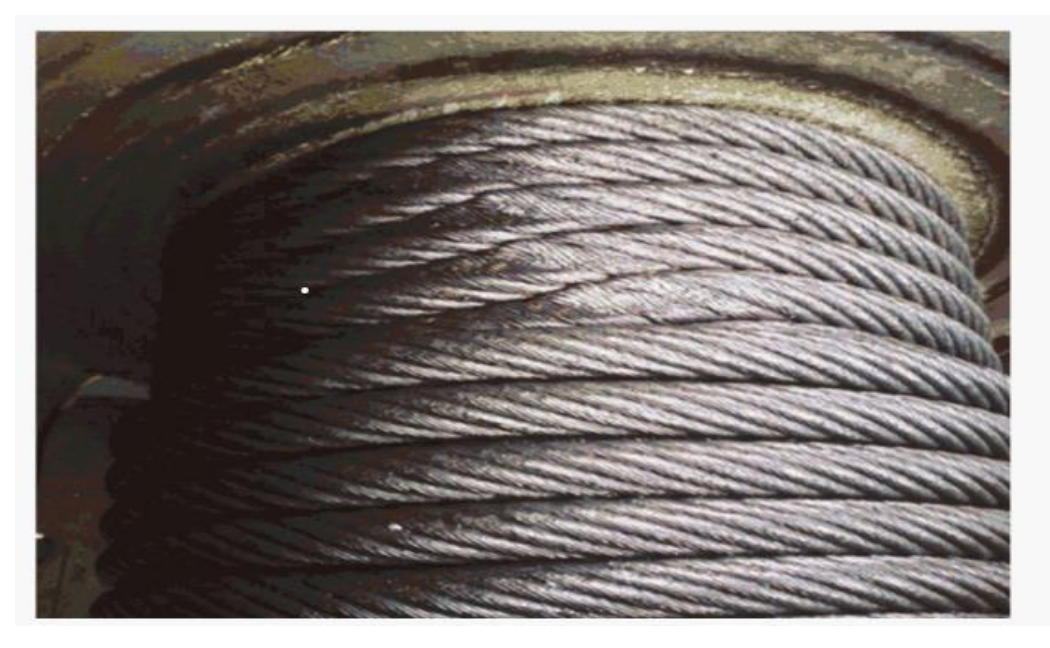

*Nota.* Esta imagen representa el desgaste en el cable de perforación y workover causado por el Scrubbing. Tomado de [43] W. Ooi. 2021. «IADC Drilling Manual eBook Version (V.11. Academia.edu - Share research». [En línea]. Compared to the Disponible en: Compared to the en: Compared to the en: Compared to the en: [<https://www.academia.edu/30701876/IADC\\_Drilling\\_Manual\\_eBook\\_Ver](https://www.academia.edu/30701876/IADC_Drilling_Manual_eBook_Version_V_11) [sion\\_V\\_11>](https://www.academia.edu/30701876/IADC_Drilling_Manual_eBook_Version_V_11) [accedido el 1 de mayo de 2023].

● **Crushing:** También conocido como aplastamiento se genera por la gran cantidad de capas del cable que abría en el malacate esto genera un peso el cual genera el aplastamiento a el cable. [5]

# **Figura 10.**

*Representación visual del Crushing.*

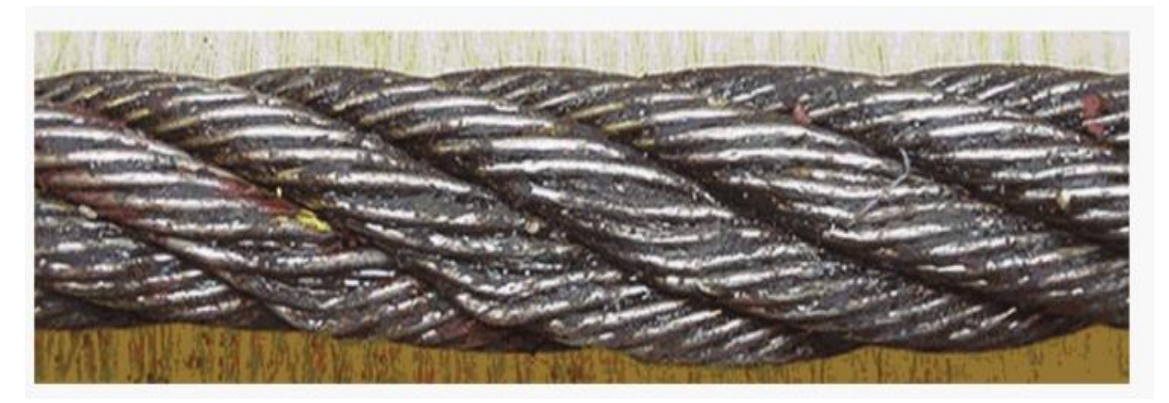

*Nota.* Esta imagen representa el desgaste en el cable de perforación y workover ocasionado por el Crushing. Tomado de: [43] W. Ooi. 2021. «IADC Drilling Manual eBook Version (V.11. Academia.edu - Share research». [En línea]. Compared to the Disponible en: Compared to the en: Compared to the en: Compared to the en: Compared to the entity of the entity of the entity of the entity of the entity of the entity of the entity of the entity of [<https://www.academia.edu/30701876/IADC\\_Drilling\\_Manual\\_eBook\\_Versi](https://www.academia.edu/30701876/IADC_Drilling_Manual_eBook_Version_V_11) [on\\_V\\_11>](https://www.academia.edu/30701876/IADC_Drilling_Manual_eBook_Version_V_11) [accedido el 1 de mayo de 2023].

1.6.2.h. Cable de perforación (drilling line). Es un cable grueso de acero, organizado en un tambor o carretel que recorre la corona y el bloque viajero. Su propósito primario es levantar o bajar dentro del pozo la tubería de perforación. Soporta las herramientas de perforación, por lo general está construido de cable de acero de 1 1/8 y 1 ½ pulgadas. El desgaste del cable se determina por el peso, distancia y movimiento resultado de las operaciones. La parte del cable que sale del malacate hacia el bloque corona se llama "línea viva" porque se mueve mientras se sube y se baja el bloque viajero. El extremo del cable que corre de la corona al tambor del malacate también se asegura y se conoce como línea muerta debido a la inmovilidad una vez esté asegurada. [6]

**Figura 11.**

*Especificación de cable de perforación.* 

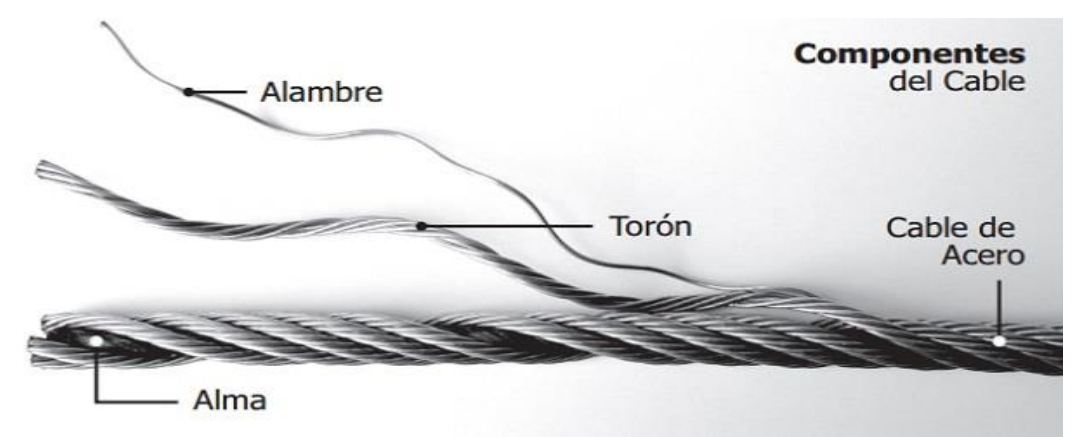

*Nota***.** Esta imagen representa la composición del cable de perforación y workover. Tomado de: [43] W. Ooi. 2021. «IADC Drilling Manual eBook Version (V.11. Academia.edu - Share research». [En línea]. Disponible en: [<https://www.academia.edu/30701876/IADC\\_Drilling\\_Manual\\_eBook\\_Version](https://www.academia.edu/30701876/IADC_Drilling_Manual_eBook_Version_V_11) [\\_V\\_11>](https://www.academia.edu/30701876/IADC_Drilling_Manual_eBook_Version_V_11) [accedido el 1 de mayo de 2023].

1.6.2.i. Desgaste del cable. Se tienen dos tipos de desgaste para el cable. [6]

● **Abrasión:** se da por el contacto al pasar por la corona y esto genera que el cable se aplane con el uso de las operaciones.[6] La abrasión se produce cuando el cable entra en contacto con la roca y otros materiales durante la perforación. La fricción que se produce entre el cable y la superficie de la roca o el suelo puede desgastar los alambres interiores y exteriores del cable, lo que debilita su estructura y reduce su vida útil. La abrasión también puede ser causada por la exposición a productos químicos corrosivos que se utilizan en la perforación.[42]

# **Figura 12.**

*Representación visual de la abrasión.*

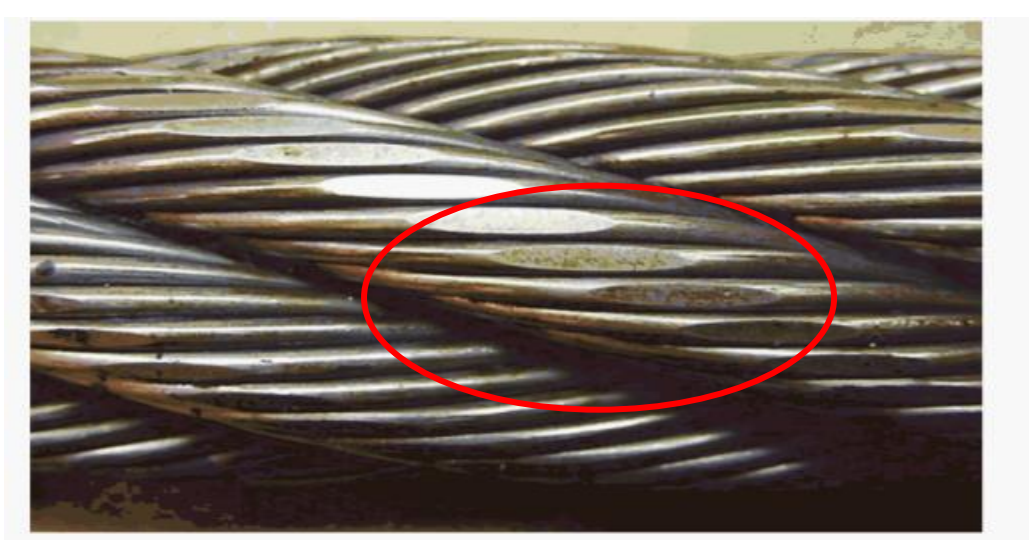

*Nota.* Esta imagen representa el desgaste en el cable de perforación y workover ocasionada por la abrasión. Tomado de: [43] W. Ooi. 2021. «IADC Drilling Manual eBook Version (V.11. Academia.edu - Share research». [En línea]. Disponible en: [<https://www.academia.edu/30701876/IADC\\_Drilling\\_Manual\\_eBook\\_Ver](https://www.academia.edu/30701876/IADC_Drilling_Manual_eBook_Version_V_11) [sion\\_V\\_11>](https://www.academia.edu/30701876/IADC_Drilling_Manual_eBook_Version_V_11) [accedido el 1 de mayo de 2023].

Golpeteo: Se genera por los golpes al cable provocados por objetos externos en su tiempo de vida [6]. El golpeteo se produce cuando el cable se somete a esfuerzos extremos y vibraciones durante la perforación. La vibración de la polea puede originar desgaste lateral del cable, reduciendo su vida útil. Además, el pequeño movimiento entre los cables y la polea puede causar fatiga del cable, lo que también contribuye al desgaste [42].

## **Figura 13.**

*Representación visual del golpeteo.*

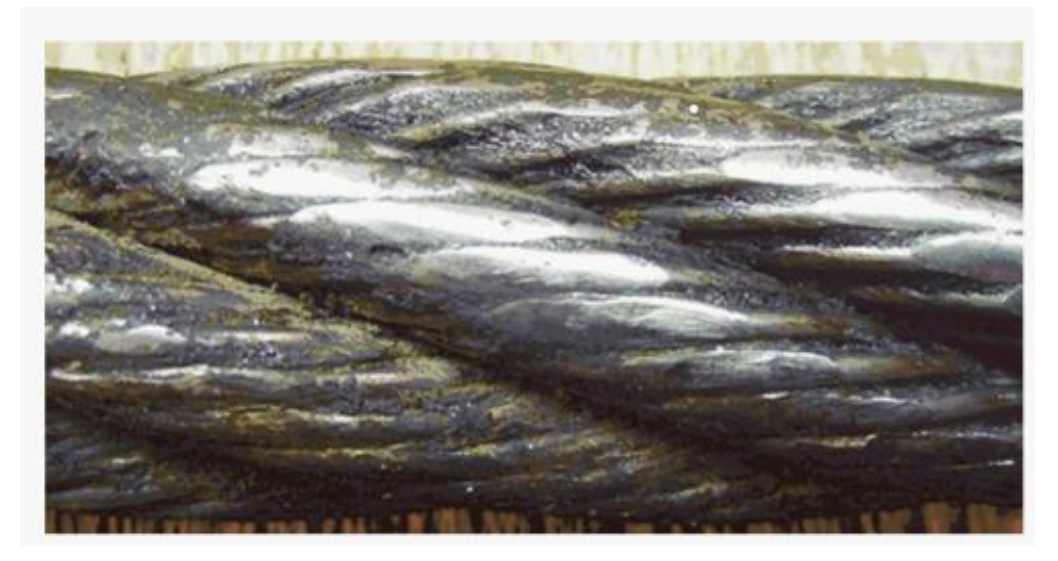

*Nota.* Esta imagen representa el desgaste en el cable de perforación y workover ocasionado por el golpeteo. Tomado de: [43] W. Ooi. 2021. «IADC Drilling Manual eBook Version (V.11. Academia.edu - Share research». [En línea]. Disponible en: [<https://www.academia.edu/30701876/IADC\\_Drilling\\_Manual\\_eBook\\_V](https://www.academia.edu/30701876/IADC_Drilling_Manual_eBook_Version_V_11) [ersion\\_V\\_11>](https://www.academia.edu/30701876/IADC_Drilling_Manual_eBook_Version_V_11) [accedido el 1 de mayo de 2023].

1.6.2.j. Diámetro del cable. Es una característica crucial para el cable, dado que un diámetro mayor proporciona una mayor rigidez al cable, aunque conlleva la pérdida de su movilidad. La IADC establece las siguientes tolerancias en los diámetros de fabricación del cable [6].

# **Tabla 1.**

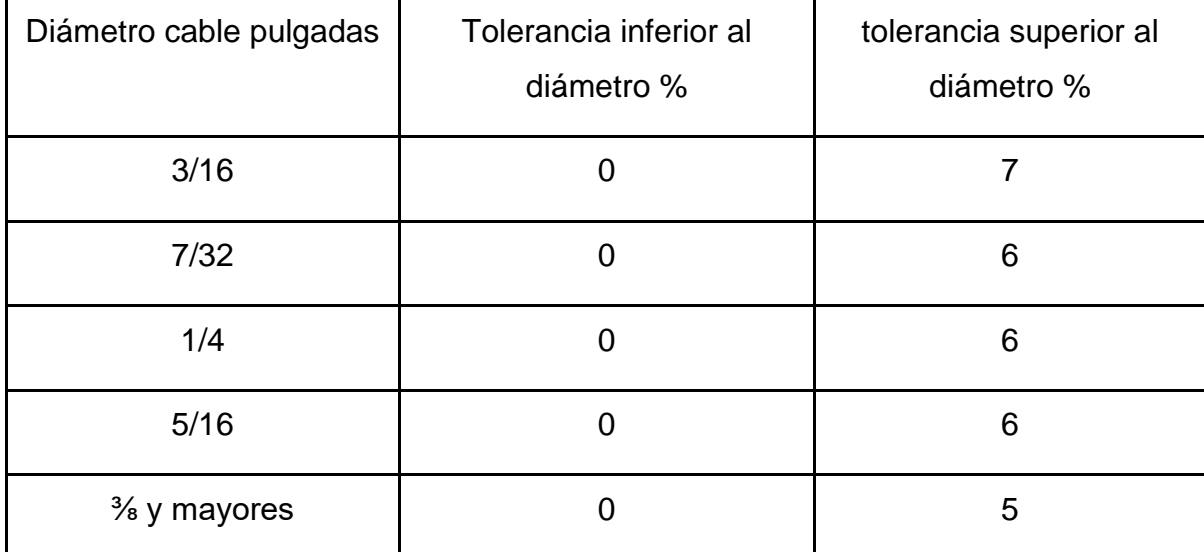

*Tolerancia a la perdida de movilidad.*

*Nota***.** Esta tabla representa la tolerancia a la perdida de la movilidad según el diámetro de cable de perforación. Tomado de: [43] W. Ooi. 2021. «IADC Drilling Manual eBook Version (V.11. Academia.edu - Share research». [En línea]. Disponible en:

[<https://www.academia.edu/30701876/IADC\\_Drilling\\_Manual\\_eBook\\_Version\\_V\\_11](https://www.academia.edu/30701876/IADC_Drilling_Manual_eBook_Version_V_11) > [accedido el 1 de mayo de 2023].

Adicionalmente, la norma nos da una clasificación de acuerdo con el número de torones y el patrón de los hilos. la mayoría de los cables de perforación se clasifican en 4 grupos:

## **Tabla 2.**

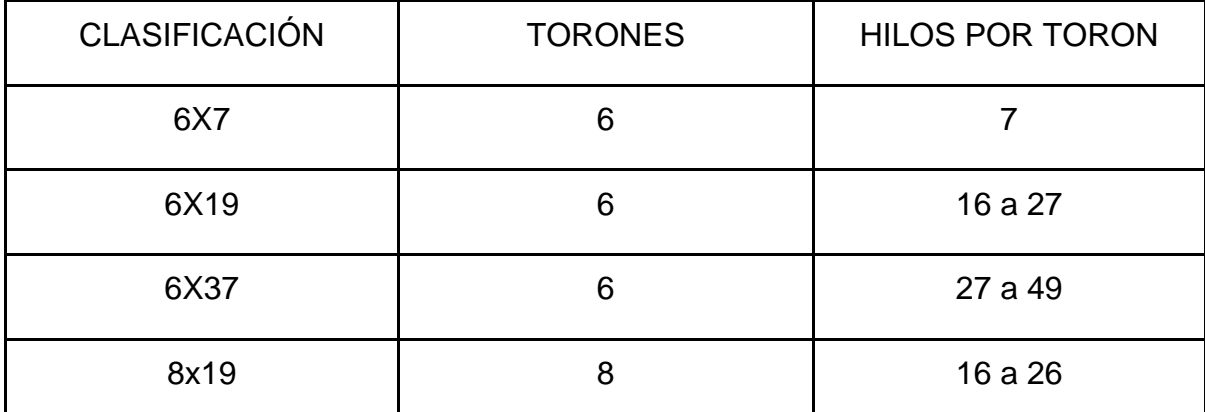

*Clasificación de cables por torones.*

*Nota.* Esta tabla representa una clasificación de los cables de perforación según la disposición de hilos y torones. Tomado de: [43] W. Ooi. 2021. «IADC Drilling Manual eBook Version (V.11. Academia.edu - Share research». [En línea]. Disponible en: [<https://www.academia.edu/30701876/IADC\\_Drilling\\_Manual\\_eBook\\_Version\\_V\\_11](https://www.academia.edu/30701876/IADC_Drilling_Manual_eBook_Version_V_11) > [accedido el 1 de mayo de 2023].

Características como la resistencia a la fatiga y la resistencia a la abrasión se ven directamente afectadas por el diseño de los torones. Como regla general, un cordón compuesto por unos pocos alambres grandes será más resistente a la abrasión y menos resistente a la fatiga que un cordón del mismo tamaño compuesto por muchos alambres más pequeños [6].

- **Construcción del cable:** Debemos tener presente que el diseño del cable va ligado a la construcción de los torones dependiendo de su diámetro nos dará una resistividad diferente [6]. La IADC clasifica esta construcción de la siguiente forma:
- ✓ **Single layer:** Modelo básico principio de una sola capa quiere decir que se tiene un solo cable rodeado por 6 alambres todos con el mismo diámetro. Este recibe el nombre de cable de 7 hilos (1-6) hebras.

#### **Figura 14.**

*Modelo Single layer en cable de perforación.*

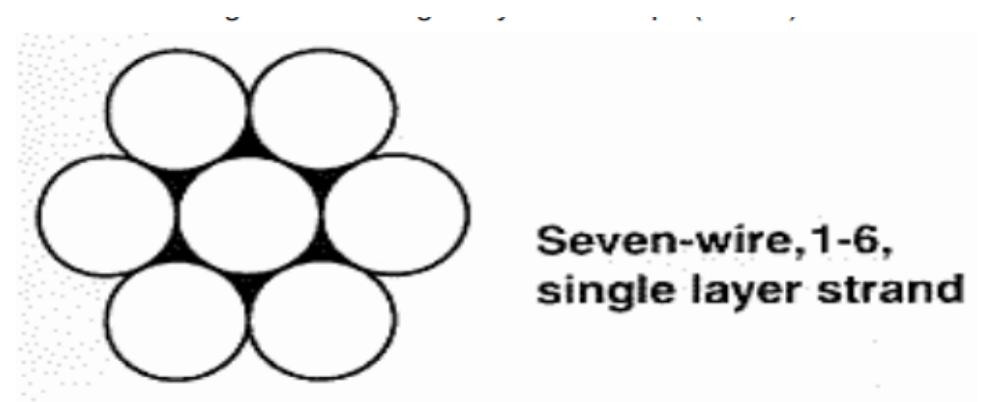

*Nota.* Esta imagen representa la configuración del cable de perforación para el modelo Single layer según su resistencia. Tomado de: [43] W. Ooi. 2021. «IADC Drilling Manual eBook Version (V.11. Academia.edu Share research». [En línea]. Disponible en: [<https://www.academia.edu/30701876/IADC\\_Drilling\\_Manual\\_eBook\\_](https://www.academia.edu/30701876/IADC_Drilling_Manual_eBook_Version_V_11) [Version\\_V\\_11>](https://www.academia.edu/30701876/IADC_Drilling_Manual_eBook_Version_V_11) [accedido el 1 de mayo de 2023].

✓ **Filler Wire**: Esta construcción tiene dos capas de hebras del mismo tamaño alrededor de un alambre central, la capa interna tiene la mitad de las hebras como la capa exterior [6].

#### **Figura 15.**

*Modelo Filler Wire en cable de perforación.*

25-wire, 1-6-6f-12, filler wire strand

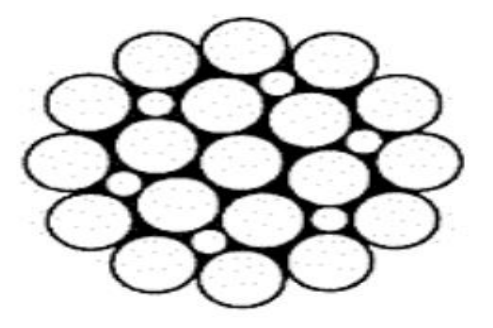

*Nota.* Esta imagen representa la configuración del cable de perforación para el modelo Filler Wire según su resistencia. Tomado de: [43] W. Ooi. 2021. «IADC Drilling Manual eBook Version (V.11. Academia.edu - Share research». [En línea]. Disponible en: [<https://www.academia.edu/30701876/IADC\\_Drilling\\_Manual\\_eBo](https://www.academia.edu/30701876/IADC_Drilling_Manual_eBook_Version_V_11) [ok\\_Version\\_V\\_11>](https://www.academia.edu/30701876/IADC_Drilling_Manual_eBook_Version_V_11) [accedido el 1 de mayo de 2023].

✓ **Seal**: La construcción seal posee dos capas de alambres alrededor de un alambre central, las dos capas poseen el mismo número de alambres, sin embargo, la capa interior es de menor diámetro [6].

## **Figura 16.**

*Modelo Seal en cable de perforación.*

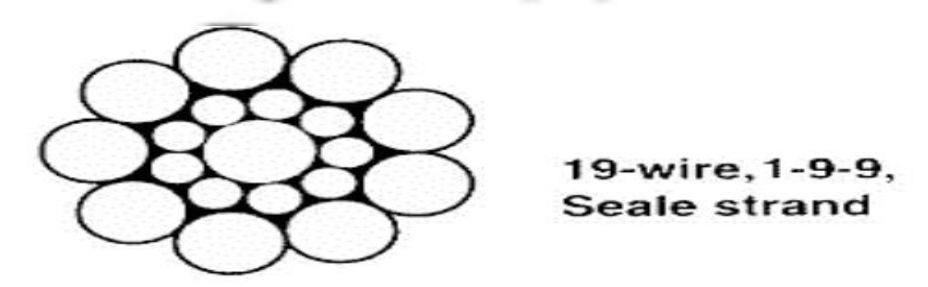

*Nota.* Esta imagen representa la configuración del cable de perforación para el modelo Seal según su resistencia. Tomado de: [43] W. Ooi. 2021. «IADC Drilling Manual eBook Version (V.11. Academia.edu - Share research». [En línea]. Disponible en: [<https://www.academia.edu/30701876/IADC\\_Drilling\\_Manual\\_eBook\\_](https://www.academia.edu/30701876/IADC_Drilling_Manual_eBook_Version_V_11) [Version\\_V\\_11>](https://www.academia.edu/30701876/IADC_Drilling_Manual_eBook_Version_V_11) [accedido el 1 de mayo de 2023].

✓ **Warrington:** La Construcción Warrington tiene 2 capas de cables. La capa interior es de un solo tamaño de alambre y la capa exterior tiene dos diámetros de alambre, alternando grande y pequeño [6].

#### **Figura 17.**

*Modelo Warrington en cable de perforación.*

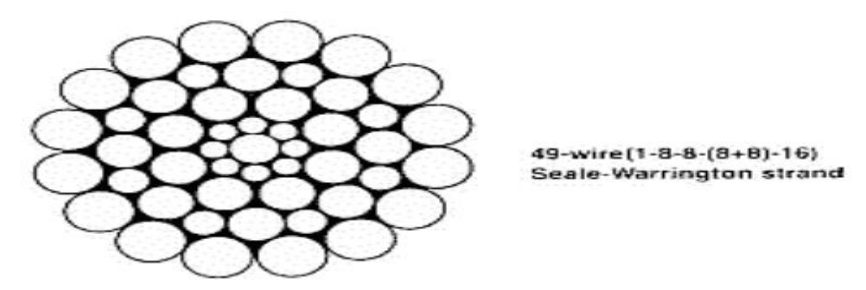

*Nota.* Esta imagen representa la configuración del cable de perforación para el modelo Warrington según su resistencia. Tomado de: [43] W. Ooi. 2021. «IADC Drilling Manual eBook Version (V.11. Academia.edu Share research». [En línea]. Disponible en: [<https://www.academia.edu/30701876/IADC\\_Drilling\\_Manual\\_eBook\\_](https://www.academia.edu/30701876/IADC_Drilling_Manual_eBook_Version_V_11) [Version\\_V\\_11>](https://www.academia.edu/30701876/IADC_Drilling_Manual_eBook_Version_V_11) [accedido el 1 de mayo de 2023].

✓ **Patrones combinados:** Se forma una hebra en una única operación utilizando dos o más de las construcciones anteriores, se denomina "patrón combinado". Comenzando desde el alambre central, las dos primeras capas constituyen un patrón Seale. La tercera capa, con dos tamaños de alambre diferentes, es un patrón Warrington. La cuarta capa de alambres del mismo diámetro forma un patrón Seale.[6]

#### **Figura 18.**

*Modelo de patrón combinado en cable de perforación.*

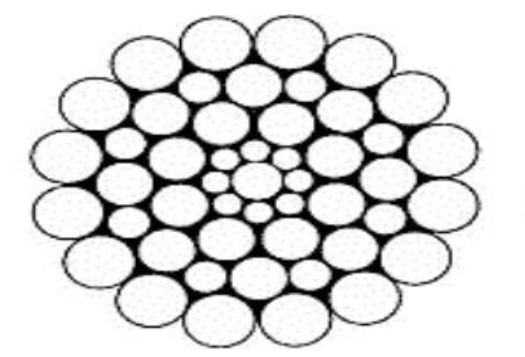

49-wire(1-8-8-(8+8)-16) Seale-Warrington strand

*Nota.* Esta imagen representa la configuración del cable de perforación para el modelo patrón combinado según su resistencia. Tomado de: [4ª] W. Ooi. 2021. «IADC Drilling Manual eBook Version (V.11. Academia.edu - Share research». [En línea]. Disponible en: [<https://www.academia.edu/30701876/IADC\\_Drilling\\_Manual\\_eBook\\_](https://www.academia.edu/30701876/IADC_Drilling_Manual_eBook_Version_V_11) [Version\\_V\\_11>](https://www.academia.edu/30701876/IADC_Drilling_Manual_eBook_Version_V_11) [accedido el 1 de mayo de 2023].

**Performing:** El preformado es un proceso mediante el cual los hilos se forman helicoidalmente en la forma que adoptarán en la cuerda terminada. El preformado mejora la resistencia a la fatiga, la facilidad de manipulación y la resistencia al retorcimiento de un cable al igualar la carga entre los torones y entre los alambres individuales de los torones. [6]

Cuando se corta una cuerda preformada, el extremo no se suelta. Si se sueltan los hilos de la cuerda, conservan su forma helicoidal. Cuando se corta una cuerda no preformada, se abrirá o se "escobará" a menos que se haya asegurado (agarrado) el extremo antes de cortar. La norma nos da los siguientes tipos de preformado. [6]

## **Figura 19.**

*Clasificación de capas según formación.*

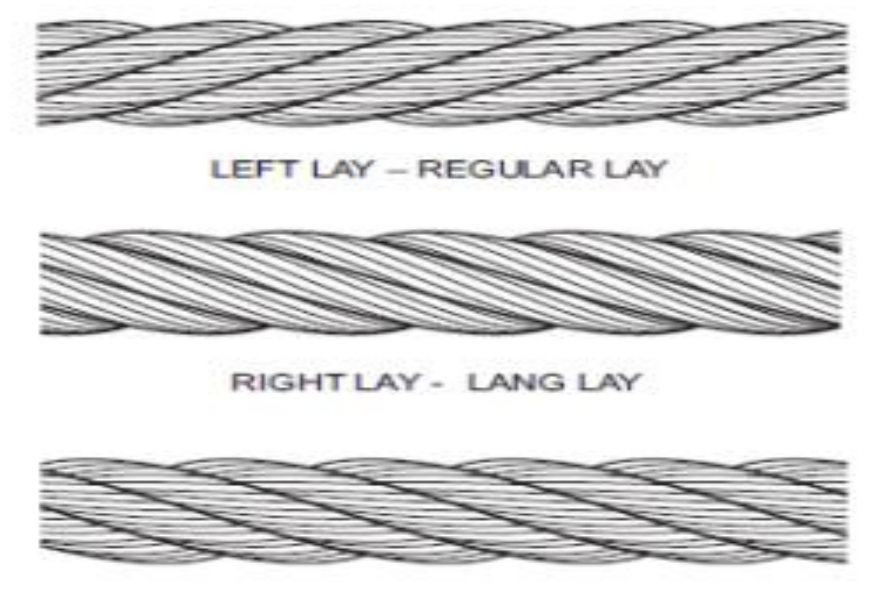

RIGHT LAY - REGULAR LAY

*Nota.* Esta imagen representa la clasificación de capas según su formación helicoidal en y la distribución. Tomado de: [43] W. Ooi. 2021. «IADC Drilling Manual eBook Version (V.11. Academia.edu - Share research». [En línea]. Disponible en: [<https://www.academia.edu/30701876/IADC\\_Drilling\\_Manual\\_eBo](https://www.academia.edu/30701876/IADC_Drilling_Manual_eBook_Version_V_11) [ok\\_Version\\_V\\_11>](https://www.academia.edu/30701876/IADC_Drilling_Manual_eBook_Version_V_11) [accedido el 1 de mayo de 2023].

Adicionalmente existen diferentes tipos de clasificaciones en cuanto a las resistencias asociadas al cable de perforación:

- **Resistencia a la corrosión**: La resistencia a la corrosión es de suma importancia, considerando que el cable está expuesto a diversos entornos corrosivos. [44]
- **Resistencia al desgaste**: Como se mencionó el cable está expuesto a diferentes fuerzas externas que generan una deformidad en él, se espera tener una resistencia ideal al desgaste [44].
- **Resistencia al calor:** El cable de perforación está expuesto a altas temperaturas lo que genera una pérdida de vida útil del cable [44].

#### *1.6.3. Desarrollo Tecnológico en Microsoft Visual Studio*

En el ámbito profesional del desarrollo de software, Visual Studio funciona como un entorno de desarrollo integrado (IDE) fundamental, proporcionando una plataforma robusta y versátil para la creación, depuración y despliegue de aplicaciones de alta calidad [45]. Este IDE es reconocido por su estructura modular y su conjunto exhaustivo de herramientas que abarcan diversas etapas del ciclo de vida del desarrollo. [46]

1.6.3.a. Editor de código y depurador. Una de las características de Visual Studio es su editor de código, que va más allá del simple procesamiento de texto. Este componente proporciona funciones avanzadas, incluyendo resaltado de sintaxis, autocompletado y navegación eficiente [46].

El depurador integrado es otra característica del entorno, permitiendo la identificación y corrección de errores de manera eficiente, este mismo ofrece herramientas interactivas y un seguimiento detallado del flujo de ejecución, simplificando la tarea de asegurar la calidad y robustez del código [46]. El IDE también incorpora un diseñador de interfaz gráfica que posibilita la creación visual de interfaces de usuario como XAML y WPF permiten la codificación de aspectos gráficos de manera intuitiva, facilitando la implementación de elementos visuales y la disposición de controles [47].

# **Figura 20.**

*Editor de código en WPF*

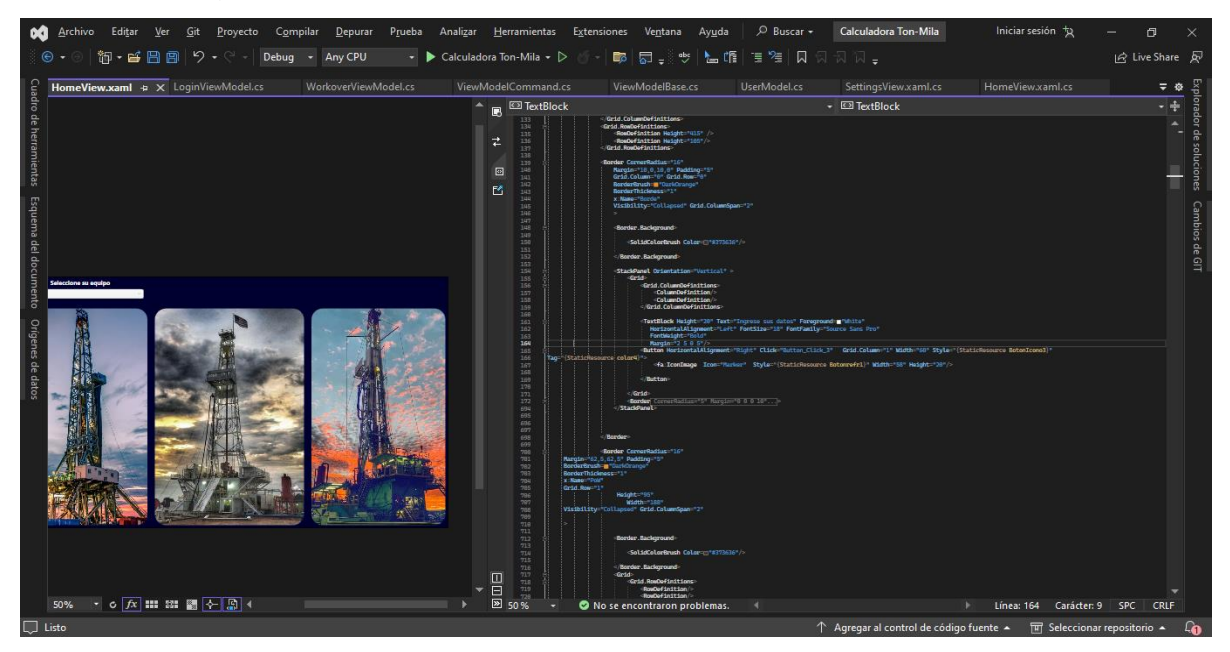

*Nota.* Esta imagen representa el visualizador de Código "XAML" en entorno Microsoft Visual Studio.

La gestión de soluciones es otra característica donde Visual Studio proporciona un sistema estructurado para la organización de archivos, administración de referencias y recursos, simplificando la complejidad inherente a proyectos de gran escala [46], esto no se limita a la programación en un solo lenguaje, debido a que el entorno soporta lenguajes como C# y Visual Basic hasta F#, Python, entre otros. Esto lo convierte en un entorno integral capaz de adaptarse a diversas tecnologías y necesidades [47].

#### **Figura 21.**

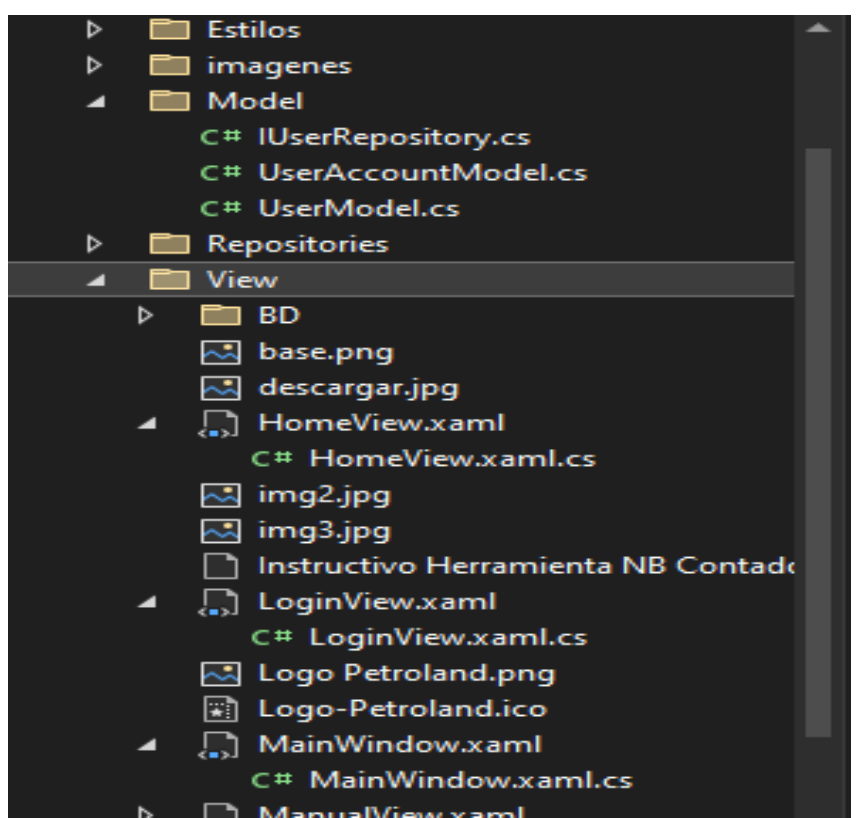

*Explorador de soluciones en Microsoft Visual Studio.*

*Nota.* Esta imagen representa el explorador de soluciones para la organización de recursos.

En el ciclo de desarrollo, Microsoft Visual Studio automatiza la compilación y construcción, asegurando una generación eficiente de ejecutables, estas herramientas integradas de pruebas permiten una identificación temprana de problemas [47], asegurando la estabilidad y confiabilidad del software, por la integración de los diferentes lenguajes de programación:

1.6.3.b. Lenguajes de programación C#. C# (pronunciado "C Sharp") es un lenguaje de programación desarrollado por Microsoft de altos estándares para el desarrollo de aplicaciones en la plataforma .NET. Este lenguaje, que se enfoca en la programación orientada a objetos, se distingue por una sintaxis moderna colaborando en la creación de código. En el marco del proyecto propuesto, C# ocupa un papel central en la implementación de la lógica del software, aprovechando sus características distintivas [48].

La capacidad para gestionar la memoria de manera eficiente es esencial para el desarrollo de aplicaciones robustas y escalables. Además, su integración profunda con las tecnologías de .NET proporciona una base sólida para el desarrollo de algoritmos eficientes y la creación de aplicaciones empresariales de alto rendimiento [48].

#### **Figura 22.**

C Calculadora Ton-Mila - < Calculadora\_Ton\_Mila.View.HomeView ww.wp.pap = wp + pap;<br>ble <mark>ldp\_pfp = ldp + pfp</mark>; 19O v, pfv, piv, mv\_ldp\_piv, pdt, FB, pbv\_pcf); .<br>rforandoConTDSR(ldp\_p1p, ldp\_pfp, p1p, ldp, pfp, pdt, FB, pbv\_pcf);<br>scalculo.ToStr1ng(); .<br>undoConTDRM(ldp\_p1p, ldp\_pfp, p1p, ldp, pfp, pdt, FB, pbv\_pcf, n);<br>ullo.ToString(); ultadocalculo = PerforandoConWellySR(ldp\_pip, ldp\_pfp, pip, ldp, pfp, pdt, FB, pbv\_pcf);<br>rf.Text = resultadocalculo.ToString(): .<br>10 = PerforandoConNollyRM(ldp\_pip, ldp\_pfp, pip, ldp, pfp, pdt, FB, pbv\_pcf, n);<br>esultadocalculo.ToString(); .<br>undoConWellyOB(ldp\_p1p, ldp\_pfp, p1p, ldp, pfp, pdt, FB, pbv\_pcf);<br>ulo.ToString(); ldp\_piv\_vc = ldp + pivc;<br>ldp\_pfv\_vc = ldp + pfvc;<br>idocalculo = Viajecorto(l ip\_piv\_vc, ldp\_pfv\_vc, pivc, pfvc<br>ToStriπg():

*Representación visual de C# en Software.*

*Nota.* Esta imagen representa la lógica programada en C# para el cálculo de variables.

1.6.3.c. Lenguajes de programación CSS. CSS, siglas de Cascading Style Sheets (Hojas de Estilo en Cascada), desempeña un papel esencial en el ámbito del diseño gráfico y, específicamente, en el desarrollo de software. Este lenguaje se utiliza para definir la presentación y el formato de documentos HTML en aplicaciones web o formatos de diseño en aplicaciones nativas, aportando una capa visual y estilística fundamental [49].

En el contexto del proyecto de software propuesto, CSS se convierte en una herramienta crucial para estilizar la interfaz gráfica del programa. Su función principal radica en garantizar coherencia visual y en facilitar una presentación profesional de la aplicación, estas reglas de estilo en CSS permiten a los desarrolladores controlar minuciosamente la apariencia de los elementos en la interfaz de usuario, desde el color y la tipografía hasta el espaciado y la disposición de los elementos [50].

La capacidad de definir reglas de estilo específicas para diferentes elementos y situaciones contribuye a una experiencia visual consistente para los usuarios. Esto no solo mejora la estética general de la aplicación, sino que también facilita la comprensión y la navegación, creando una interfaz intuitiva y agradable [49].

### **Figura 23.**

*Estilos programados en Software.*

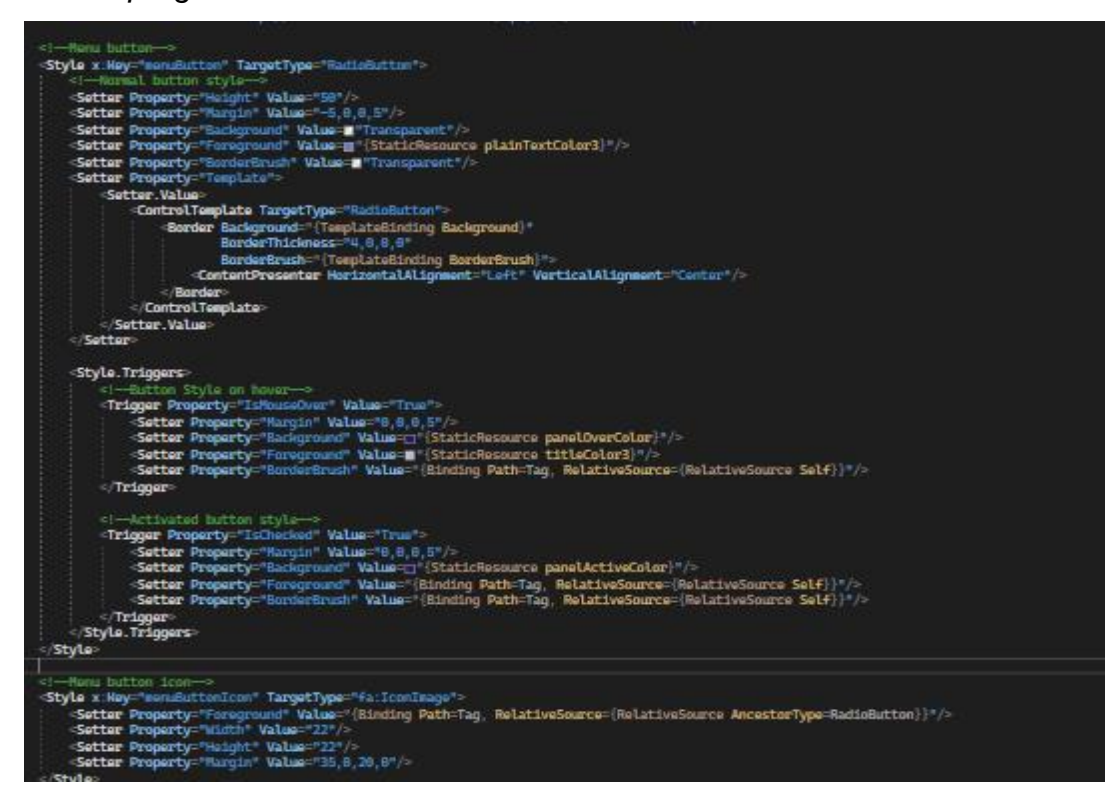

**Nota.** Esta imagen representa los estilos programados con lógica CSS para aplicaciones nativas.

1.6.3.d. Lenguajes de programación XAML. XAML, cuyas siglas corresponden a Extensible Application Markup Language (Lenguaje de Marcado de Aplicaciones

Extensible), es un componente esencial en el desarrollo de interfaces de usuario, especialmente en el entorno de Microsoft Visual Studio, como Windows Presentation Foundation (WPF). Este lenguaje de marcado declarativo presenta características fundamentales que desempeñan un papel significativo en la creación eficiente de interfaces visuales avanzadas.[51]

La fortaleza distintiva de XAML radica en su capacidad para establecer una separación clara entre la lógica y la presentación en el desarrollo de aplicaciones, facilitando un enfoque modular al permitir a los desarrolladores estructurar y organizar sus proyectos de manera eficaz, por lo que en el software es responsable de la integración de los diseños y la lógica de este a los diferentes objetos dentro de la interfaz [52]. Al adoptar un enfoque declarativo, los desarrolladores pueden especificar cómo debería aparecer la interfaz visual sin tener que preocuparse por los detalles de implementación. Esto simplifica la creación de interfaces visuales complejas, además de permitir una fácil adaptabilidad a cambios en el diseño sin afectar la lógica subyacente.[51]

#### **Figura 24.**

*Disposición intuitiva en XAML para el Software.*

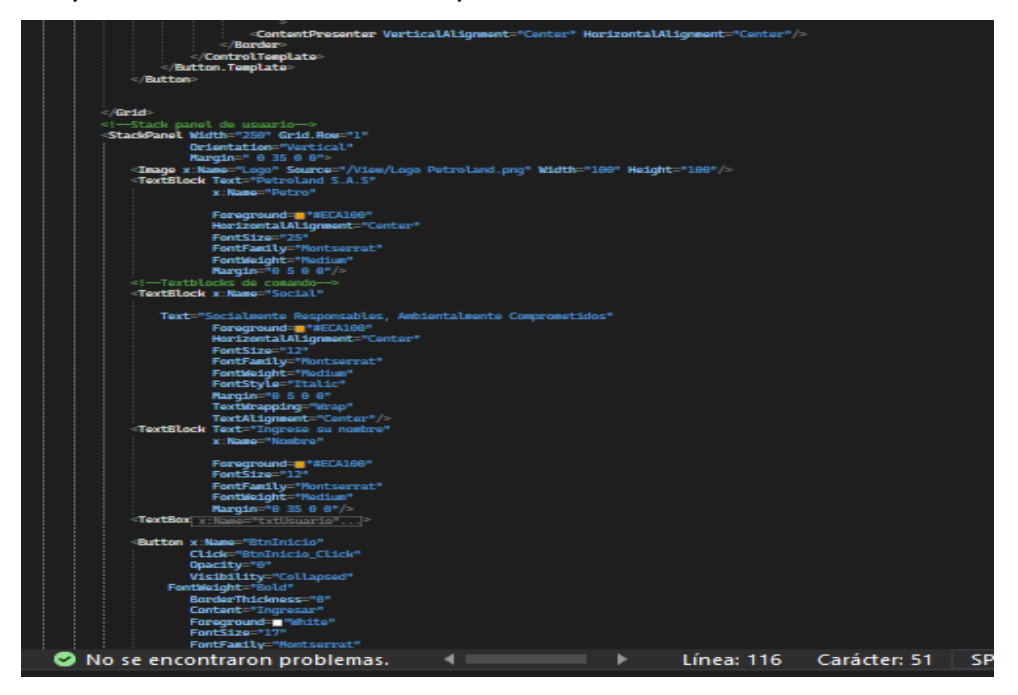

*Nota.* Esta imagen representa la programación integrando el diseño intuitivo con la lógica de programación en XAML.

1.6.3.e. Marco de Trabajo WPF. Windows Presentation Foundation (WPF) se presenta como un robusto marco de trabajo destinado al desarrollo de aplicaciones de escritorio para el sistema operativo Windows, dotadas de interfaces de usuario altamente avanzadas. En el contexto del desarrollo de software propuesto, WPF desempeña un papel fundamental, colaborando en estrecha sinergia con XAML para la construcción de la interfaz de usuario [51]. La distinción de WPF radica en su capacidad de manejar una dimensión visual y lógica frente a los controles de las aplicaciones.

Además, la habilidad de WPF para gestionar el enlace de datos es clave para garantizar una interfaz funcional y dinámica, facilitando la conexión directa entre los datos y los elementos de la interfaz de usuario, posibilita la creación de aplicaciones que responden de manera eficiente a los cambios en la información subyacente, mejorando así la usabilidad y la interactividad.[51]

#### **2. METODOLOGÍA**

En primer lugar, se llevó a cabo una revisión exhaustiva de la literatura existente sobre los parámetros necesarios para el cálculo de la tonelada-milla, así como las normas establecidas para equipos de corrida de perforación y workover (API RP 9B Wire Rope Specification e IADC). Esto permitirá identificar los elementos claves que se deben considerar para el desarrollo del software, y también comprender las normativas técnicas que rigen las operaciones de perforación y workover en Petroland SAS. Cabe destacar que los parámetros necesarios para el cálculo de la tonelada-milla están en función de los equipos de Drilling (PTL 017, PTL 021, PTL 022, PTL 024) y Workover (PTL 010, PTL 011, PTL 012, PTL 013, PTL 014, PTL 015, PTL 016, PTL 020) de Petroland SAS, lo que permitirá adaptar el software a las necesidades específicas de la empresa.

Posteriormente, se realizará un análisis detallado de los requerimientos específicos de la compañía Petroland SAS en cuanto a los procesos de perforación y workover. Esto permitirá diseñar el software para que se adapte a las necesidades y requerimientos particulares de la empresa, incluyendo la selección de lenguajes de programación que mejor se adapten a las características de los equipos de Petroland SAS.

Una vez definidos los requerimientos específicos, se procederá a diseñar la interfaz gráfica de usuario (GUI) del software, así como las funciones y algoritmos necesarios para realizar los cálculos de tonelada-milla. En este proceso se utilizó Visual Basic Studio, utilizando lenguajes de programación tales como: C#, CSS, XAML, WPF, y VBA. La GUI (Graphical User Interface) fue diseñada de manera clara y sencilla, buscando que sea fácil de utilizar por parte de los usuarios.

Con la GUI diseñada, se procederá a implementar el software y realizar pruebas iniciales para verificar su funcionamiento y detectar posibles errores o bugs. Para ello, se utilizaron ejemplos proporcionados por las normas API RP 9B Wire Rope Specification y IADC, así como datos reales de operaciones de perforación y workover de Petroland SAS. En donde se realizarán pruebas rigurosas y se corregirán errores detectados para asegurar la precisión del software.

Posteriormente, se realizará la validación del software mediante pruebas rigurosas que incluyen la comparación de los resultados del software con los resultados de las operaciones reales y los ejemplos proporcionados por las normas API RP 9B Wire Rope Specification y IADC. Es importante destacar que el software será desarrollado de manera que pueda adaptarse a las necesidades específicas de la empresa Petroland SAS. Se tendrán en cuenta las particularidades y requerimientos propios de la empresa para garantizar que el software sea útil y eficiente en su uso. De esta manera, se buscará establecer una relación de colaboración y trabajo conjunto con Petroland SAS para asegurar que el software se adapte perfectamente a sus necesidades y requisitos.

Una vez completada la validación del software, se procederá a la elaboración de un manual de buenas prácticas para el uso del software en Petroland SAS. El manual describe los procedimientos y metodologías adecuadas para el buen uso del software, con el fin de garantizar su uso eficiente y seguro por parte de los usuarios.

En resumen, la metodología utilizada en este trabajo se basa en una revisión exhaustiva de la literatura, un análisis detallado de los requerimientos específicos de Petroland SAS, el diseño de una interfaz gráfica de usuario intuitiva, la implementación del software y su validación mediante pruebas rigurosas. Este proceso permite desarrollar un software eficiente, preciso y adaptado a las necesidades de la industria de perforación y workover para PETROLAND SAS.

57

#### **2.1. Diseño metodológico**

#### **Figura 25.**

*Flujograma de proceso asociado a metodología.*

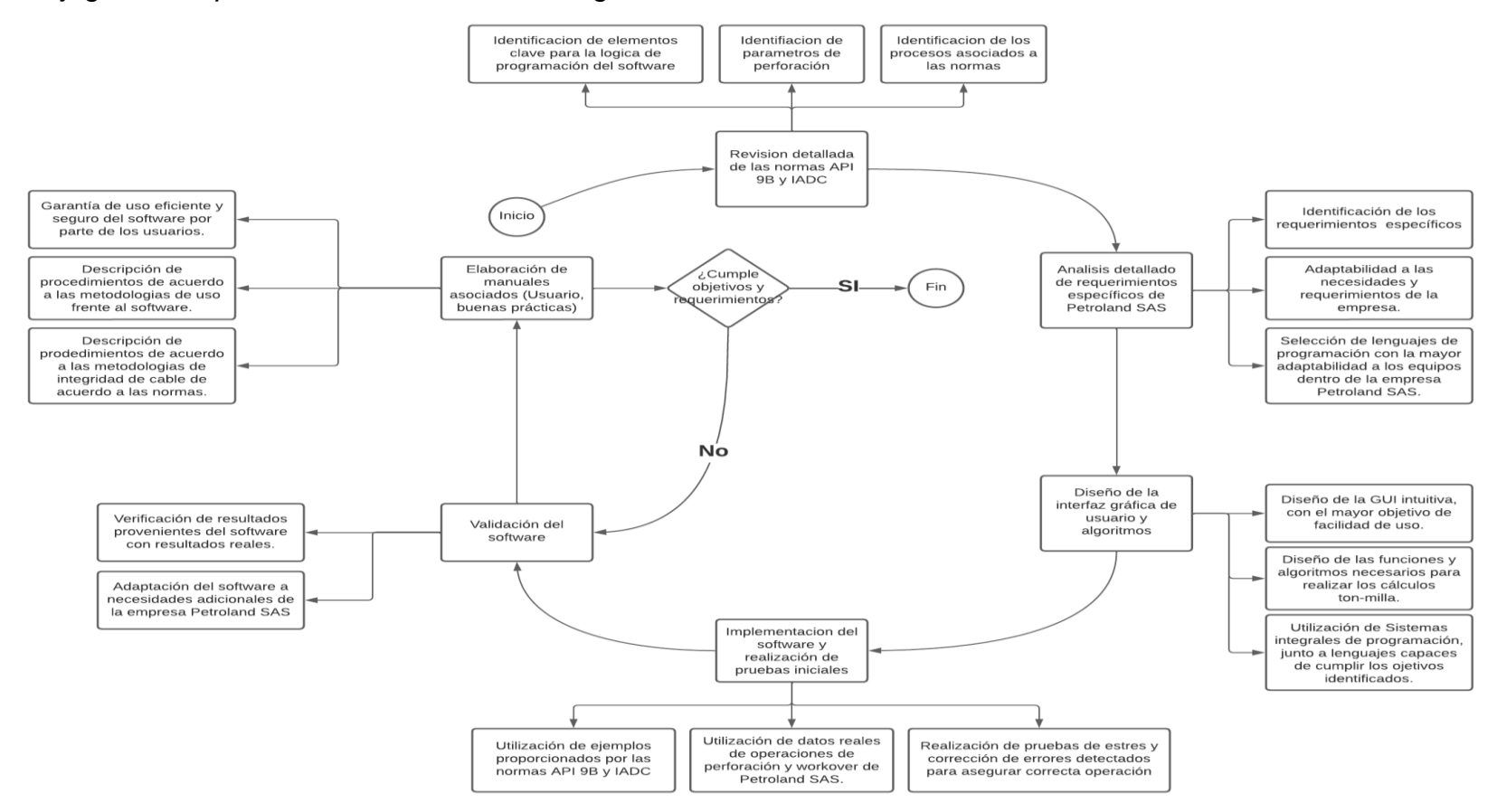

*Nota.*La figura muestra el diagrama de flujo del diseño del software junto a algoritmos y ecuaciones para validar su funcionamiento y la posterior elaboración del manual de este.

### **2.2. Diseño procesual de programación**

Para el desarrollo del software se tuvo en cuenta el patrón Modelo-Vista-Modelo de Vista (MVVM), esta es una forma de diseñar aplicaciones que aprovechan las características fundamentales de la plataforma WPF (Windows Presentation Foundation), permitiendo un desarrollo íntegro frente a la escalabilidad de recursos [53].

En el contexto del Software en WPF, el patrón MVVM consta de cinco componentes principales: el Modelo, la Vista y el Modelo de Vista. El Modelo representa los datos y las reglas de negocio de la aplicación, la Vista es la interfaz de usuario que muestra los datos y recibe la interacción del usuario, y el Modelo de Vista actúa como un intermediario entre el Modelo y la Vista, gestionando el estado y la lógica de presentación dentro del software, esto se representa de manera concisa [54].

#### **Figura 26.**

*Modelo MVVM en Aplicaciones WPF.*

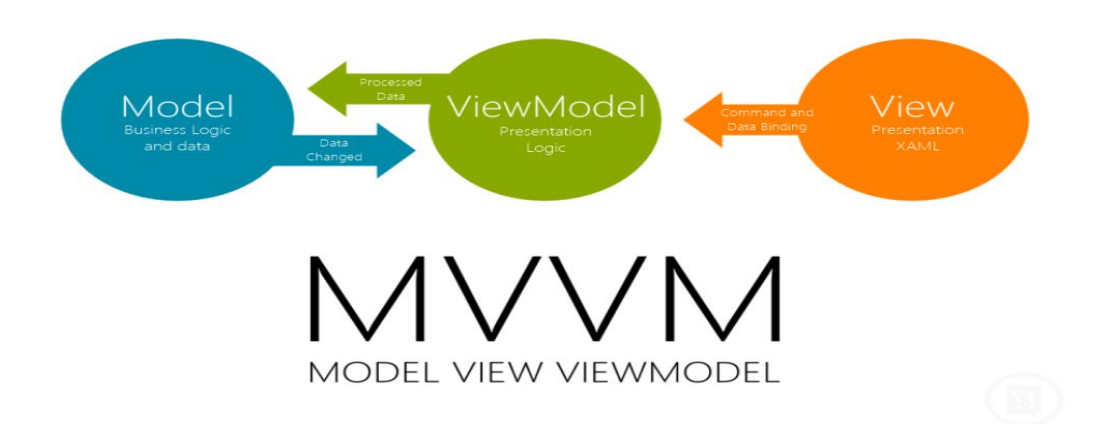

*Nota.* Esta imagen representa el modelo MVVM en aplicaciones programadas en WPF. Tomado de: [56] Blog Clicko, "Patrón de diseño MVVM usando WPF (C#). Parte 1", Blog Clicko, 2023. [En línea]. Disponible en: https://blog.clicko.es/patron-disenomvvm-usando-wpf-parte-1/. [Accedido: 20-noviembre-2023].

#### *2.2.1. Componentes del MVVM en WPF*

2.2.1.a. Modelo (Model). El Modelo representa los datos y la lógica de negocio del software. En este ámbito se definen las clases que representan la estructura de datos y las operaciones que se realizan sobre ellas. Los modelos no están directamente vinculados a la interfaz de usuario y, por lo tanto, son independientes de la representación visual del MainView [54].

2.2.1.b. Vista (View). La Vista es la interfaz de usuario con la que interactúa el usuario final. En el contexto del Software, esto puede incluir elementos de la interfaz gráfica como ventanas, controles y páginas de acceso, sin afectar la misma MainView o la base de datos relacionada. La Vista se encarga de mostrar los datos y reaccionar a las acciones del usuario, pero no contiene la lógica de negocio [54].

2.2.1.c. Vista Modelo (ViewModel). El ViewModel actúa como la conexión entre el Modelo y la Vista, teniendo la principal responsabilidad de exponer datos y comandos que la Vista pueda enlazar directamente desde las operaciones del usuario dentro del Software [54]. Aquí se encuentra la lógica específica de presentación y la adaptación de los datos del Modelo para su visualización en la Vista. El ViewModel también maneja las interacciones del usuario y las traduce en acciones que afectan al Modelo [54].

### *2.2.2. Flujo de datos y eventos*

2.2.2.a. Enlace de datos (Data Binding). El patrón MVVM facilita el enlace de datos, permitiendo que las propiedades de los objetos en el ViewModel se vinculen directamente a los elementos de la interfaz de usuario. Esto significa que cualquier cambio en el ViewModel se refleja automáticamente en la Vista en ambas direcciones [54].

2.2.2.b. Comandos (Commands). Los comandos en MVVM son objetos que implementan la interfaz ICommand y permiten desacoplar la lógica de usuario de la interfaz gráfica. Los comandos en el ViewModel son activados por acciones del usuario en la vista, proporcionando un mecanismo elegante para manejar eventos sin mezclar la lógica de presentación [54].

## **2.3. Diagrama procesual General**

El patrón MVVM utilizado en el Software separa la lógica de presentación de la lógica de negocios. La lógica de presentación se maneja por la UI, mientras que la lógica de negocios se maneja por el VM. Esto se logra mediante el uso de propiedades y eventos, uni y bidireccionales frente a la base de datos [54].

Cuando el usuario interactúa con la UI, la UI envía un evento al VM, este mismo a su vez recibe el evento y luego actualiza sus propiedades en función de los resultados de las tareas que realiza. El VM luego notifica a la UI de los cambios en sus propiedades mediante el envío de eventos. La UI recibe los eventos y luego actualiza su presentación en función de los cambios en las propiedades del VM [54]. Este proceso se repite constantemente a medida que el usuario interactúa con la UI.

### **Figura 27.**

*Modelo MVVM del Software.*

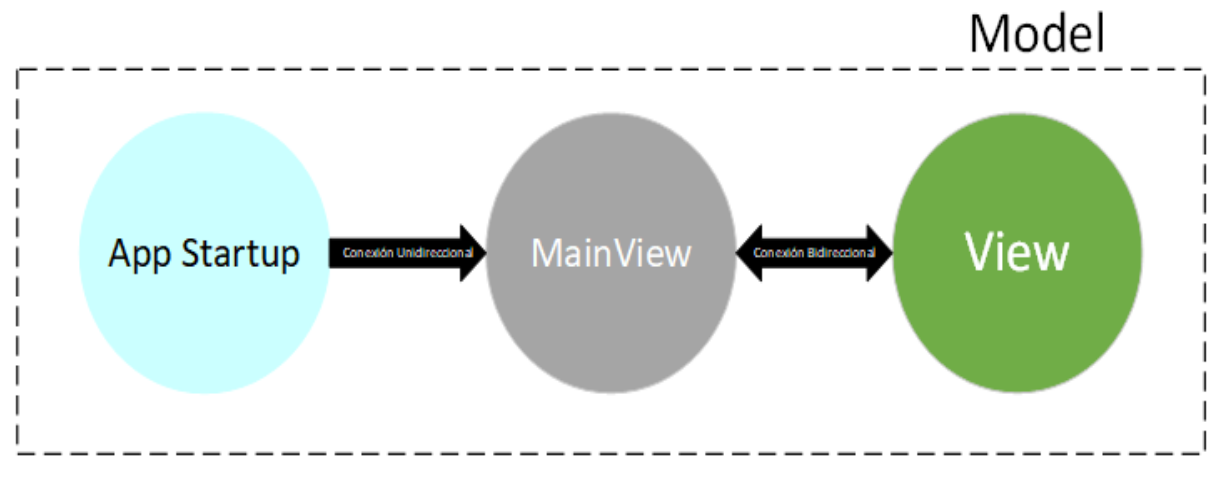

*Nota.* Esta imagen representa el diagrama de proceso general para el software asociado al modelo MVVM.

#### *2.3.1 Diagrama procesual de Vista "Cálculos"*

El proceso de realizar cálculos utilizando una base de datos compartida en el contexto del MVVM. El ciclo comienza con la selección de una vista específica en la base de datos, donde una vista se define como una representación personalizada de los datos almacenados [54]. Al seleccionar la vista, se activa la posibilidad de elegir los cálculos que se desean realizar, los cuales pueden involucrar tanto los datos de la vista como los resultados de cálculos previos.

El proceso de cálculo se divide en dos etapas distintas: los cálculos iniciales y el cálculo relacionado a decisión. Los cálculos iniciales se ejecutan en primer lugar y generan los resultados que luego se utilizan en el cálculo relacionado a la decisión. Esta estructura modular facilita la escalabilidad y la organización lógica de las operaciones.

Una vez completado el cálculo, el resultado se almacena de nuevo en la base de datos compartida. Si el resultado se encuentra dentro de los parámetros normales establecidos, el proceso se considera concluido. Sin embargo, si el resultado se encuentra fuera de estos parámetros, se genera un aviso de estado, lo que puede desencadenar acciones específicas según la lógica de decisión implementada en el modelo. La bidireccionalidad en el MVVM implica que cualquier cambio en el resultado almacenado también puede afectar directamente las vistas asociadas, creando un ciclo continuo de interacción entre vistas y modelo [54].

## **Figura 28.**

*Flujograma lógico de vista "Cálculos".*

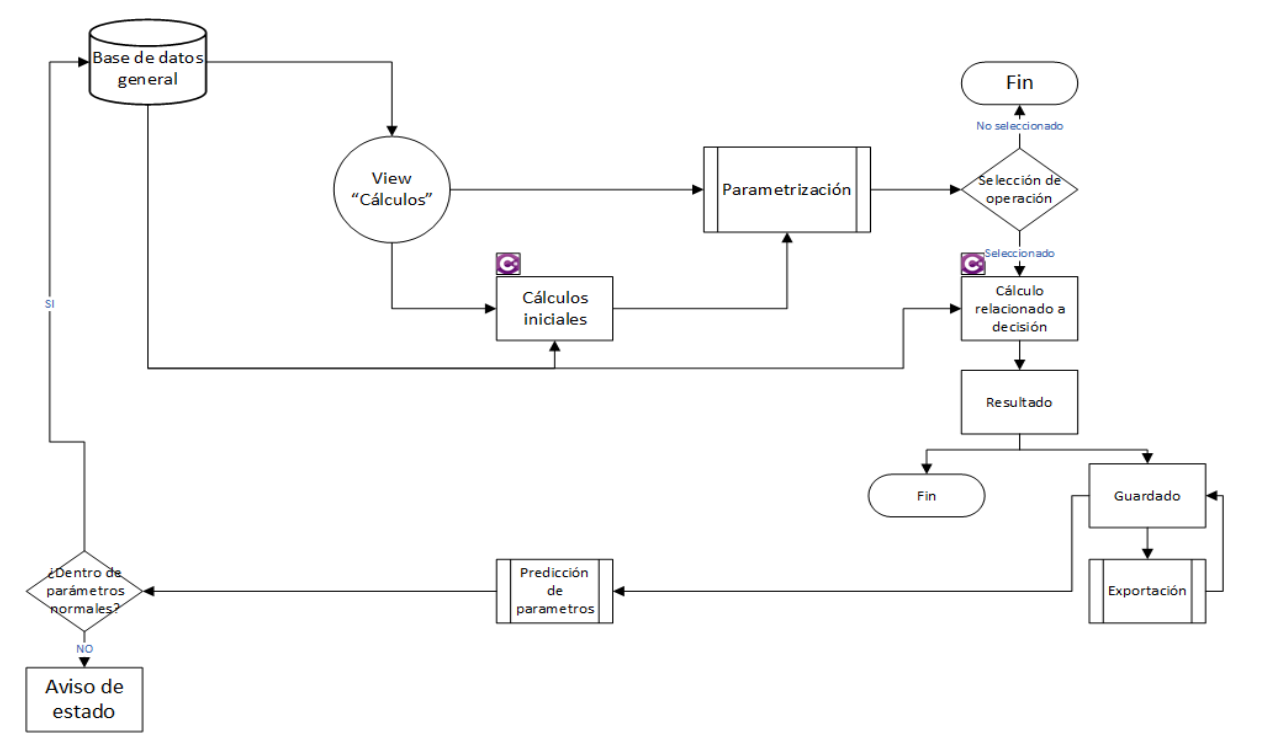

*Nota.* Esta imagen represente el diagrama de proceso "Vista Cálculos" utilizado en el software.

### *2.3.2 Diagrama procesual de Vista "Manual"*

El proceso de visualización del software se desglosa en tres operaciones fundamentales, cada una contribuyendo a una comprensión completa del sistema; en la primera etapa, el "Manual de Usuario" sirve como punto de partida, detallando la lógica de la programación y la accesibilidad de cada función. Este mismo se encuentra conectado a la base de datos, basándose en la información almacenada y estableciendo una conexión vital.

La segunda operación se centra en el "Manual de Buenas Prácticas", que ofrece información sobre las mejores formas de utilizar la información entregada por el Software y las operaciones dentro del mismo. Explicando la justificación validada por las Normas IADC y API 9B, al tener una conexión intrínseca con el "Manual de Usuario" complementa y refuerza los conocimientos proporcionados en la etapa anterior.

Finalmente, la tercera operación incorpora el "Video Instructivo", que proporciona una representación visual dinámica de las operaciones clave del software. A través de demostraciones paso a paso, este recurso refuerza los conceptos presentados en los manuales anteriores.

### **Figura 29.**

*Flujograma lógico de vista "Manual".*

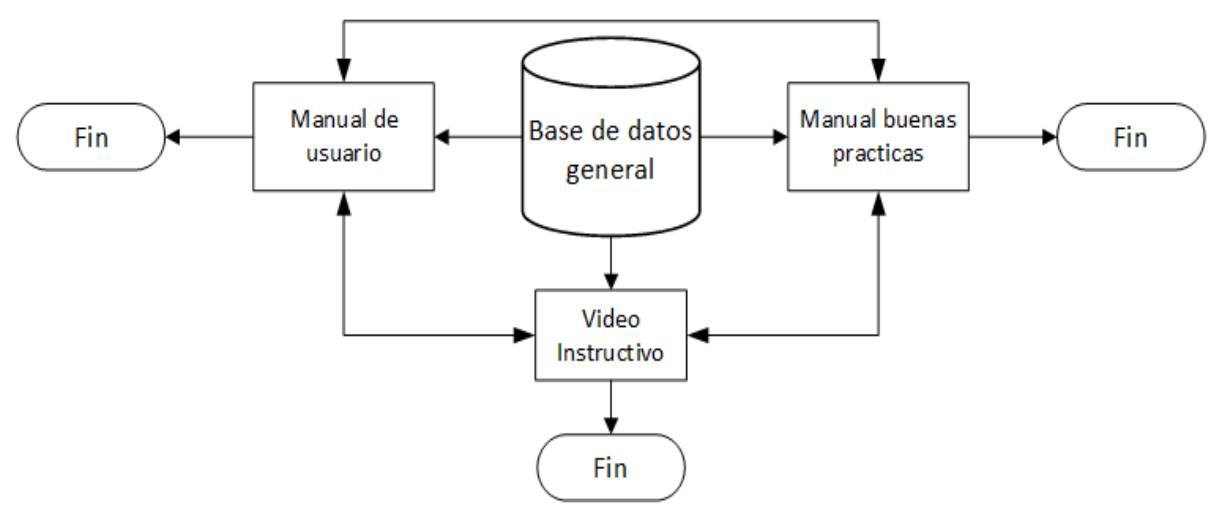

*Nota.* Esta imagen representa el diagrama de proceso "Vista Manual" utilizado en el software.

### *2.3.3 Diagrama procesual de Vista "Ajustes"*

El proceso claro y estructurado para la gestión de equipos en una base de datos inicia con el acceso del usuario mediante credenciales apropiadas, lo cual es fundamental para llevar a cabo cualquier operación en la base de datos, dentro de estas operaciones, la creación de un nuevo equipo implica la provisión de datos esenciales como el nombre, la descripción y los parámetros. En caso de que el equipo ya exista, el sistema emite un mensaje de error, brindando al usuario la opción de modificar el equipo existente o crear uno nuevo con un nombre diferente.

Dentro de la operación de modificación implica la selección del equipo en la base de datos y la realización de los cambios pertinentes, seguidos por la necesidad de guardar dichas modificaciones. Por último, la eliminación de un equipo también requiere la selección del equipo en cuestión y la confirmación de la eliminación, permitiendo al usuario liberar espacio en la base de datos.

# **Figura 30.**

*Flujograma lógico de vista "Ajustes".*

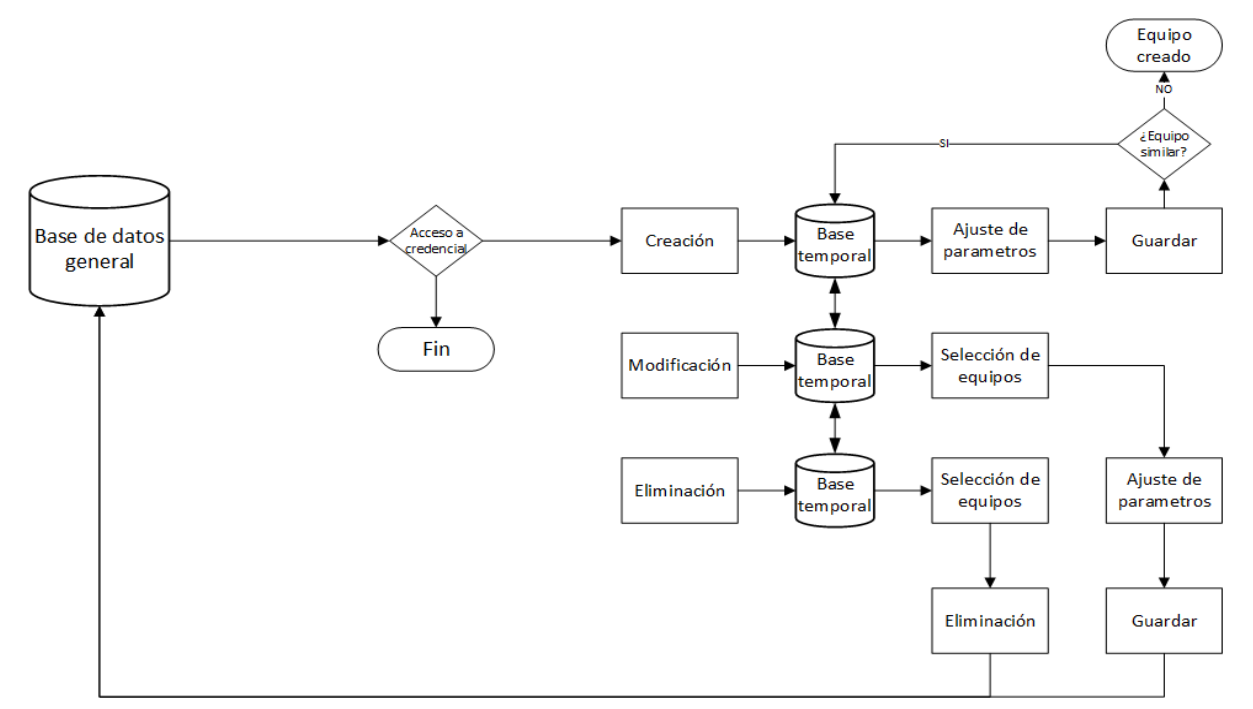

*Nota.* Esta imagen representa el diagrama de proceso "Vista Ajustes" utilizado en el software.

## **3. RESULTADOS**

Se obtiene un software eficiente y preciso para el cálculo de la tonelada-milla en las operaciones de perforación y workover de Petroland SAS. El software está diseñado específicamente para adaptarse a las necesidades y requerimientos particulares de la empresa.

### **Figura 31.**

*Representación visual de la vista principal.*

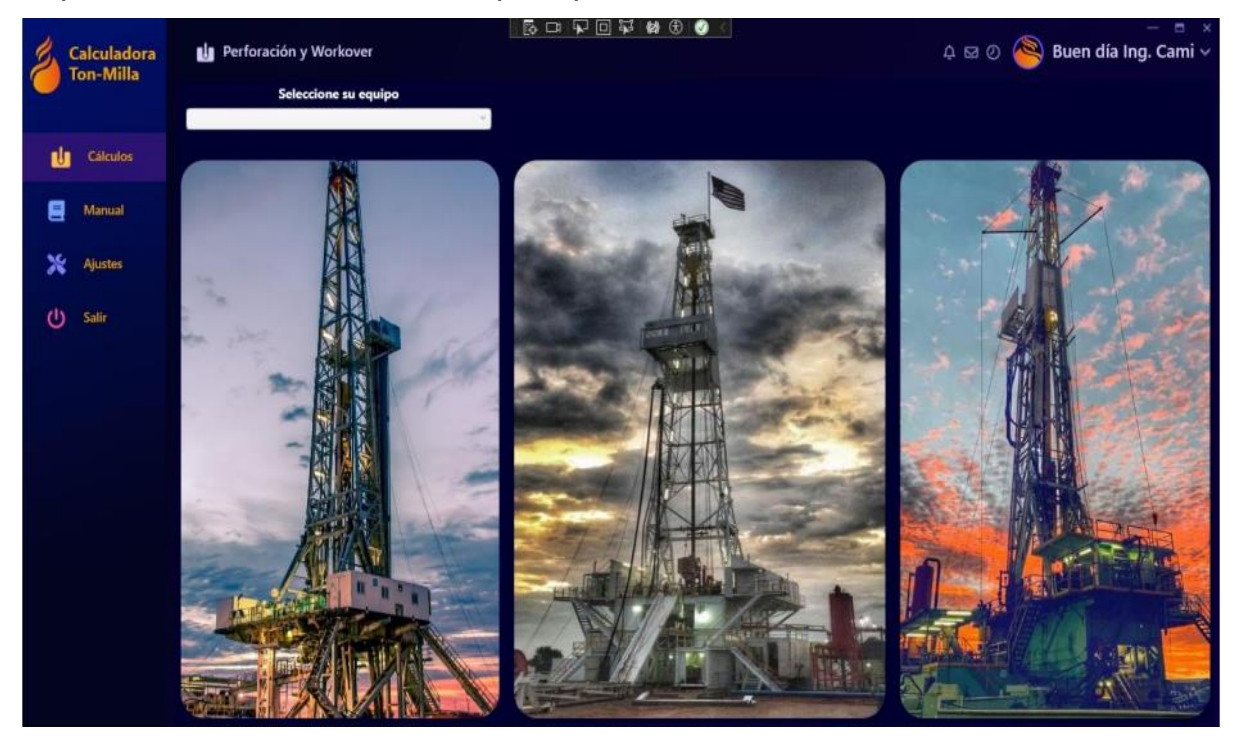

*Nota.* Esta imagen representa la página principal en el Software Tonelada milla.

Esta investigación contribuyo a mejorar la confiabilidad en las operaciones de la empresa. Al tener un software informático que permite calcular de manera precisa y rápida la tonelada-milla, los encargados de las operaciones pueden tomar decisiones más informadas y reducen errores humanos en el proceso de cálculo.

La confiabilidad en las operaciones de perforación y workover es esencial para la industria, dado que cualquier error o malentendido puede acarrear graves consecuencias en términos de seguridad y productividad. La introducción de este software posibilitará a Petroland SAS mejorar su fiabilidad operativa, por lo que el cálculo de la tonelada-milla se vuelve más preciso y confiable.

Asimismo, se estructura un manual de buenas prácticas para comprender la normatividad que rige el aseguramiento en estas operaciones, un manual de usuario el cual ayudará a quienes

utilicen esta herramienta para entender el uso del software y adicionalmente se complementa con un video instructivo esto para contribuya a un fácil entendimiento.

# **Figura 32.**

*Representación visual de la vista Manual.*

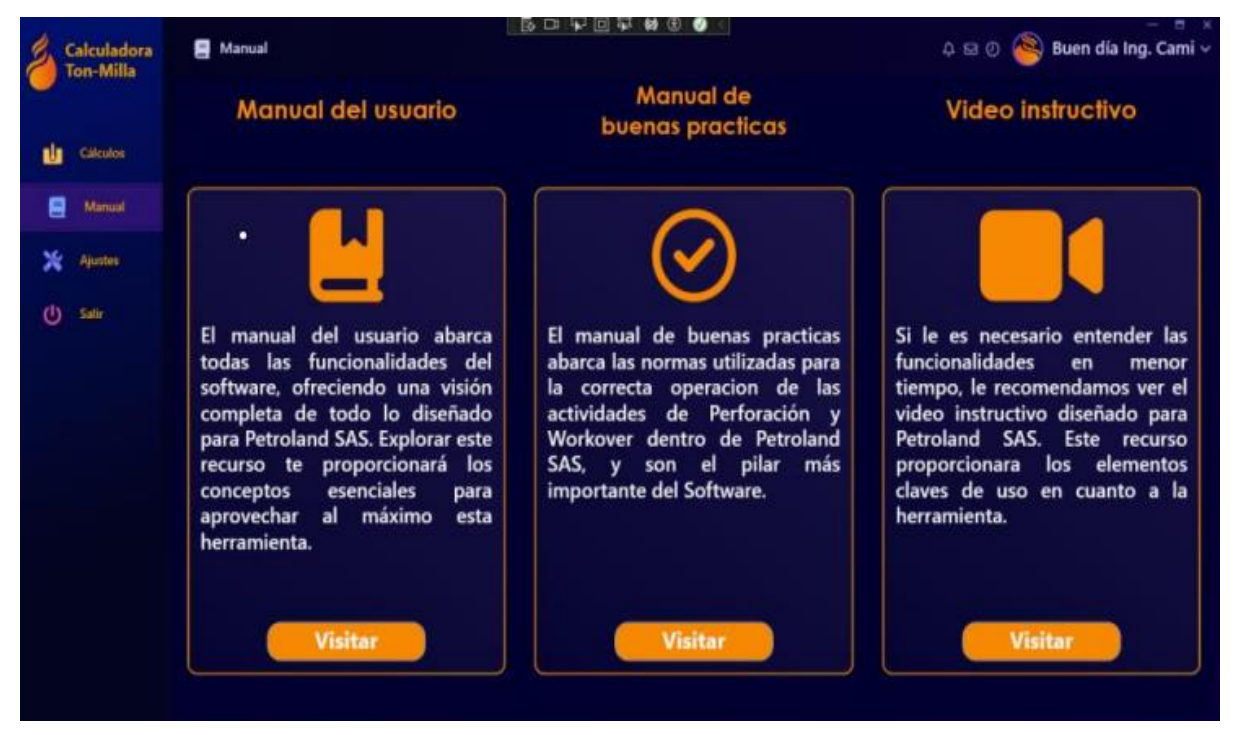

*Nota.* Esta imagen representa la sección de manual en el Software Tonelada milla, herramientas para uso y aplicación de este.

### **3.1 Configuración de parámetros**

La configuración del cálculo es una parte fundamental de la flexibilidad que ofrece el software. Permite a los usuarios adaptar los cálculos a las especificaciones únicas de su equipo y condiciones operativas. Los parámetros que necesitará el software serán:

#### **Figura 33.**

*Representación de parámetros.*

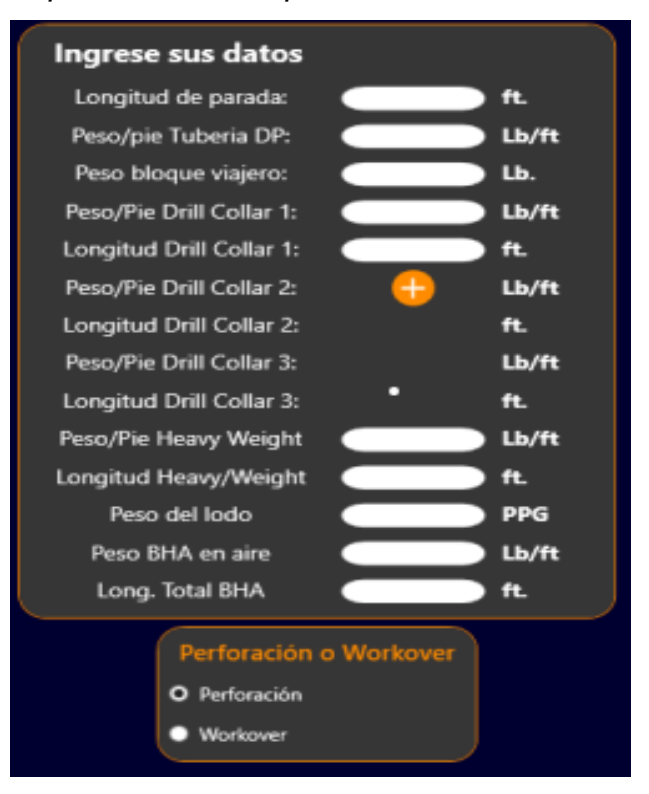

*Nota.* Esta imagen representa los parámetros necesarios para el cálculo de cada operación.

#### *3.1.1. Peso del Bloque Viajero (libras)*

Define el peso del bloque viajero en libras. Este valor es crucial para calcular las cargas asociadas con el bloque viajero durante las diferentes fases del ciclo operativo.

#### *3.1.2. Peso de Tubería (lb/ft)*

Define el peso de la tubería por pie en libras por pie. Este valor es crítico para calcular las tensiones asociadas con la tubería durante las operaciones de perforación.

#### *3.1.3. Longitud Parada de Tubería (pies)*

Especifica la longitud parada de la tubería en pies. Este parámetro influye en las tensiones y cargas asociadas con la tubería cuando se encuentra en reposo.

### *3.1.4. Peso de HWDP en el Aire (libras/pie)*

Indica el peso del HWDP (Heavy Weight Drill Pipe) en el aire por pie en libras por pie. Este valor es esencial para calcular las cargas y tensiones específicas asociadas con el HWDP.

## *3.1.5. Longitud Total de HWDP (pies)*

Define la longitud total del HWDP en pies. Este parámetro contribuye significativamente a los cálculos relacionados con la longitud total del equipo y las tensiones asociadas.

## *3.1.6. Peso de DC en el Aire (libras/pie)*

Especifica el peso del DC (Drill Collar) en el aire por pie en libras por pie. Este valor es crucial para calcular las tensiones específicas asociadas con el DC.

## *3.1.7. Longitud Total de DC (pies)*

Indica la longitud total del DC en pies. Este parámetro influye directamente en las cargas y tensiones durante las operaciones.

### *3.1.8. Peso del lodo (PPG)*

Es el peso de la mezcla de fluido de perforación por unidad de volumen.

### *3.1.9 Peso del BHA en el Aire (libras/pie)*

Define el peso del BHA (Bottom Hole Assembly) en el aire por pie en libras por pie. Este valor es fundamental para calcular las cargas específicas asociadas con el BHA.

# *3.1.10 Longitud Total del BHA (pies)*

Especifica la longitud total del BHA en pies. Este parámetro contribuye a los cálculos relacionados con la longitud total del equipo y las tensiones asociadas.

#### **3.2 Cálculos Tonelada - Milla**

#### *3.2.1 Ton-Milla (TM) - Viaje Completo*

Este cálculo es esencial para evaluar la tonelada-milla en un viaje completo de bajada y subida o subida y bajada del equipo. El usuario debe ingresar la configuración del bloque viajero, el peso del bloque viajero en libras, la profundidad inicial y final en pies, así como la cantidad de veces que se levanta para lavar la arena. Los resultados detallan las cargas involucradas en el ciclo completo del equipo. Los parámetros utilizados para este cálculos fueron:

#### **Ecuación 1.**

*Ecuación de cálculo de Ton-milla para un Viaje Completo.*

$$
TM_{VR} = \frac{P(L_P + P)(PT_F) + 4P(BV + \frac{PC_F}{2})}{10'560.000}
$$

Donde:

**Lp:** Longitud parada de tubería pies. ft

**P:** Profundidad del pozo. ft

**Ptf:** Peso efectivo de la tubería de perforación (drill pipe), Lb/ft.

**BV:** Peso total del bloque viajero más brazos del elevador, elevador o sistema kelly. (si se utiliza). Lb.

**PCf:** Factor de flotación. Lb/ft.

### **Figura 34.**

Perforación y Wor  $\overline{4}$   $\overline{5}$   $\overline{6}$  Buen día Ing. Cami **Estado del cable:** Optimo Ingrese sus datos OPERACIÓN Longitud de parada: Viaie Completo ie Tuberia DP  $Lb/f$ **Medio Viaie** .<br>Viaie Corto rill Collar 1  $Lb/f$  $\mathcal{O}$ .<br>ill Collar 2  $Lb/f$ Drill Collar 2 ie Drill Collar 3  $Lb/f$ ud Drill Collar 3  $\mathbf{0}$ **Ton-Milla Dia** avy Weigh ft **Ton-Milla**  $Lb/f$ 16 HA en air Acumulado Total BHA  $\ddot{t}$ Calcular O Perfc  $\bullet$  w Guarda 凤

*Representación del Viaje Completo en el Software.*

**Nota.** Esta imagen representa la operación viaje completo en el Software Tonelada-milla.

### *3.2.2 Ton-Milla (TM) - Medio Viaje*

Determina la tonelada-milla para medio viaje, ya sea durante la bajada o subida del equipo. Al ingresar la configuración del bloque viajero y los parámetros de profundidad, el usuario obtiene información específica sobre las tensiones en situaciones donde solo se considera la mitad del ciclo operativo Los parámetros utilizados para este cálculos fueron:

### **Ecuación 2.**

*Ecuación de cálculo de Ton-milla para un Medio Viaje.*

$$
TM_{MV} = \frac{TM_{VR}}{2}
$$

Donde:

**TMvr:** Tonelada- milla viaje redondo (Bajar y subir)

#### **Figura 35.**

 $\Omega$ Buen día Ing. Cami **da** Perfo **Estado del cable:** Optimo Ingrese sus datos OPERACIÓN **TON-MILLA** ngitud de parada Viaje Completo Ξ .<br>De Tuberia DP  $Lb/ft$ .<br>Viaje Corti  $\mathbf{L}$ bloque viaiero ie Drill Collar 1:  $Lb/ft$ **Drill Collar 1** ft.  $\ddot{\omega}$  $Lb/f$ 1 Drill Collar 2 e Drill Collar 3  $Lb/ft$ ad Drill Collar 3 Ton-Milla Dia ft. PPG **Ton-Milla** 16  $1h/6$ **Acumulado**  $\mathbf{t}$ Total BHA **Calcular** M

*Representación del Medio Viaje en el Software.*

*Nota.* Esta imagen representa la operación medio viaje en el Software Toneladamilla.

#### *3.2.3 Ton-Milla (TM) - Viaje Corto*

Calcula la tonelada-milla para viajes cortos, considerando tanto la bajada como la subida del equipo. Al igual que en los cálculos anteriores, se ingresan la configuración del bloque viajero y los detalles de profundidad para proporcionar resultados detallados que se aplican a operaciones con movimientos más limitados. Los parámetros utilizados para este cálculos fueron:

#### **Ecuación 3.**

Ecuación de cálculo de Ton-milla para un Viaje corto.

$$
TM_{\rm VC} = TM_2 - TM_1
$$

Donde:

**TM1:** Tonelada- milla viaje completo a la profundidad más somera **TM2:** Tonelada - milla viaje completo a la profundidad más profunda
#### **Figura 36.**

ala Perforación y W  $\varphi \boxtimes \varnothing$  Buen día Ing. Cami **Estado del cable:** Optimo se sus datos OPERACIÓN ON-MILLA  $0, 0$ Longitud de parada **Viaie Completo** .<br>Medio Viaie Tuberia DP .<br>Viaie Corto  $(1)$  Sali 13.74 Drill Collar 2 Orill Collar 3  $Lb/f$ Drill Collar 3 Ton-Milla Dia PPG **Ton-Milla** 16  $1b/6$ Acumulado Total RHA  $f_{\rm t}$ Calcular

*Representación del Viaje Corto en el Software.*

*Nota.* Esta imagen representa la operación viaje corto en el Software Toneladamilla.

#### *3.2.4 Ton-Milla (TM) - Lavando Arena*

Efectúa cálculos específicos para operaciones de lavado de arena con múltiples bajadas y subidas. El usuario debe ingresar la configuración del bloque viajero, el peso del bloque viajero, las profundidades inicial y final, y el número de veces que se levanta para lavar arena. Los resultados proporcionan una visión detallada de las cargas asociadas con estas operaciones.

Los parámetros utilizados para este cálculos fueron:

#### **Ecuación 4.**

*Ecuación de cálculo de Ton-milla para lavar arena.*

 $TM<sub>LA</sub> = (TM<sub>2</sub> - TM<sub>1</sub>) \times N<sub>VC</sub>$ 

Donde:

**TM2:** Tonelada - milla viaje completo a la profundidad más profunda.

**TM1:** Tonelada- milla viaje completo a la profundidad más somera

**Nvc:** Cantidad de viajes cortos para lavar arena.

### **Figura 37.**

Ecuación de cálculo de Ton-milla para lavar arena.

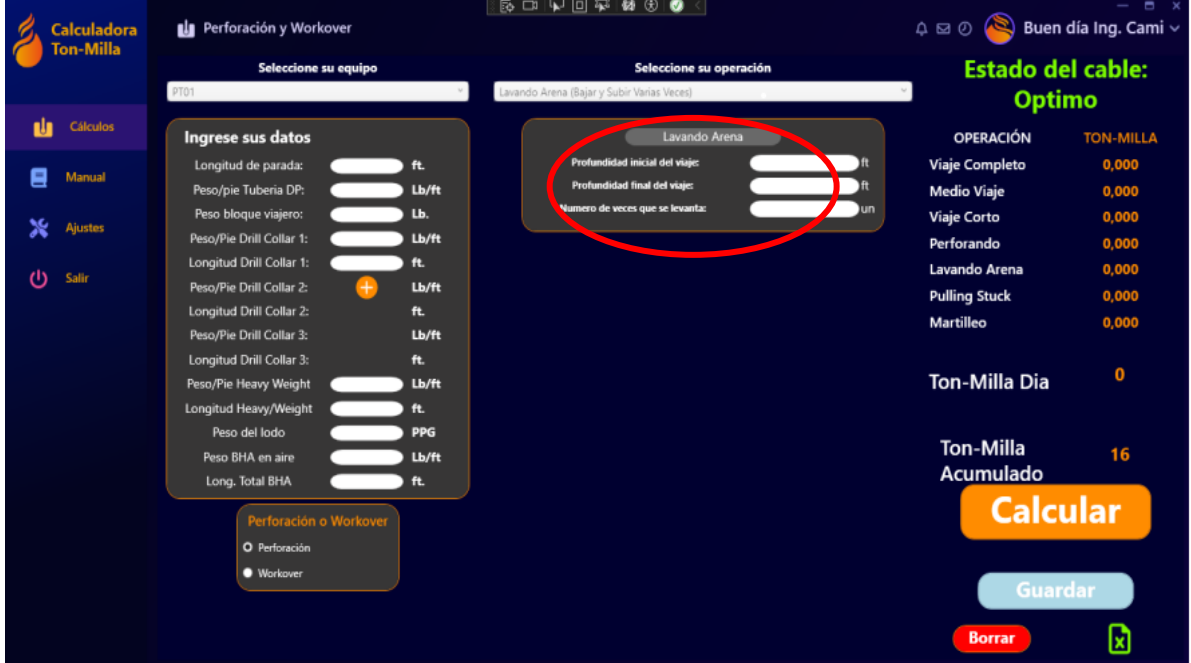

**Nota.** Esta imagen representa la operación lavado de arenas en el Software Tonelada-milla.

### *3.2.5 Ton-Milla (TM) - Perforando con Kelly (Sin rimar)*

Calcula la tonelada-milla para operaciones de perforación con Kelly sin rimar la longitud. Se ingresan la configuración del bloque viajero y los detalles de la longitud de la Kelly. Los resultados reflejan las tensiones involucradas en la perforación con esta configuración específica.

Los parámetros utilizados para este cálculos fueron:

### **Ecuación 5.**

*Ecuación de cálculo de Ton-milla para Perforar con Kelly (Sin rimar).*

$$
TM_{PK} = 2(TM_f - TM_i)
$$

**TMf:** Tonelada -milla a la profundidad donde se detuvo la perforación. **TMi:** Tonelada -milla a la profundidad donde se inició la perforación.

#### **Figura 38.**

*Representación de Perforar con Kelly (Sin rimar) en el Software.*

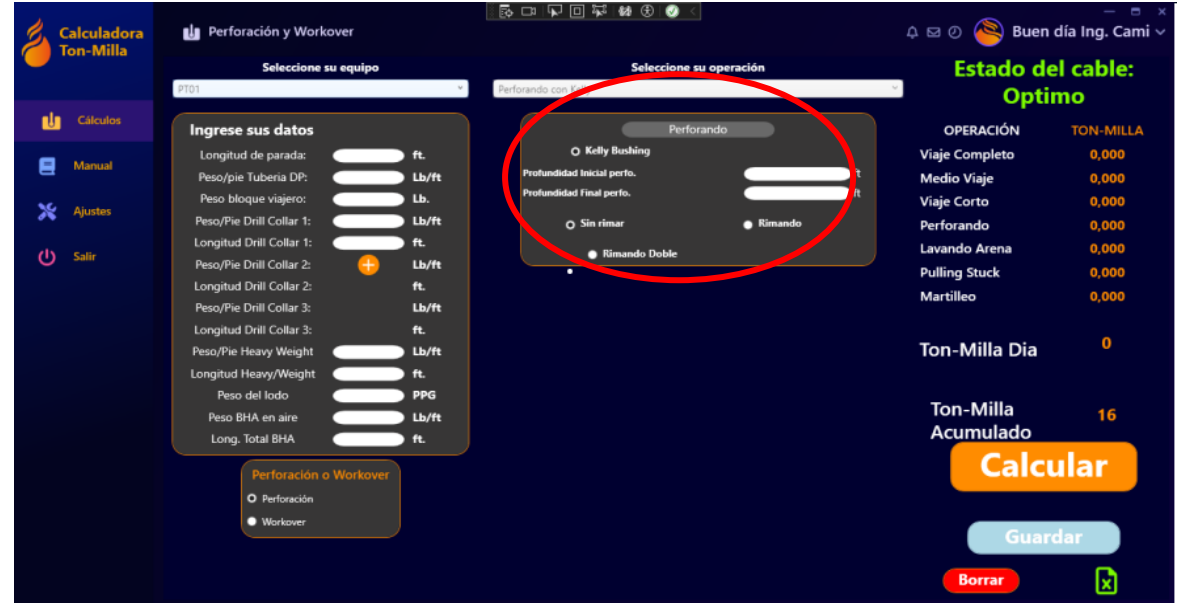

*Nota.* Esta imagen representa la operación Perforando con kelly sin rimar en el Software Tonelada-milla.

### *3.2.6 Ton-Milla (TM) - Perforando con Kelly (Rimando la longitud)*

Realiza cálculos teniendo en cuenta la rima en la longitud de la Kelly. Los parámetros de configuración del bloque viajero y longitud de la Kelly se ingresan para obtener resultados que reflejen las particularidades de esta operación específica. Los parámetros utilizados para este cálculos fueron:

### **Ecuación 6.**

*Ecuación de cálculo de Ton-milla para Perforar con Kelly (Rimando).*

 $TM_{PK-R} = 3(TM_f - TM_i)$ 

**TMf:** Tonelada -milla a la profundidad donde se detuvo la perforación. **Mi:** Tonelada -milla a la profundidad donde se inició la perforación

### **Figura 39.**

*Representación de Perforar con Kelly (Rimando) en el Software.*

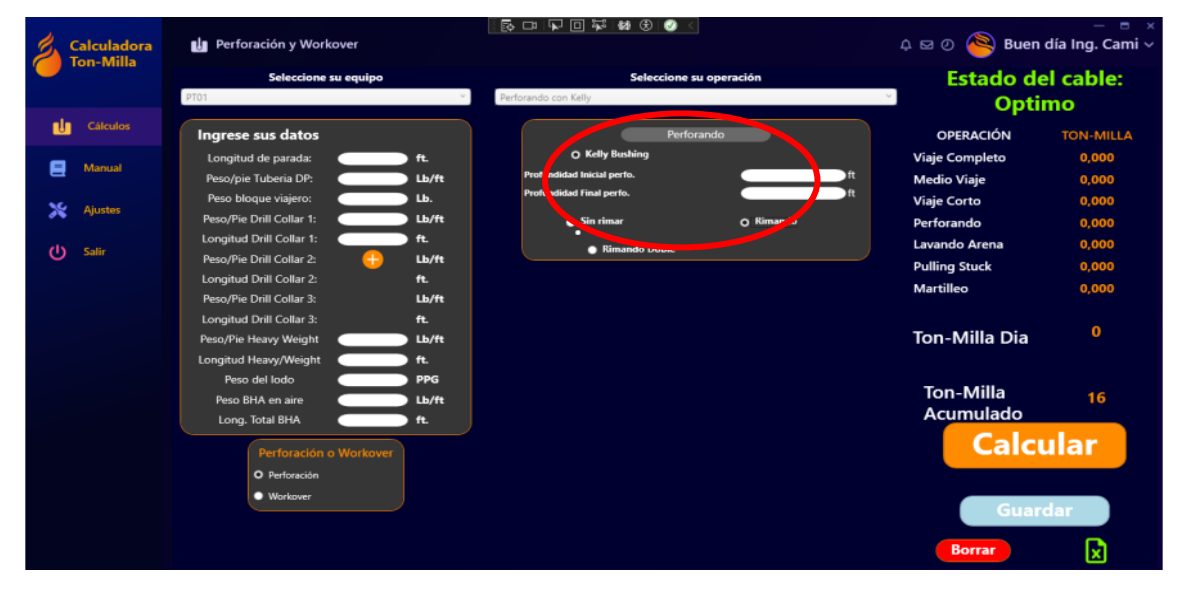

*Nota.* Esta imagen representa la operación Perforando con kelly rimando la longitud en el Software Tonelada-milla.

# *3.2.7 Ton-Milla (TM) - Perforando con Kelly (Rimando 2 veces la longitud)*

Calcula la tonelada-milla para operaciones de perforación con Kelly rimando dos veces la longitud. Los usuarios deben ingresar la configuración del bloque viajero y la longitud de la Kelly para obtener resultados que consideren este escenario particular. Los parámetros utilizados para este cálculos fueron:

### **Ecuación 7.**

Ecuación de cálculo de Ton-milla para Perforar con Kelly (Rimando dos veces).

$$
TM_{PK-R} = 4(TM_f - TM_i)
$$

Donde:

**TMf:** Tonelada -milla a la profundidad donde se detuvo la perforación. **Mi:** Tonelada -milla a la profundidad donde se inició la perforación.

### **Figura 40.**

*Ecuación de cálculo de Ton-milla para Perforar con Kelly (Rimando 2 veces).*

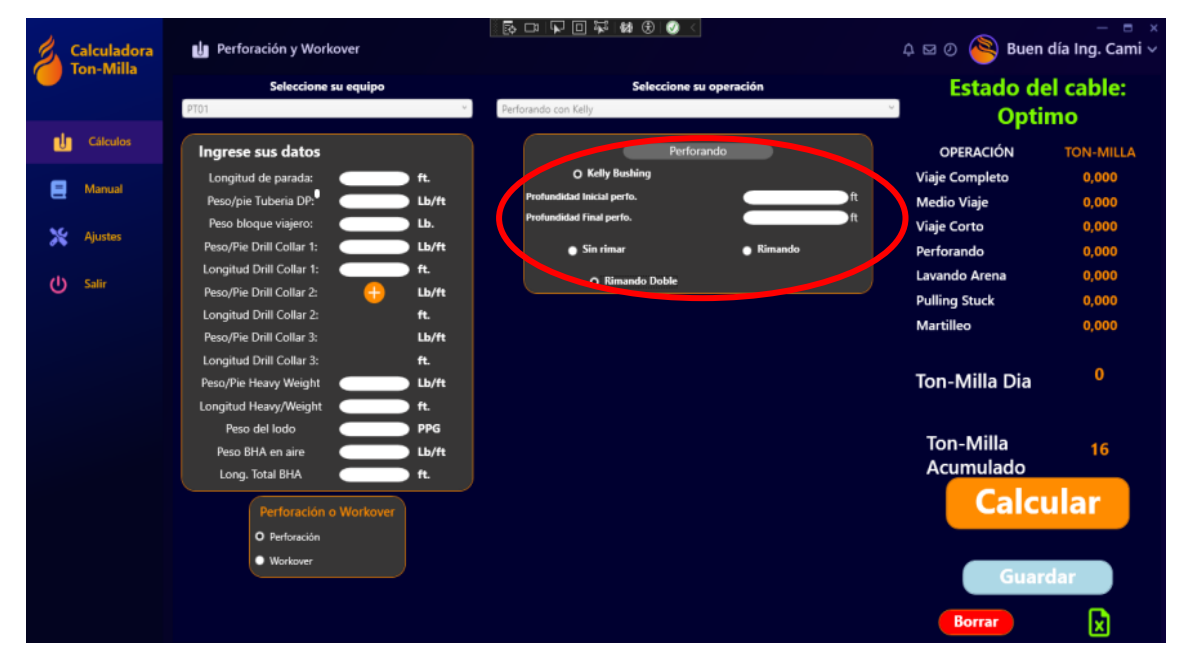

**Nota:** Operación Perforando con kelly rimando 2 veces la longitud del software Tonelada milla.

# *3.2.8 Ton-Milla (TM) - Operación Perforación Top Drive sin rimar*

Calcula la tonelada-milla para operaciones de perforación con top drive sin rimar la longitud. Se ingresan la configuración del bloque viajero y los detalles de la longitud. Los resultados reflejan las tensiones involucradas en la perforación con esta configuración específica.

Los parámetros utilizados para este cálculos fueron:

# **Ecuación 8.**

*Ecuación de cálculo de Ton-milla para Perforar con Top Drive (Sin rimar).*

$$
T_{\mathsf{d}} = T_2 - T_1
$$

**T2:** Tonelada -milla a la profundidad donde se detuvo la perforación.

**T1:** Tonelada -milla a la profundidad donde se inició la perforación.

### **Figura 41.**

*Representación de Perforar con Top Drive (Sin rimar) en el Software.*

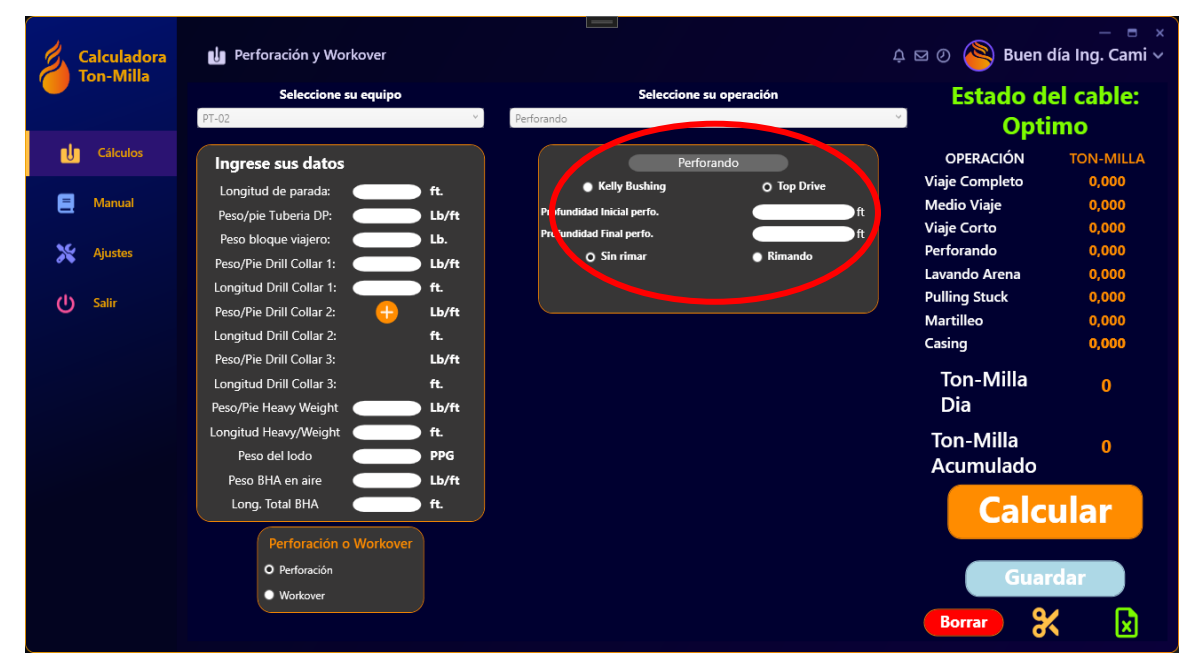

*Nota.* Esta imagen representa la operación Perforando con Top Drive (Sin rimar) en el Software Tonelada-milla.

# *3.2.9 Ton-Milla (TM) - Operación Perforación Top Drive rimando*

Realiza cálculos teniendo en cuenta la rimado en la operación. Los parámetros de configuración del bloque viajero y longitud de la Kelly se ingresan para obtener resultados que reflejen las particularidades de esta operación específica.

Los parámetros utilizados para este cálculos fueron:

# **Ecuación 9.**

*Ecuación de cálculo de Ton-milla para Perforar con Top Drive (rimando).*

$$
T_d = n (T_2 - T_1)
$$

**T2:** Tonelada -milla a la profundidad donde se detuvo la perforación.

**T1:** Tonelada -milla a la profundidad donde se inició la perforación

**n:** La cantidad de rimado que se realice

## **Figura 42.**

*Representación de Perforar con Top drive (Rimando) en el Software.*

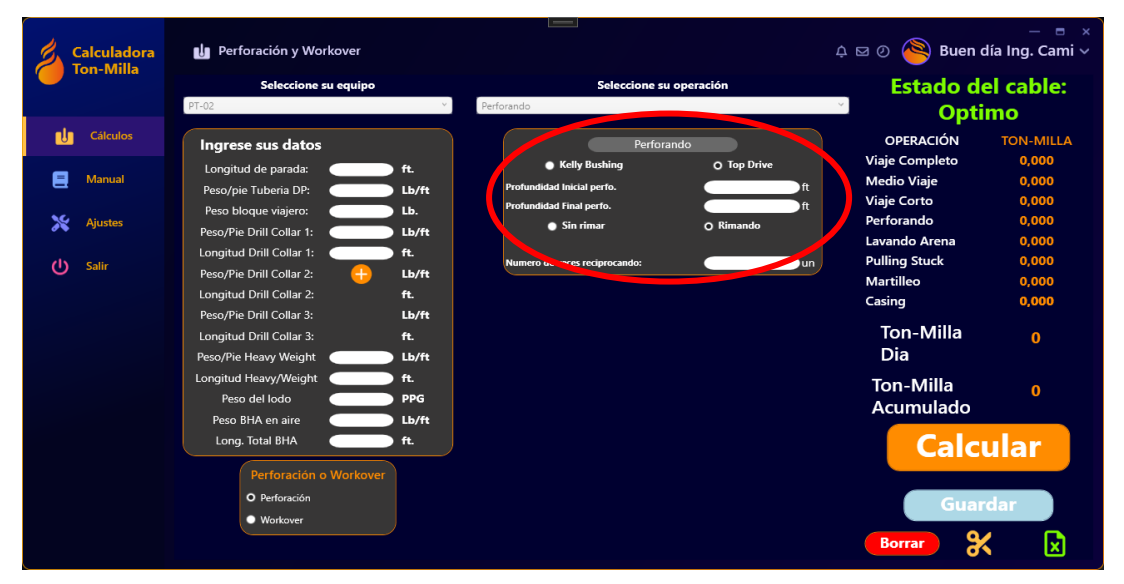

**Nota.** Esta imagen representa la operación Perforando con Top Drive (Rimando) en el Software Tonelada-milla.

# *3.2.10 Ton-Milla (TM) – Pulling Stuck o Martilleo*

Este cálculo se centra en situaciones de tensión o martilleo durante las operaciones. Los parámetros incluyen la configuración del bloque viajero y detalles relacionados con las longitudes y pesos de diferentes componentes. Los resultados proporcionan información detallada sobre las tensiones involucradas en estas condiciones operativas específicas.

# • **Tonelada milla para operación Stuck pipe:**

Los parámetros utilizados para este cálculos fueron:

# **Ecuación 10.**

*Ecuación de cálculo de Ton-milla para Stuck Pipe.*

$$
TM_{TP}(Stuck \text{ Pipe}) = (N_{Tension}) x (Factor TM)
$$

Donde:

**N tensión:** Cantidad de presión aplicada a la sarta.

**Factor TM: Factor de tonelada- milla** 

### **Figura 43.**

*Representación Pulling stuck en el Software.*

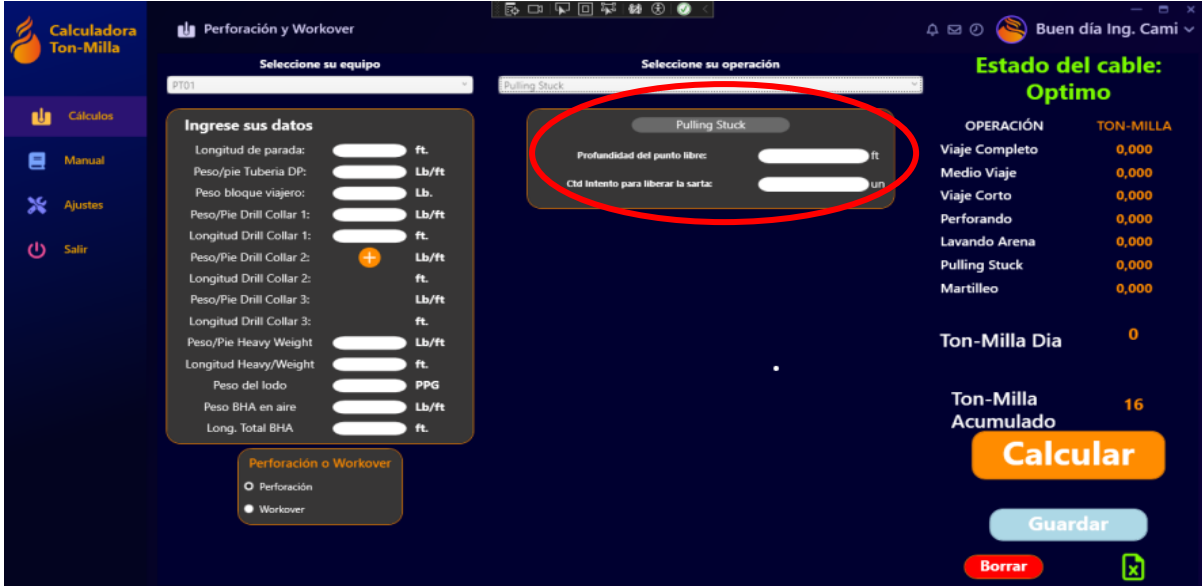

**Nota.** Esta imagen representa la operación Pulling Stuck en el Software Toneladamilla.

### • **Tonelada milla para operación martilleo hacia arriba o abajo:**

Los parámetros utilizados para este cálculos fueron:

### **Ecuación 11.**

*Ecuación de cálculo de Ton-milla para Martillar hacia arriba o abajo.*

 $TM_{\text{Martillo}}$ (arriba o abajo) = (N<sub>Tensión</sub>) x (Factor TM)

**N tensión:** Cantidad de presión aplicada a la sarta.

**Factor TM: Factor de tonelada- milla.** 

# **Figura 44.**

*Representación de Martilleo en el Software.*

| <b>Calculadora</b> | <b>Li</b> Perforación y Workover  | 5日12回111 81 81 8                          | $  \times$<br>$\varphi \boxtimes \varnothing$ Buen día Ing. Cami $\vee$ |
|--------------------|-----------------------------------|-------------------------------------------|-------------------------------------------------------------------------|
| Ton-Milla          | Seleccione su equipo              | Seleccione su operación                   | <b>Estado del cable:</b>                                                |
|                    | PT01                              | Martilleo                                 | <b>Optimo</b>                                                           |
| Cálculos           | Ingrese sus datos                 | Martilleo (Martillo hacia arriba o abajo) | <b>OPERACIÓN</b><br><b>TON-MILLA</b>                                    |
| Manual             | Longitud de parada:<br>ft.        | Profundidad del punto libre:<br>ю         | Viaje Completo<br>0,000                                                 |
| 曰                  | Peso/pie Tuberia DP:<br>Lb/ft     |                                           | <b>Medio Viaje</b><br>0,000                                             |
| <b>Ajustes</b>     | Peso bloque viajero:<br>Lb.       | Ctd Intento para liberar la sarta:<br>۵ń  | Viaje Corto<br>0,000                                                    |
|                    | Peso/Pie Drill Collar 1:<br>Lb/ft |                                           | Perforando<br>0,000                                                     |
| Φ<br>Salir         | Longitud Drill Collar 1:<br>ft.   |                                           | Lavando Arena<br>0,000                                                  |
|                    | Lb/ft<br>Peso/Pie Drill Collar 2: |                                           | <b>Pulling Stuck</b><br>0,000                                           |
|                    | Longitud Drill Collar 2:<br>ft.   |                                           | Martilleo<br>0,000                                                      |
|                    | Peso/Pie Drill Collar 3:<br>Lb/ft |                                           |                                                                         |
|                    | Longitud Drill Collar 3:<br>ft.   | ٠                                         | $\mathbf{0}$                                                            |
|                    | Peso/Pie Heavy Weight<br>Lb/ft    |                                           | <b>Ton-Milla Dia</b>                                                    |
|                    | Longitud Heavy/Weight<br>ft.      |                                           |                                                                         |
|                    | Peso del lodo<br><b>PPG</b>       |                                           | <b>Ton-Milla</b><br>16                                                  |
|                    | Peso BHA en aire<br>Lb/ft         |                                           | Acumulado                                                               |
|                    | Long. Total BHA<br>ft.            |                                           |                                                                         |
|                    | Perforación o Workover            |                                           | <b>Calcular</b>                                                         |
|                    | O Perforación                     |                                           |                                                                         |
|                    | · Workover                        |                                           |                                                                         |
|                    |                                   |                                           | <b>Guardar</b>                                                          |
|                    |                                   |                                           |                                                                         |
|                    |                                   |                                           | ℞<br><b>Borrar</b>                                                      |
|                    |                                   |                                           |                                                                         |

**Nota.** Esta imagen representa la operación martilleo en el Software Tonelada-milla.

# *3.2.11 Ton-Milla (TM) – Operación casing*

Para calcular las toneladas-milla en la operación de casing, se debe utilizar la misma fórmula que para la tubería de perforación, es decir, el viaje completo, pero con el peso efectivo del casing utilizado, y el resultado se debe multiplicar por la mitad, esto se debe a que el ajuste del casing es una operación de ida (1/2 ida y vuelta).

Las toneladas-milla para configurar casing se pueden determinar a partir de la siguiente fórmula:

## **Ecuación 12.**

*Ecuación de cálculo de Ton-milla para bajada de Casing.*

$$
T_s = \left(\frac{P(Lp + P)(W_{cm}) + 4P(BV + \frac{PC_F}{2})}{10'560.000}\right) \frac{1}{2}
$$

Para obtener el peso efectivo del casing por pie debemos encontrar Wcm:

$$
W_{\rm cm} = W_{\rm ca} (1 - 0.015B)
$$

Donde:

**Lp:** Longitud parada de tubería pies. ft

**P:** Profundidad de parada de casing. ft

**Wca:** Peso efectivo de la tubería de perforación (casing), Lb/ft.

**BV:** Peso total del bloque viajero más brazos del elevador, elevador o

sistema kelly. (si se utiliza). Lb.

PCf: Factor de flotación. Lb/ft.

**Wcm:** Peso efectivo por pie de casing. Lb.

**B:** Peso fluido de perforación. Lb/gal

# **Figura 45.**

*Representación de Bajada de casing en el Software.*

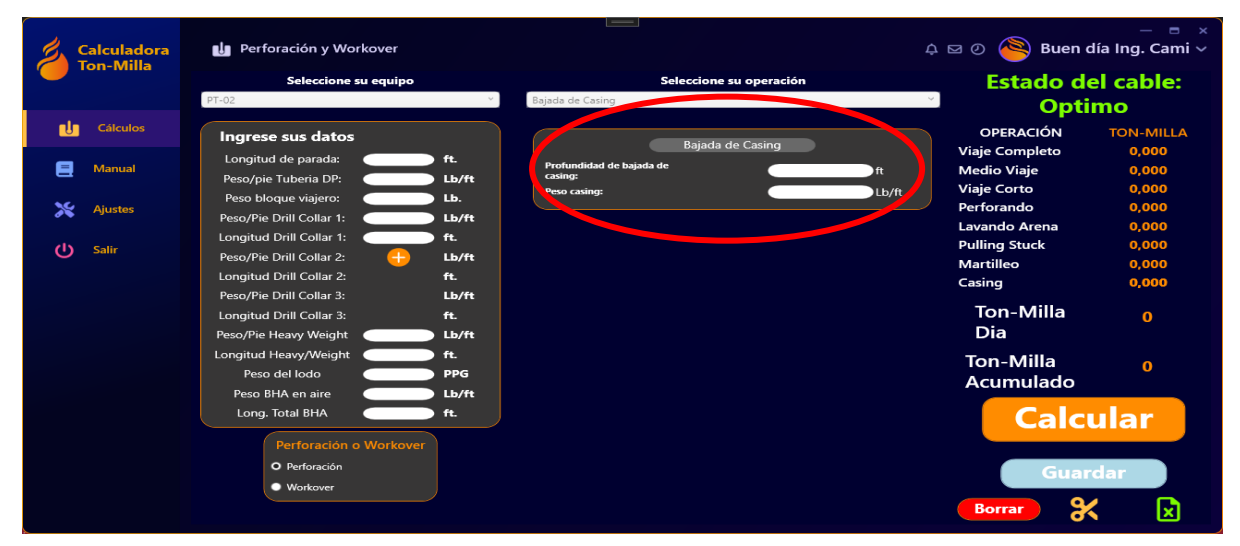

**Nota.** Esta imagen representa la operación Bajada de Casing en el Software Tonelada- milla.

#### **3.3. Comparación de Resultados**

Los cálculos aplicados en el software frente a las operaciones de perforación y workover representan una mejora significativa en comparación al uso de hojas de cálculo como Excel, una de las principales diferencias radica en la exactitud de los resultados obtenidos. Mientras que en Excel se utilizan fórmulas predefinidas que pueden presentar limitaciones y restricciones en términos de complejidad y precisión en el contexto de un cambio en la operatividad; un software dedicado ofrece la flexibilidad de implementar algoritmos específicos, capaces de adaptarse a la operatividad cambiante de la empresa Petroland SAS.

Esto garantiza una mayor precisión en los cálculos al permitir el ajuste y optimización de las fórmulas según las necesidades específicas de la empresa, junto a la capacidad de predecir escenarios de integridad de cable de perforación. Además, la ausencia de limitantes en las fórmulas del software permite abordar con menor escepticismo la integridad del cable de perforación en los diferentes equipos.

#### *3.3.1 Evaluación de precisión mediante pruebas de estrés*

Para respaldar la afirmación de la mejora significativa en la exactitud de los resultados, se llevaron a cabo pruebas de estrés comparativas entre la herramienta de Excel y el software desarrollado. Sin embargo, aunque a simple vista los cálculos no revelan cambios sustanciales, con el análisis detallado a nivel decimal se revela un cambio porcentual notable en la precisión.

Los resultados obtenidos muestran que el software desarrollado tiene la capacidad de lograr hasta un 68% más de precisión con respecto a los cálculos en comparación con la herramienta anterior hecha en Excel. Esta evaluación cuantitativa refleja la robustez y confiabilidad del software en situaciones de operatividad intensiva, junto a este análisis son necesarias las buenas prácticas de las pruebas de estrés en software, donde se evalúa cómo el software se comporta en condiciones extremas de uso.

83

#### *3.3.2. Implementación de pruebas de estrés en el software*

En este contexto, las pruebas de estrés fueron llevadas a cabo para evaluar la robustez y resistencia del software desarrollado, con el objetivo del funcionamiento correcto incluso en condiciones adversas, soportando cargas de trabajo pesadas sin fallar [55].

Para evaluar la robustez y resistencia del software, este mismo se sometió a condiciones extremas, simulando cargas intensivas de operación y variaciones en los patrones de trabajo. Por ejemplo, se podría aumentar el número de operaciones al día concurrentes que acceden al sistema, o se podría variar el tipo de datos que se introducen en el sistema [55].

Para llevar a cabo estas pruebas, se utilizó un enfoque estructurado, que incluyó las siguientes etapas:

● **Planificación:** Se definieron los objetivos de las pruebas, los escenarios a evaluar y los criterios de aceptación. Los objetivos de las pruebas se enfocaron en identificar cuellos de botella de rendimiento, evaluar la capacidad del sistema para soportar una carga de trabajo determinada, y validar el comportamiento del sistema bajo condiciones de error [55].

Esto mediante escenarios a evaluar como el aumento repentino del número de operaciones concurrentes, variación en los patrones de trabajo típicos [55], en donde el software tenga la capacidad de liberar memoria temporal, e iterar entre valores no acordes a los parámetros establecidos en la lógica de programación.

- **Ejecución:** Se utilizaron scripts de automatización para generar cargas de trabajo de alta intensidad, por medio de tablas estructuradas en .CSV por medio de Python.
- **Análisis:** Se analizaron los resultados de las pruebas entregadas por los scripts para identificar problemas de rendimiento o estabilidad, estos problemas se debían a un aumento del tiempo de respuesta del sistema, una disminución del

número de transacciones que el sistema puede procesar por segundo, la aparición de errores dentro del sistema o la suspensión total del software.

Este enfoque se alineó con las pruebas de cálculo realizadas a ambas herramientas, donde las pruebas de estrés se enfocaron en la precisión de las operaciones bajo condiciones desfavorables. Esto es de suma importancia porque son las operaciones las que definen la integridad y estado del cable de perforación.

3.3.2.a. Resultados de las pruebas de estrés en el software. Los resultados generados por parte del proceso de pruebas son los siguientes:

- Un cuello de botella en la base de datos que limitaba el rendimiento del sistema, este error se solucionó optimizando la base de datos.
- Se presenta discriminación de decimales que afectan la predicción, este error se solucionó ampliando la capacidad de lógica del software frente a la norma y los parámetros establecidos por Petroland SAS.
- Un error en la lógica del software que causaba un fallo en el sistema bajo cargas de trabajo elevadas, este error se corrigió modificando la lógica del software.

Gracias a la identificación de estos problemas, el software pudo ser corregido antes del lanzamiento a Petroland SAS.

### *3.3.3. Análisis de pruebas de estrés en el cálculo*

El siguiente gráfico muestra los resultados de las diferentes pruebas de estrés hechas con script de automatización de precisión en Python, para las pruebas se sometieron las dos herramientas diferentes: la herramienta realizada en Excel y el Software Calculadora Ton-Milla.

### **Figura 46.**

*Gráfico de análisis en las pruebas de estrés.*

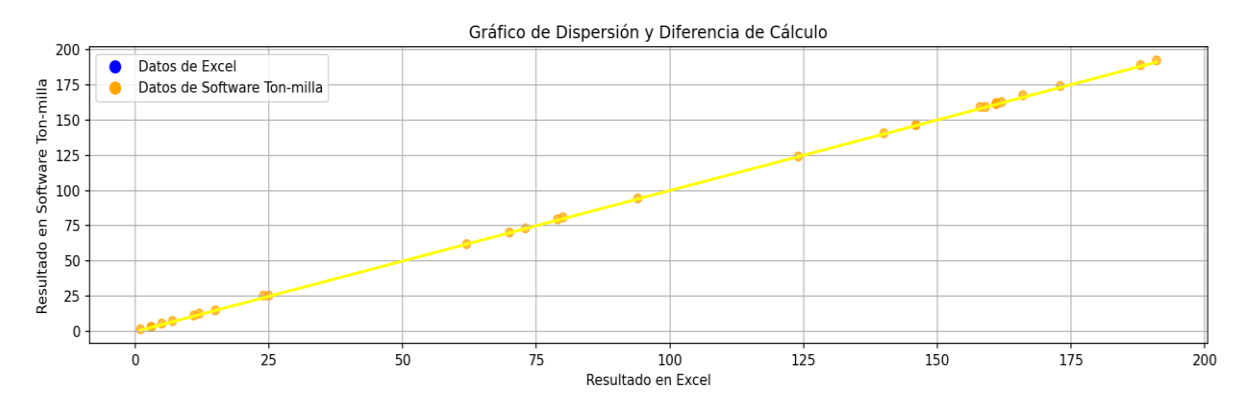

*Nota.* Esta gráfica representa resultados generales de las pruebas de precisión y estrés hechas en el Software mediante Python.

A simple vista las pruebas realizadas no muestran una diferencia de cálculo porcentual significativa para denotar un cambio en la gráfica "Dispersión y Diferencia de Cálculo".

3.3.3.a. Gráfico de dispersión para Herramienta en Excel. El gráfico de dispersión para Excel muestra la relación entre el número de precisiones y el número de errores en el software, en donde el número de precisiones es el número de veces que el software calcula correctamente un valor, y el número de errores es el número de veces que el software calcula incorrectamente un valor frente a las unidades redondeadas del software.

### **Figura 47.**

*Gráfico de dispersión de resultados en Excel.*

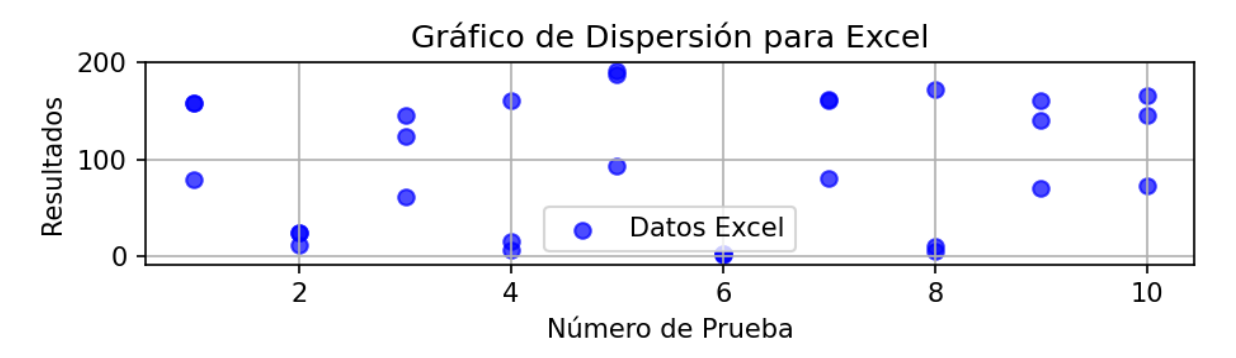

*Nota.* Este gráfico representa los resultados obtenidos a nivel de la herramienta en Excel obtenidas por las pruebas de precisión.

Se denota que los errores frente a los resultados redondeados no se tienen en cuenta frente a errores reportados.

3.3.3.b. Gráfico de dispersión para Software Ton-Milla. El gráfico de dispersión para el Software muestra la relación entre el número de precisiones y el número de errores en el software, en donde el número de precisiones es el número de veces que el software calcula correctamente un valor, y el número de errores es el número de veces que el software calcula incorrectamente un valor frente a las unidades redondeadas del software.

### **Figura 48.**

*Gráfico de dispersión de resultados en el Software Ton-Milla.*

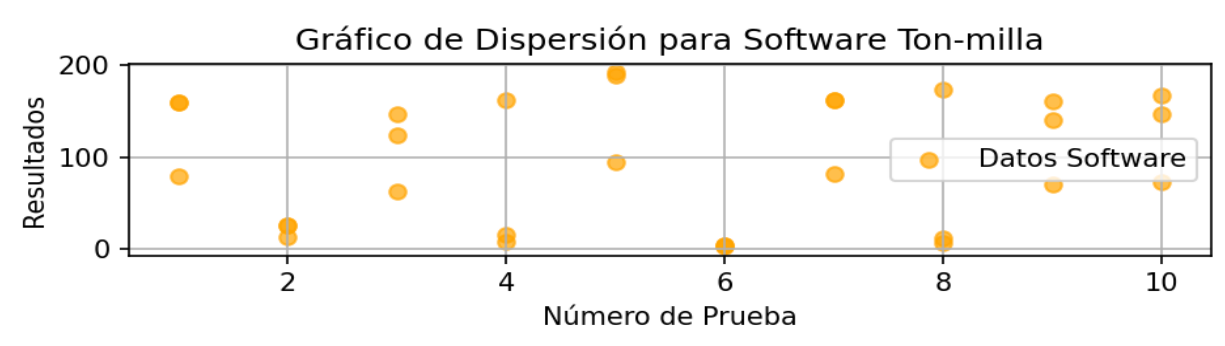

**Nota.** Este gráfico representa los resultados obtenidos del Software mediante las pruebas de precisión.

Se denota que los errores frente a los resultados redondeados no se tienen en cuenta frente a errores reportados.

3.3.3.c. Gráfico de diferencial porcentual a nivel decimal. Si bien el proceso de cálculo en ambas herramientas no manifestó errores en relación con el redondeo de valores y la definición de variables, se llevó a cabo una prueba de estrés adicional para evaluar la influencia de las diferencias decimales en la lógica de predicción de parámetros del software. Dado que esta funcionalidad es exclusiva del software en comparación con la herramienta anterior, las pruebas se centraron específicamente en los cálculos realizados por el software, con el propósito de evidenciar la sensibilidad del sistema ante el redondeo anticipado de las variables.

Estos resultados luego se graficaron entre el software y la herramienta anterior utilizando la diferencia de los cálculos como herramienta de representación visual.

#### **Figura 49.**

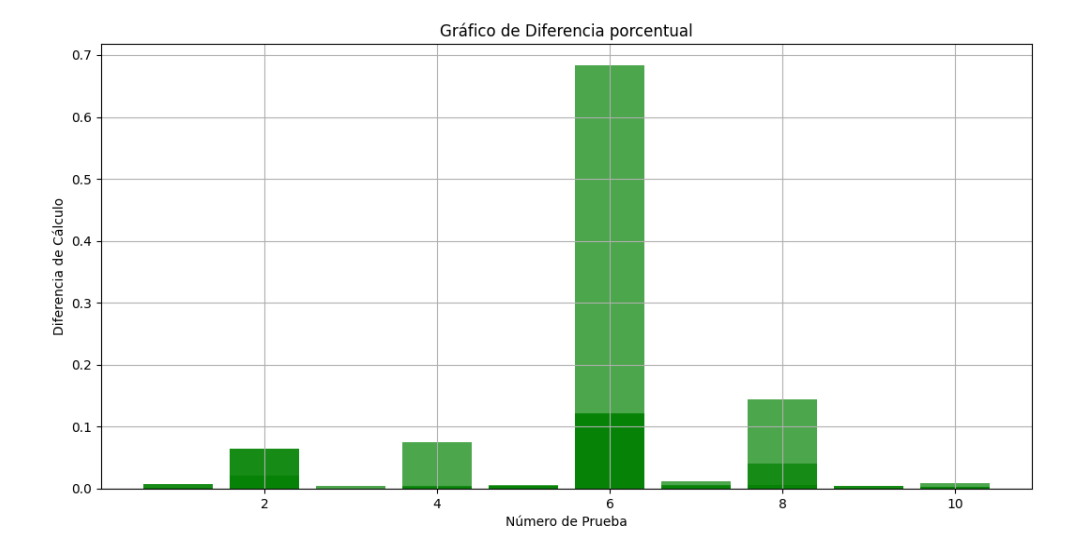

*Gráfico comparativo de dispersión de resultados decimales.*

**Nota.** Este Gráfico de diferencia porcentual representa la diferencia del software frente a la herramienta en Excel a nivel decimal.

Como muestra la gráfica se presenta una desviación estándar de los cálculos frente a los parámetros de predicción alcanzando en un rango de 10 pruebas de estrés un 68% de desviación a la precisión de operaciones de Ton-Milla, y los avisos de integridad del cable de perforación.

Este análisis demuestra la utilidad de las pruebas de estrés implementadas en el software, así como la capacidad del sistema para adaptarse eficazmente a diversas operaciones de perforación y workover en la compañía Petroland SAS.

Los resultados obtenidos respaldan la robustez y confiabilidad del software, proporcionando insights valiosos sobre su rendimiento bajo condiciones de estrés, que validan su capacidad para realizar predicciones precisas en un entorno operativo variado.

#### **4. CONCLUSIONES**

Se concluye que este software proporciona un respaldo programado en el cálculo de la tonelada-milla aplicada por la disposición y configuración de cada torre de perforación, siendo particularmente útil para operaciones de workover y perforación. Esto se logra con una alta precisión, teniendo en cuenta el tipo específico de operación que se desea llevar a cabo.

Se concluye que, mediante la implementación de este software, la empresa Petroland SAS experimentará una disminución en los riesgos de accidentes asociados con las operaciones de perforación y workover. Esto se debe a que el software garantiza un manejo adecuado y una disposición segura del cable de perforación mediante la aplicación de la función de corte (cut off).

Se concluye que el software es una herramienta versátil en su aplicación, adaptable en su configuración, y se destaca como un producto de alta calidad al haber sido implementado conforme a las normas establecidas por la IADC y API 9B.

Se concluye que la capacidad del software en términos de precisión presenta un considerable potencial, alcanzando hasta un 68% de exactitud en comparación con las hojas de cálculo. Este logro se debe a la implementación de algoritmos de cálculo incorporados en la lógica de programación del software.

#### **BIBLIOGRAFÍA**

- [1] D. Restrepo y M. Perdomo. 2021. *"Cálculo Toneladas - Milla | PDF | Pie (unidad) | Matemáticas".* [En línea]. Disponible en: [<https://es.scribd.com/document/526092150/calculo-toneladas-milla>](https://es.scribd.com/document/526092150/calculo-toneladas-milla) [accedido el 20 de abril de 2023].
- [2] J. C. Camacho Martinez y C. D. Morales Bohorquez. 2020. *"Aseguramiento de la integridad del cable de perforación mediante el diseño de una herramienta digital para el cálculo de la variable tonelada-milla en operaciones de perforación y workover de la compañía estrella international energy services."* [En línea]. Disponible en: [<https://repository.uamerica.edu.co/bitstream/20.500.11839/8137/1/5151140-](https://repository.uamerica.edu.co/bitstream/20.500.11839/8137/1/5151140-2020-III-IP.pdf) [2020-III-IP.pdf>](https://repository.uamerica.edu.co/bitstream/20.500.11839/8137/1/5151140-2020-III-IP.pdf) [accedido el 26 de abril de 2023].
- [3] "Petroland SAS" Petroland SAS. [En línea]. Disponible en: [https://www.petrolandsas.com/.](https://www.petrolandsas.com/) [Accedido: oct. 19, 2023].
- [4] "Seguridad en la industria petrolera," Petroland SAS. [En línea]. Disponible en: [https://www.petrolandsas.com/seguridad-en-la-industria-petrolera/.](https://www.petrolandsas.com/seguridad-en-la-industria-petrolera/) [Accedido: oct. 19, 2023].
- [5] 2019. *"Recommended Practice on Application, Care and Use Of Wire Rope for Oilfield* Service". [En línea]. Disponible en: [<https://pslcolombia.com/documentos/API%20RP%209B%20Wire%20Rope%20](https://pslcolombia.com/documentos/API%20RP%209B%20Wire%20Rope%20Specification%201999.pdf) [Specification%201999.pdf>](https://pslcolombia.com/documentos/API%20RP%209B%20Wire%20Rope%20Specification%201999.pdf) [accedido el 1 de mayo de 2023].
- [6] W. Ooi. 2021. *"IADC Drilling Manual eBook Version (V.11. Academia.edu - Share research".* **IEn** línea]. Disponible en: [<https://www.academia.edu/30701876/IADC\\_Drilling\\_Manual\\_eBook\\_Version\\_V](https://www.academia.edu/30701876/IADC_Drilling_Manual_eBook_Version_V_11) [\\_11>](https://www.academia.edu/30701876/IADC_Drilling_Manual_eBook_Version_V_11) [accedido el 1 de mayo de 2023].
- [7] S. E. Z. Lashari, A. Takbiri-Borujeni, E. Fathi, T. Sun, R. Rahmani and M. Khazaeli. 2019. *"Drilling performance monitoring and optimization: a data-driven approach*  Journal of Petroleum Exploration and Production Technology, vol. 9, no. 4, pp. *2745-2762".* [En línea] Disponible en: doi:10.1007/s13202-019-0657-2 [https://link.springer.com/article/10.1007/s13202-019-0657-2.](https://link.springer.com/article/10.1007/s13202-019-0657-2) [accedido el 1 de mayo de 2023].
- [8] Academia.edu. "Levantamiento artificial pdf". [En línea]. Disponible en: https://www.academia.edu/38197551/levantamiento\_artifical\_pdf. [Accedido el 19 de noviembre de 2023].
- [9] Scribd. "Componentes de Un Sistema de Levantamiento". [En línea]. Disponible en: https://es.scribd.com/document/265249361/Componentes-de-Un-Sistema-de-Levantamiento. [Accedido el 19 de noviembre de 2023].
- [10] Schlumberger. "Circulation Systems". [En línea]. Disponible en: https://www.slb.com/drilling/drilling-fluids-and-well-cementing/drillingfluids/circulation-systems. [Accedido el 19 de noviembre de 2023].
- [11] Faster Capital. "Sistema de circulacion de lodo garantizar operaciones fluidas debajo de la superficie". [En línea]. Disponible en: [https://fastercapital.com/es/contenido/Sistema-de-circulacion-de-lodo-](https://fastercapital.com/es/contenido/Sistema-de-circulacion-de-lodo--garantizar-operaciones-fluidas-debajo-de-la-superficie.html) [garantizar-operaciones-fluidas-debajo-de-la-superficie.html.](https://fastercapital.com/es/contenido/Sistema-de-circulacion-de-lodo--garantizar-operaciones-fluidas-debajo-de-la-superficie.html) [Accedido el 19 de noviembre de 2023].
- [12] C. Carlos, "Sistemas que componen la perforación rotatoria | Ingeniería de Perforación", Hive, 2023. [En línea]. Disponible en: https://hive.blog/hive-196387/@carlos84/sistemas-que-componen-la-perforaci-n-rotatoria-ing-1591205857. [Accedido: 19-noviembre-2023].
- [13] D. Martiinez, "Sistemas básicos del equipo de perforación (rotación)", SlideShare, 2023. [En línea]. Disponible en: https://es.slideshare.net/DiegoMartiinez/sistemasbasicos-del-equipo-de-perforacion. [Accedido: 19-noviembre-2023].
- [14] J.C. Sabido Alcántara, "Equipos y Herramientas de Perforación de Pozos Equipos de Perforación: Sistema de Rotación", Facultad de Ingeniería UNAM, 2023. [En línea]. Disponible en: http://www.paginaspersonales.unam.mx/app/webroot/files/4676/Asignaturas/14 58/Archivo1.4143.pdf. [Accedido: 19-noviembre-2023].
- [15] J.C. Sabido Alcántara, "Equipos y Herramientas de Perforación de Pozos Equipos de Perforación: Sistema de Rotación", SlideShare, 2023. [En línea]. Disponible en: https://es.slideshare.net/belubel83/05-sistema-de-rotacin. [Accedido: 19 noviembre-2023].
- [16] E.F. Carvallo A, "Equipo de Perforación Rotatoria", Scribd, 2023. [En línea]. Disponible en: https://es.scribd.com/document/362065242/Equipo-de-Perforacion-Rotatoria. [Accedido: 19-noviembre-2023].
- [17] L. David, "Equipo de Perforación Rotatoria", Scribd, 2023. [En línea]. Disponible en: https://es.scribd.com/document/377383847/Equipo-de-Perforacion-Rotatoria. [Accedido: 20-noviembre-2023].
- [18] N. Ibarra Condori, "Control de pozos", SlideShare, 2023. [En línea]. Disponible en: https://es.slideshare.net/noeibarracondori/control-de-pozos. [Accedido: 20 noviembre-2023].
- [19] M. Leonardo, "Principios del control del pozo y BOP", Petróleo Mundo, 2015. [En línea]. Disponible en: https://es.slideshare.net/noeibarracondori/control-depozos. [Accedido: 20-noviembre-2023]
- [20] "Impide Reventones (BOP)", UPC GLOBAL, 2018. [En línea]. Disponible en: https://www.upcoglobal.com/es/p/equipo-de-completacion-de-pozos/impidereventones [Accedido: 20-noviembre-2023].
- [21] "Blowout Preventer", Schlumberger, 2023. [En línea]. Disponible en: https://glossary.slb.com/es/terms/b/blowout\_preventer. [Accedido: 20noviembre-2023].
- [22] H. Crumpton, "Chapter Four Well Control Surface Equipment", en Well Control for Completions and Interventions, SPE (Society of Petroleum Engineers), Point Five (Well Services) Ltd., Isle of Skye, Scotland, 2018. Disponible en: https://www.sciencedirect.com/science/article/abs/pii/B978008100196700004X. [Accedido: 20-noviembre-2023].
- [23] BOP Products, "Shear Rams vs Blind Rams: ¿What's the Difference?", BOP Products, 2023. [En línea]. Disponible en: https://www.bopproducts.com/blog/bop-rams/shear-rams-vs-blind-rams-whats-the-difference/. [Accedido: 20-noviembre-2023].
- [24] H. Crumpton, "Shear Ram", SLB Energy Glossary, 2023. [En línea]. Disponible en: https://glossary.slb.com/en/terms/s/shear\_ram. [Accedido: 20-noviembre-2023].
- [25] M. Gonzales, E. Yesith, "Funcionamiento y control del acumulador hidráulico", Repositorio ECCI, 2023. [En línea]. Disponible en: https://repositorio.ecci.edu.co/handle/001/1958. [Accedido: 20-noviembre-2023].
- [26] Ingeniería de Petróleo, "Acumuladores de presión Blowout Preventer BOP", Ingeniería de Petróleo, 2013. [En línea]. Disponible en: https://www.ingenieriadepetroleo.com/acumuladores-presion-blowoutpreventer-bop/. [Accedido: 20-noviembre-2023].
- [27] Ingeniería de Petróleo, "Manifold Cabezal de Pozo & Aparatos de Control de Pozo", LANDA, 2023. [En línea]. Disponible en: https://es.landaint.com/product/104.html.[Accedido: 20-noviembre-2023].
- [28] Yantai Jereh Petroleum Equipment & Technologies Co., Ltd., "Choke and Kill Manifold", Yantai Jereh Petroleum Equipment & Technologies Co., Ltd., 2023. [En línea]. Disponible en: https://www.jereh-pe.com/en/products/surfacemanifold/choke-and-kill-manifold. [Accedido: 20-noviembre-2023].
- [29] National Oilwell Varco, "Surface Well Test Equipment Overview", National Oilwell Varco, 2023. [En línea]. Disponible en: https://www.nov.com/- /media/nov/files/products/caps/process-and-flow-technologies/heatexchangers/surface-well-test-equipment-overview-es.pdf?download=1. [Accedido: 20-noviembre-2023].
- [30] Laboratorio de Innovación en Tecnologías Mineras, "Ingeniería de la perforación de pozos de petróleo y gas. Vol. I II: Sistemas básicos y procesos", Laboratorio de Innovación en Tecnologías Mineras, 2023. [En línea]. Disponible en: https://oa.upm.es/62720/1/INGENIERIA\_POZOS\_PETROLEO\_Y\_GAS\_Vol-3\_LM1B5T3R0-20200323.pdf. [Accedido: 20-noviembre-2023].
- [31] Xintai Valve, "Tipos de válvulas en la industria del petróleo y el gas: una guía completa", Xintai Valve, 2023. [En línea]. Disponible en: https://www.xintaivalves.com/es/blog/how-many-types-of-valves-are-there-inoil-and-gas-field/. [Accedido: 20-noviembre-2023].
- [32] OilProduction.net, "Manual de Terminación y Mantenimiento de Pozos", OilProduction.net, 2014. [En línea]. Disponible en: http://oilproduction.net/workover/item/352-manual-de-terminacion-ymantenimiento-de-pozos. [Accedido: 20-noviembre-2023].
- [33] Claudia, "Kill Line Choque Line", 2016. [En línea]. Disponible en: [https://es.scribd.com/document/458988962/06-Kill-Line-Choque-Line.](https://es.scribd.com/document/458988962/06-Kill-Line-Choque-Line) [Accedido: 20-noviembre-2023].
- [34] Unitecno, "Válvula Choke", Unitecno, 2023. [En línea]. Disponible en: https://unitecno.es/productos/valvulas/valvula-choke/. [Accedido: 20noviembre-2023].
- [35] IADC Lexicon, "Choke and Kill Lines | Oil and Gas Drilling Glossary | IADCLexicon.org", IADCLexicon.org, 2023. [En línea]. Disponible en: https://iadclexicon.org/choke-and-kill-lines/. [Accedido: 20-noviembre-2023].
- [36] COPRO. "Tanque de lodo". [En línea]. Disponible en: https://copro.com.ar/Tanque\_de\_lodo.html. Accedido en noviembre 19, 2023.
- [37] Schlumberger Glossary. "shale shaker". [En línea]. Disponible en: https://glossary.slb.com/es/terms/s/shale\_shaker. Accedido el 16 de noviembre de 2023.
- [38] Polihules. "Manguera para succión y descarga de lodos de perforación". [En línea]. Disponible en: https://polihules.com/manguera-301sb. Accedido el 19 de noviembre de 2023.
- [39] D. Tejeda, "28 partes de la torre de perforación," Prezi Next. [En línea]. Disponible en: https://prezi.com/rrs\_19v3sfme/28-partes-de-la-torre-deperforacion/?fallback=1. Accedido el 19 de noviembre de 2023.
- [40] J. Castro Ugarte, "Tanque de Lodo," Scribd. [En línea]. Disponible en: https://es.scribd.com/document/322618885/Tanque-de-Lodo. Accedido el 19 de noviembre de 2023.
- [41] M. Gómez, "Sistemas y Componentes de los Equipos de Perforación," 2015, Presentación de diapositivas. [En línea]. Disponible en: [https://es.slideshare.net/MagnusMG/sistemas-y-componentes-de-los-equipos](https://es.slideshare.net/MagnusMG/sistemas-y-componentes-de-los-equipos-de-perforacion)[de-perforacion.](https://es.slideshare.net/MagnusMG/sistemas-y-componentes-de-los-equipos-de-perforacion) [Accedido: oct. 19, 2023].
- [42] "Construction Safety Council" [En línea]. Disponible en: <https://drillingcontractor.org/understanding-wire-rope-wear-34477> [Accedido: oct. 19, 2023].
- [43] W. Ooi. 2021. «IADC Drilling Manual eBook Version (V.11. Academia.edu Share research». [En línea]. Disponible en: [<https://www.academia.edu/30701876/IADC\\_Drilling\\_Manual\\_eBook\\_Ver](https://www.academia.edu/30701876/IADC_Drilling_Manual_eBook_Version_V_11) [sion\\_V\\_11>](https://www.academia.edu/30701876/IADC_Drilling_Manual_eBook_Version_V_11) [accedido el 1 de mayo de 2023].
- [44] C. E. Pérez Yuca. 2020. «Cable de perforación». [En línea]. Disponible en: https://es.scribd.com/presentation/514009570/5-5-Cables-de-Perforacion. [Accedido el 2 de mayo de 2023]
- [45] "Introducción a Visual Studio," Microsoft Visual Studio. [En línea]. Disponible en: https://visualstudio.microsoft.com/es/vs/getting-started/. [Accedido: 25diciembre-2023].
- [46] "¿Qué es Visual Studio?," Microsoft Visual Studio. [En línea]. Disponible en: https://learn.microsoft.com/es-es/visualstudio/get-started/visual-studioide?view=vs-2022. [Accedido: 25-diciembre-2023].
- [47] "Visual Studio IDE con .NET: desarrolle cualquier aplicación con C#, F#, VB," Microsoft Visual Studio. [En línea]. Disponible en: https://visualstudio.microsoft.com/es/vs/features/net-development/. [Accedido: 25-diciembre-2023].
- [48] Ceballos Sierra, F. (2011). Microsoft C# Curso de Programación (2ª ed.). RA-MA. [En línea]. Disponible en: https://pdfcoffee.com/microsoft-c-curso-deprogramacion-2a-ed-ceballos-sierra-francisco-pdf-free.html. [Accedido: 25 diciembre-2023]
- [49] Mozilla Developer Network, "¿Qué es el CSS? Aprende desarrollo web," [En línea]. Disponible en: https://developer.mozilla.org/es/docs/Learn/CSS/First\_steps/What\_is\_CSS. [Accedido: 22-diciembre-2023].
- [50] W3C, "Es/CSS Hoja de estilo en cascada (CSS)," Disponible en: https://www.w3.org/wiki/Es/CSS. [Accedido: 22-diciembre-2023].
- [51] Microsoft. "What is Windows Presentation Foundation WPF .NET," Desktop Guide (WPF .NET). [En línea]. Disponible: https://learn.microsoft.com/enus/dotnet/desktop/wpf/overview/?view=netdesktop-8.0. [Accedido: 21-dic-2023].
- [52] Microsoft, "XAML overview (WPF .NET)," Learn, 10-dic-2023. [En línea]. Disponible en: https://learn.microsoft.com/enus/dotnet/desktop/wpf/xaml/?view=netdesktop-8.0. [Accedido: 25-dic-2023].
- [53] N. Puntomar, "MVVM in WPF", C# Corner, 2023. [En línea]. Disponible en: https://www.c-sharpcorner.com/uploadfile/nipuntomar/mvvm-in-wpf/. [Accedido: 20-noviembre-2023].
- [54] Autor desconocido, "One sentence explanation to MVVM in WPF?", Stack Overflow, 2023. [En línea]. Disponible en: https://stackoverflow.com/questions/1153147/one-sentence-explanation-tomvvm-in-wpf. [Accedido: 20-noviembre-2023].
- [55] ZAP TEST, "Pruebas de estrés en pruebas de software", ZAP TEST, 2023. [En línea]. Disponible en: https://www.zaptest.com/es/pruebas-de-estres-en-pruebasde-software-que-es-tipos-procesos-enfoques-herramientas-mas. [Accedido: 19 noviembre-2023].
- [56] Blog Clicko, "Patrón de diseño MVVM usando WPF (C#). Parte 1", Blog Clicko, 2023. [En línea]. Disponible en: https://blog.clicko.es/patron-diseno-mvvmusando-wpf-parte-1/. [Accedido: 20-noviembre-2023].

# **ANEXO 1**

Manual de buenas prácticas Petroland – Verificar PDF dentro de la carpeta entregada

#### **ANEXO 2**

#### **RECOMENDACIONES**

Sugerimos la verificación por meta de corte de cable: La norma IADC determina realizar una verificación por meta de corte de cable dependiendo de las características del cable y del malacate. Esta meta permite conocer el máximo permitido de acumulado en tonelada milla por longitud de cable y la longitud que se debe cortar de cable, como se representa en el manual de perforación IADC M5, Cut-off Program.[5] [6]

Sugerimos el uso de la norma IADC, debido a que proporciona tablas para el diámetro del cable que se esté utilizando, lo que permite determinar el control de la integridad del equipo que se utiliza, además de la longitud de cable a cortar en función de sus características y operación.

Sugerimos avanzar con la implementación de la automatización de procesos en el ámbito de la integridad de equipos, haciendo uso de sensores que establezcan una conexión activa con el software, o explorar otras opciones, como WellView, para optimizar aún más la eficiencia y la supervisión de las operaciones.

Destacamos que los métodos tradicionales no permiten percibir la integridad interna del cable debido a su complejidad estructural, lo que genera incertidumbre en la inspección de su estado. Por lo tanto, se recomienda el uso de una herramienta que pueda superar estas limitaciones y proporcionar una visión más clara del estado interno del cable.